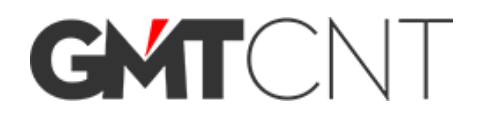

**Kullanım Kılavuzu**

# **SD Serisi Servo Sistem**

## **AC Servo Sürücü & Motor**

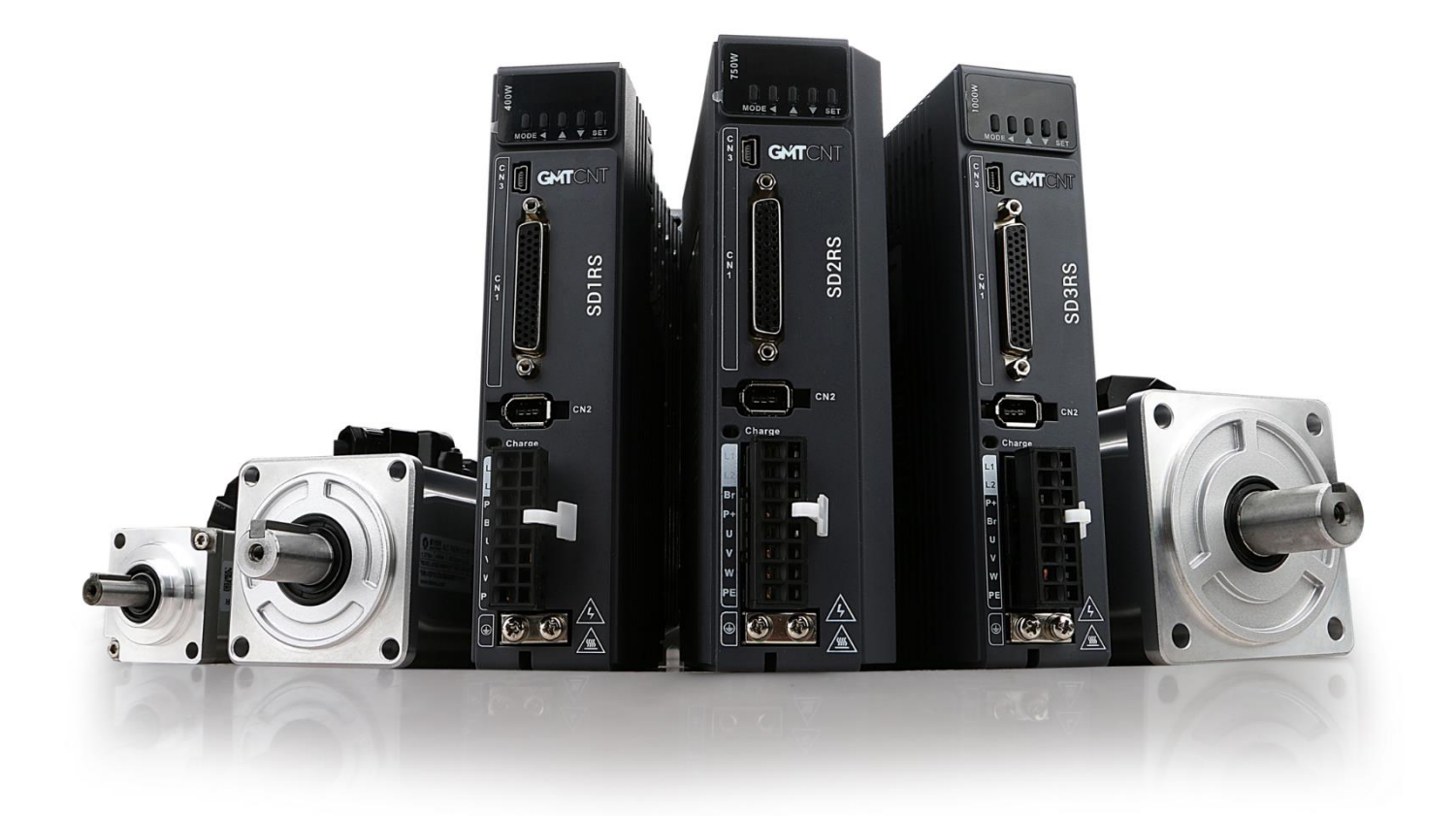

## **İçindekiler**

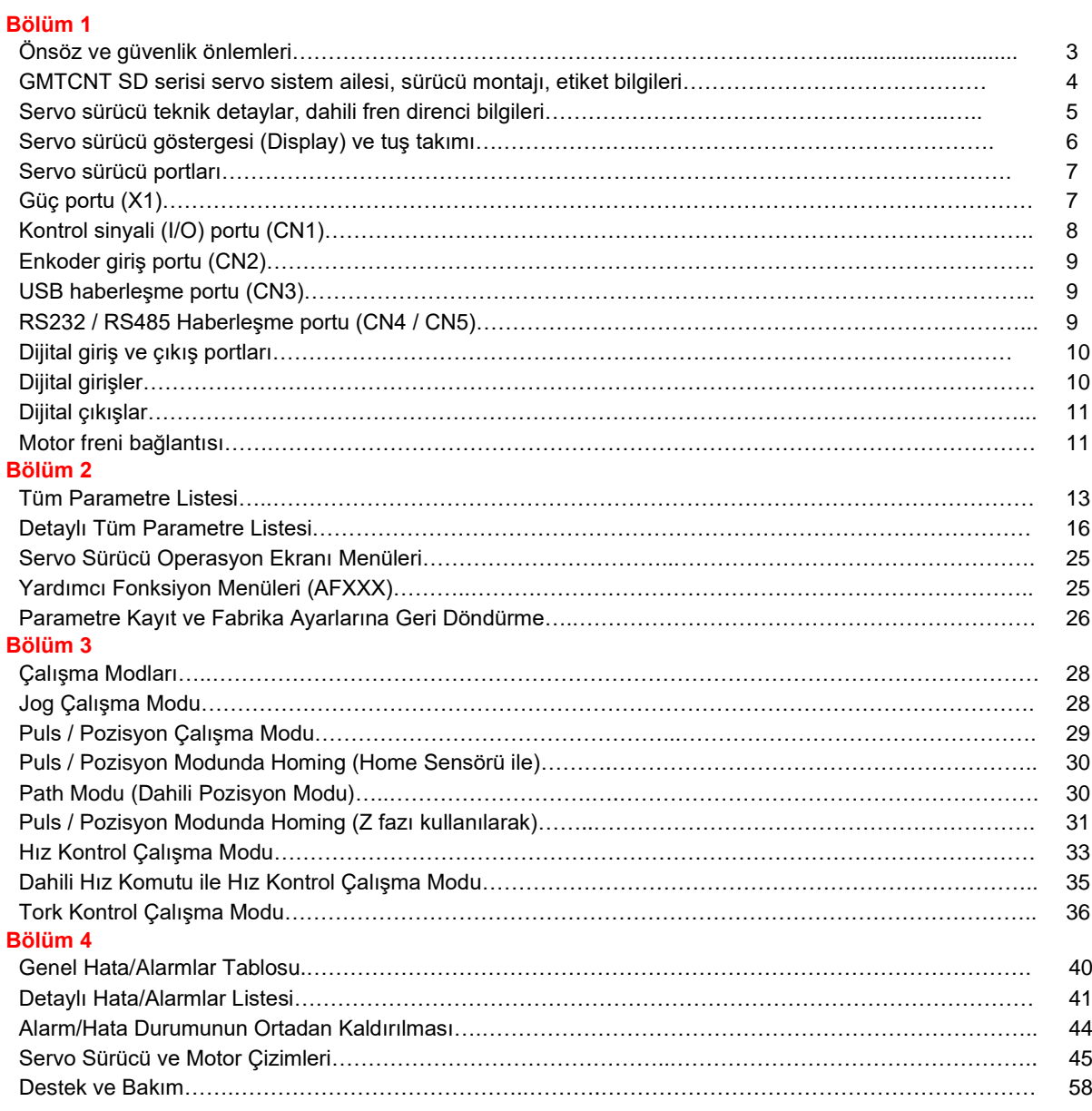

## **Bölüm 1**

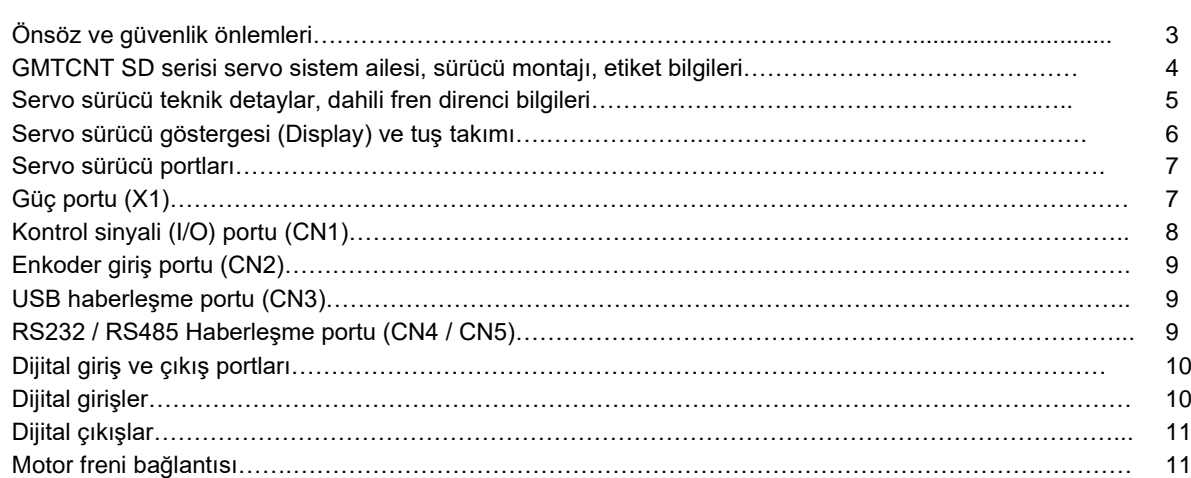

#### **Önsöz**

GMTCNT markasına ait SD serisi servo sistemi satın aldığınız için teşekkür ederiz. Bu kılavuz SD serisi servo sisteminin doğru bir biçimde nasıl kullanılacağını açıklamaktadır. Kılavuzumuz; parametreler, kullanım modları, haberleşme portları ve bağlantıları, alarmlar gibi konularda bilgileri içermektedir. Ürünümüz hakkında kurulum sırasında herhangi bir sorun ile karşılaşırsanız lütfen markamız ile iletişime geçiniz.

Kurulum, çalıştırma, bakım ve kontrol işlemleri öncesinde lütfen bu kılavuzu dikkatlice okuyunuz. Ayrıca, ürünü güvenlik önlemlerini aldıktan sonra kullanınız.

#### **üvenlik Önlemleri**

Servo sistem kullanımı sırasında hayati tehlike içeren voltaj ile çalışıldığına dikkat edilmeli ve servo sistem üzerinde yer alan uyarı/önerilere, sembol ve etiketlere dikkat edilmelidir. Belirtilen güvenlik önlemlerine uyulmaması durumda yaralanama, kaza, yada hayati risk olabilir bu nedenle cihazın kurulumunu ve devreye alınması işlemini yetkin kişiler tarafından yapılması önem arz etmektedir. Kablolama vb. durumlarda cihazın enerjisini kesiniz. Servo sürücü üzerinde yer alan sarj ledi, sürücünün enerjisi kesilmiş olsa bile bir süre yanmaya devam edecektir bu durumda sürücüde enerji olduğu bildirilmektedir. Cihaza yapılacak müdahalelerde bu ledin tamamen sönmüş olması gerekmektedir.

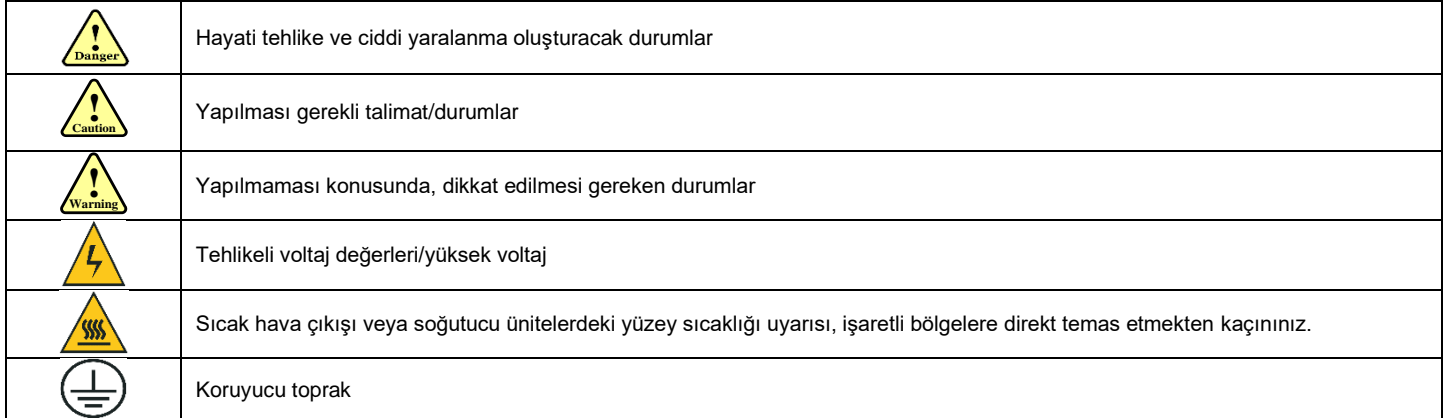

## **Servo sürücü montajı sırasında; ! Caution**

#### **Servo ürücü ve Servo Motor:**

- ⚫ Yangın tehlikesi oluşturabilecek ortam/durumlardan kaçınınız.
- ⚫ Direkt vibrasyona maruz kalabilecek ortamlardan kaçınınız.
- ⚫ Üründe hasar bulunmaktaysa yada eksik parçası bulunmakta ise kullanmayınız.

#### Servo Sürücü:

- ⚫ Koruma ve güvenlik önlemlerine dikkat edilmiş panoya montaj yapılmalıdır.
- ⚫ Montaj mesafelerine dikkat edilmeli, diğer cihazlar yada ürünler ile arasında yeterli boşluk bırakılmalıdır.
- ⚫ Hava akışını yeterli ve iyi olduğu, soğutma işlemi gerekiyorsa mutlaka yapıldığı pano yada yerlere montaj yapılmalıdır.
- ⚫ Toz, aşındırıcı gaz, iletken tozlar, sıvı yada yanıcı, parlayıcı maddelerden uzak ve bu maddelerin sürücüye temas yada bulaş durumu engellenmelidir.

#### **Servo Motor:**

- Montajı sabit ve vibrasyondan kaçınılmış, önlem alınmış durumda yapılmalıdır.<br>● Sıyı kaçması yada temasını engelleyiniz yada gerekli önlemleri alınız
- ⚫ Sıvı kaçması yada temasını engelleyiniz yada gerekli önlemleri alınız.
- ⚫ Motor yada miline direkt darbeden kaçınınız, enkoder'e zarar verici durumlardan kaçınınız.
- ⚫ Uygulamanıza uygun motor gücü seçildiğine ve motor için belirlenen yük yada limitleri geçmediğinize emin olunuz.

## **Servo sürücü nakliye ve depolama sırasında; ! Caution**

- Depolama ve nakliye sırasında gerekli önlemleri alınız.
- Nakliye veya depolama sırasında düşürülmesi ihtimaline karşın, yüksek yerlere istiflememeye dikkat ediniz.
- Ürünü orjinal kolisinde ve taşıma sırasında gerekli güvenlik önlemi alınmış kolide taşındığına emin olunuz.
- Ürünü taşıma sırasında encoder ve motor bağlantı noktaları, motor mili gibi noktalarından tutarak taşımayınız.

### **Kablolama sırasında; ! Warning**

- Mesleki yeterliliğe sahip, konusunda yetkin personel tarafından yapılmalıdır.
- Servo sürücüye yapılacak müdahaleler en az 10dk sonrasında olmalıdır.
- Servo Sürücü ve motorun topraklama kablosunu mutlaka takınız.
- Cihazların kurulumu yapıldıktan sonra ve bağlantılardan emin olunduğu durumda enerji veriniz.
- Kabloların bağlantıları yapıldıktan sonra, kabloları gerekli izolasyon yöntemleri ile izole ediniz.
- Servo motor yada sürücünün kablolarının doğru bağlandığına emin olunuz, yanlış bağlantılar risk oluşturabilir.
- Servo motorun U,W,V uçları, servo sürücüye takılmalıdır. Bu uçlar direct AC güç kaynağı/kaynağa bağlanamaz.
- Servo motor ve sürücü arasına herhangi bir filtre yada kondansitör vb. Bağlamayınız.
- Kablo yada kablolama ile ilgili herhangi bir ekipmanın servo sürücü soğutucu ünitelerine yakın olmasını engelleyiniz.

#### <mark>!</mark><br>➡ Hata ayıklama ve çalışmaya başlama sırasında; **Warning**

- Servo sürücüyü çalıştırmadan önce güç kablolarını doğru bağlandığından, ana güç beslemesi bağlantılarının yapıldığından, gerekli güvenlik önlemlerinin alındığından emin olunuz.
- Karşılaşılan hatalarda, önce hatanın kaynağının ortadan kaldırılması, sorunun giderilmesi gerçekleştirilmelidir. Hata nedeni ortadan kaldırıldıktan sonra mekanik olarak risk oluşturabilecek durumlara da dikkat ederek servo sisteme enerji verilir.

#### **GMTCNT SD Serisi Servo Sistem Ailesi**

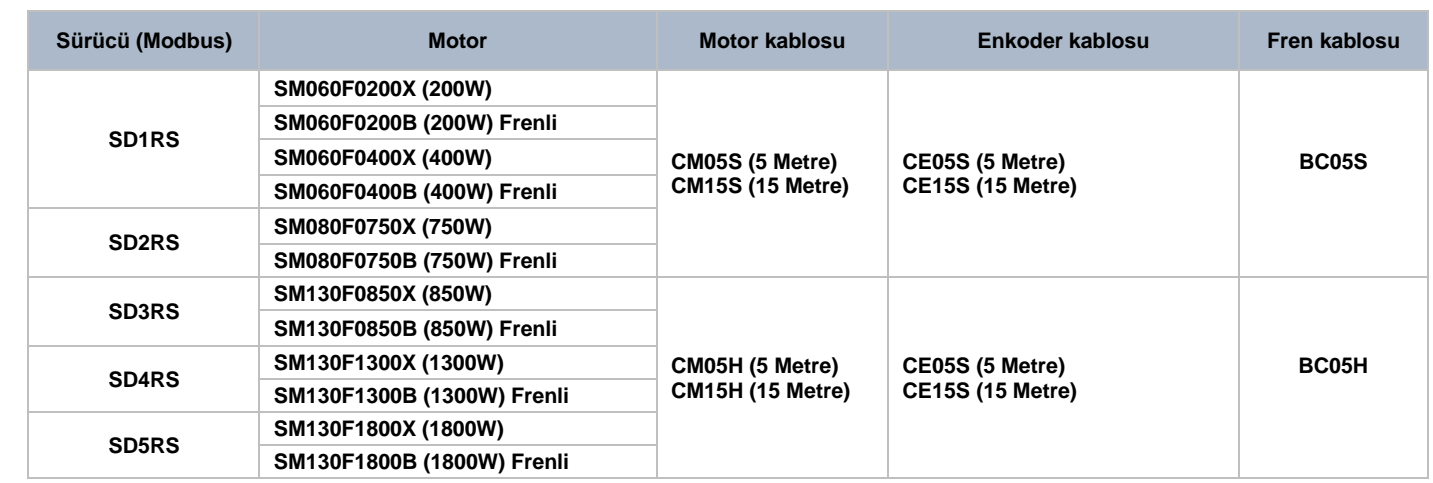

Servo motor ve sürücünün tabloda belirtildiği gibi seçimi yapılmalıdır. Tavsiye edilen eşleşmeler dışında herhangi bir değişiklik yapılmamalıdır. Uygun sürücü ve motor seçimi yapılmasına dikkat edilmelidir. SDXRS ile belirtilen model servo sürücülerimizde yer alan "RS" uzantısı, servo sürücünün Modbus haberleşmeyi desteklediğini belirtmektedir. SD serisi servo sistemler, sürücüye takılı motoru otomatik olarak tanımlar ve motor tanıtma işleminin haricen yapılmasına gerek yoktur.

#### **Servo Sürücü Montajı**

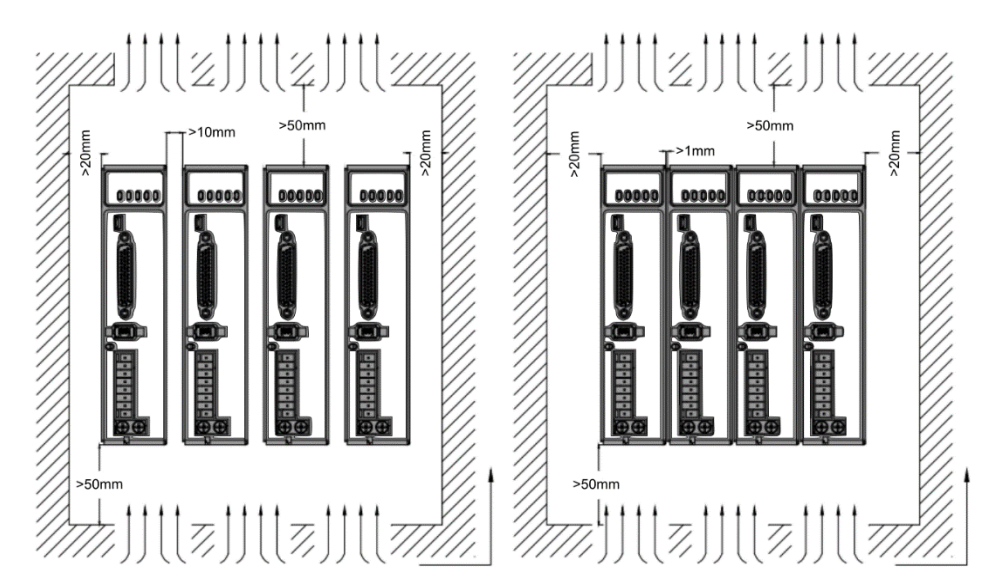

- Cihazların taşıma esnasında zarar görmemesi için taşıma koşulları, orjinal kutu vb. durumlara dikkat ediniz.
- Cihazların maruz kalabileceği titreşimi engelleyiniz.
- Seçilmiş motorun kapasitesinden büyük yükleri bağlamayınız.
- Cihazların montajının doğru, sabit yapıldığına emin olunuz. Yukarıda belirtilen görseldeki hava akışı için gerekli mesafelere dikkat ediniz.

#### **Servo Sürücü Etiket Bilgileri**

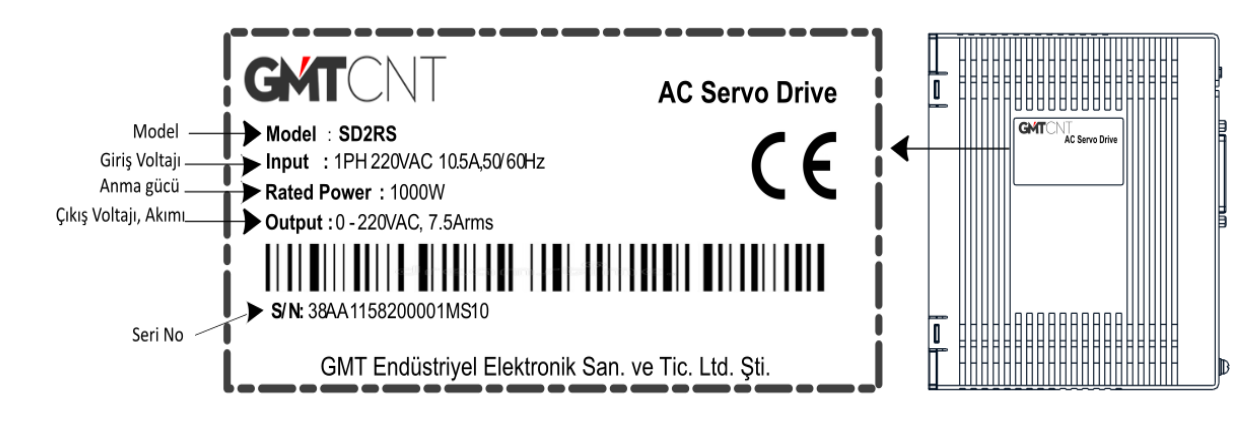

#### **Servo Sürücü Teknik Detaylar**

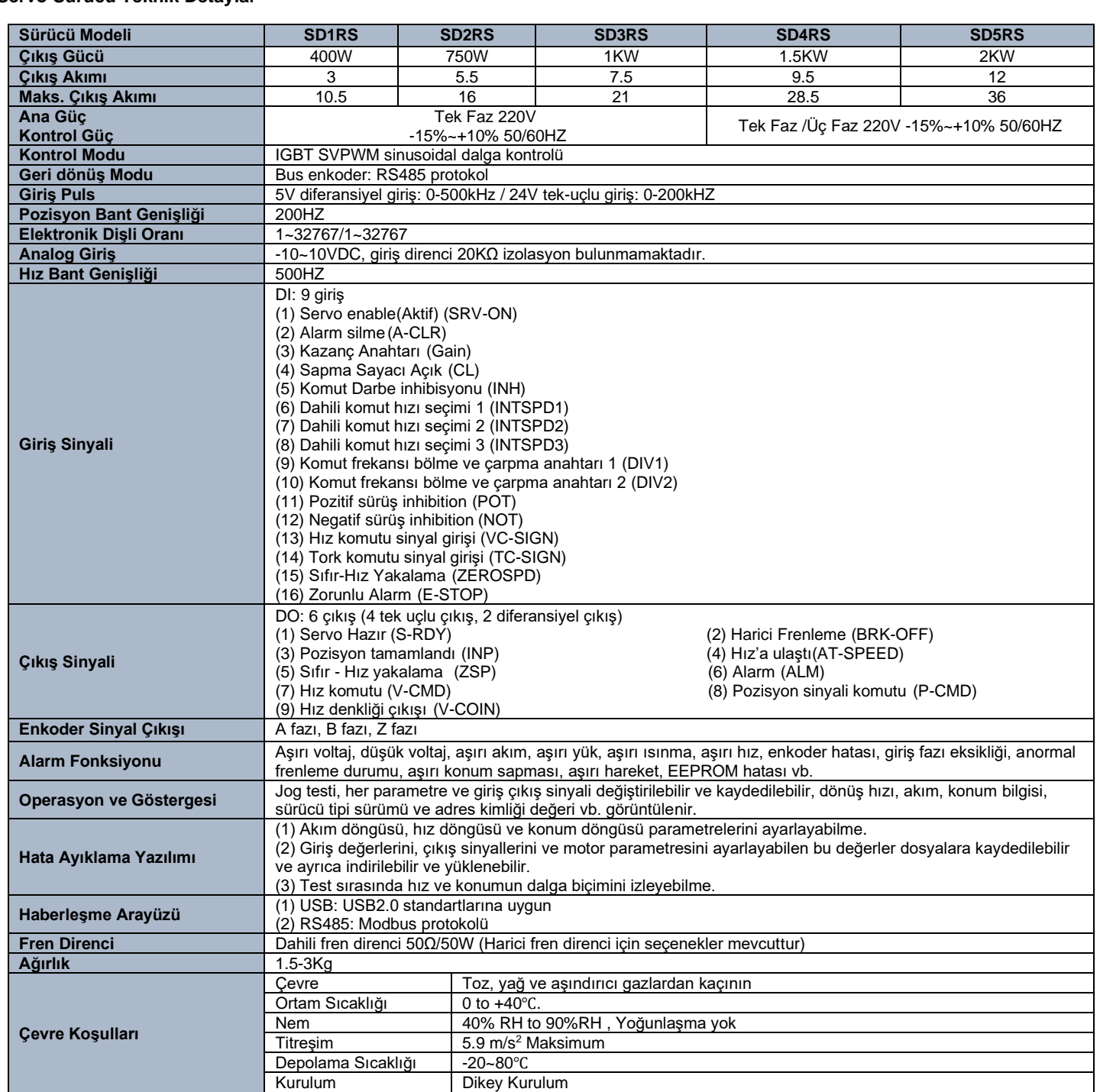

**Dahili direnç bilgileri;**

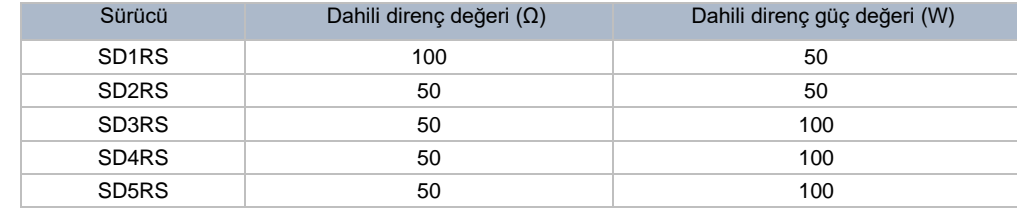

#### **Servo Sürücü Göstergesi ve Tuş Takımı**

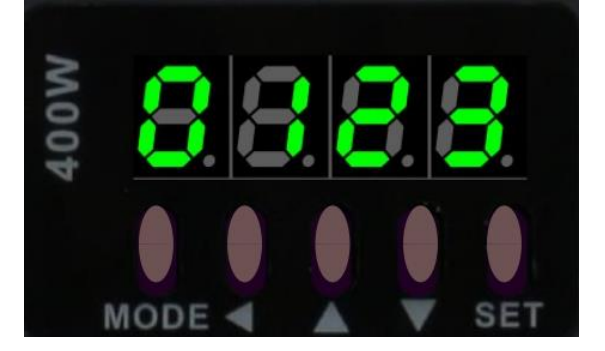

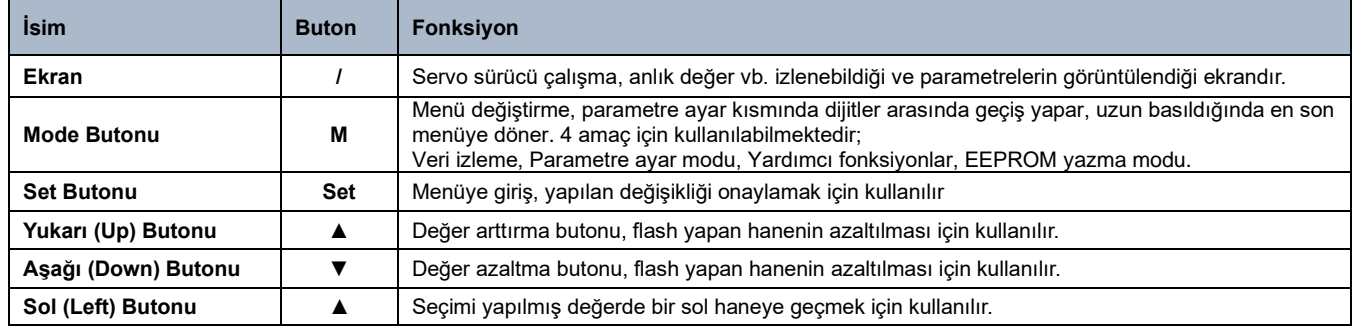

## **Servo sürücü portları Port Açıklama 1** Kontrol Sinyali Bağlantı Portu (I/O) Enkoder Bağlantı Portu  **3** USB Bağlantı Portu (PC program ile bağlantı için kullanılır) **CN4** RS232,RS485 Haberleşme Portu  **5** RS232,RS485 Haberleşme Portu **X1** Güç Giriş Portu

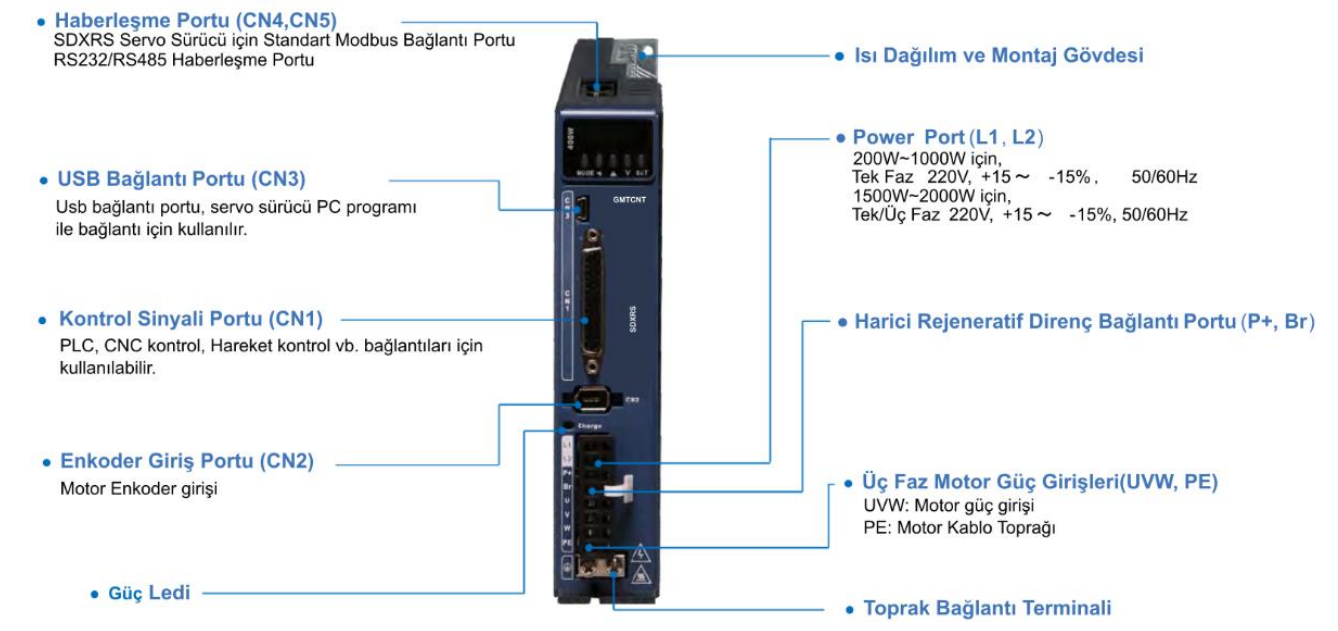

#### **Güç Portu (X1)**

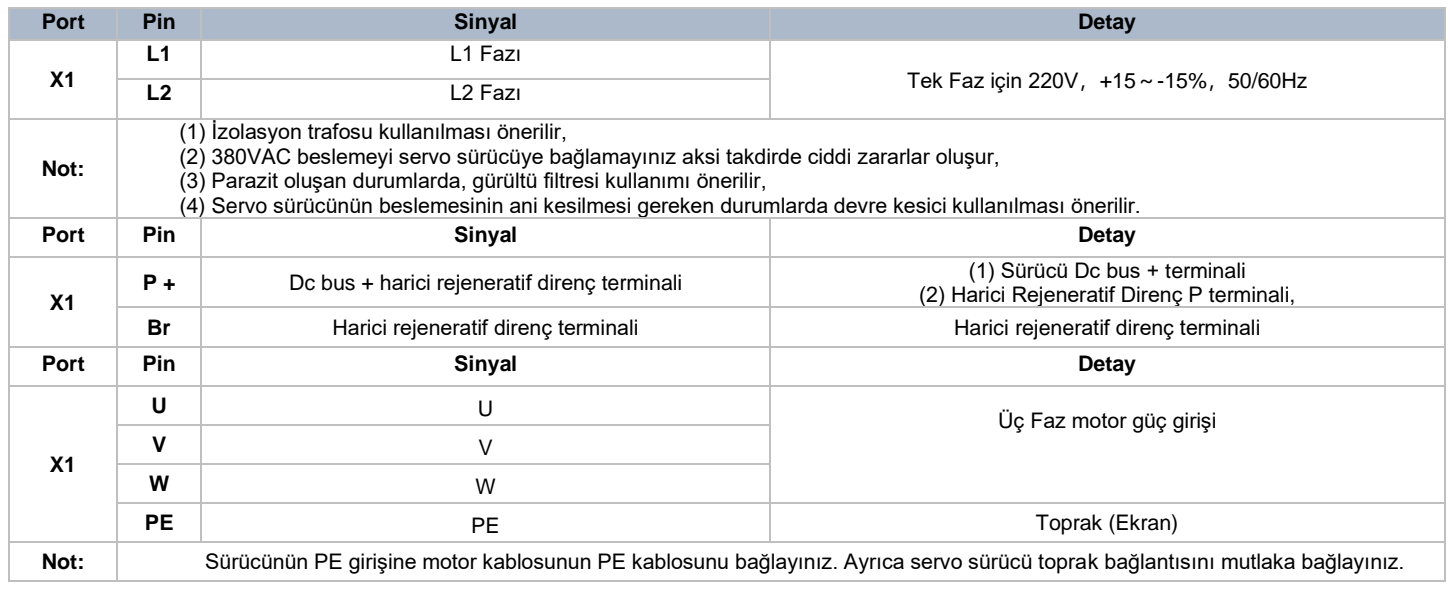

**Kontrol Sinyali Portu (I/O) (CN1)**

#### 15  $\bullet$  $\bullet$  $\bullet$  1  $\bullet$  $\bullet$  $\bullet$ 16  $30<sub>o</sub>$  $\bullet$  $\bullet$  $\bullet$  $\bullet$  $\bullet$  $\bullet$  $\bullet$  $\bullet$  $\bullet$  $\bullet$  $\bullet$  $•31$  $44$   $\bullet$  $\bullet$  $\bullet$  $\bullet$  $\bullet$  $\bullet$  $\bullet$  $\bullet$  $\bullet$  $\bullet$  $\bullet$  $\bullet$  $\bullet$

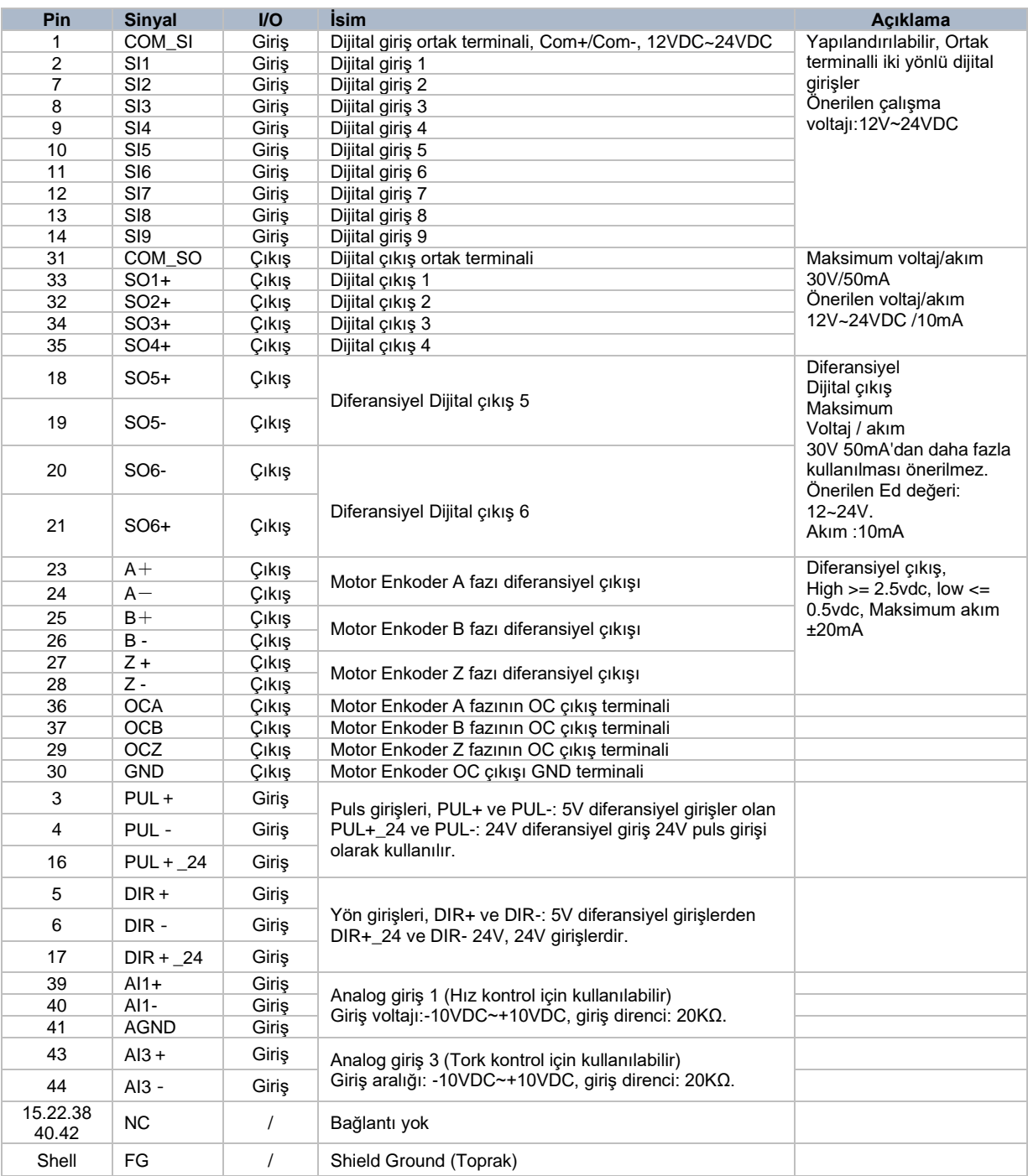

#### **Enkoder Giriş Portu (CN2)**

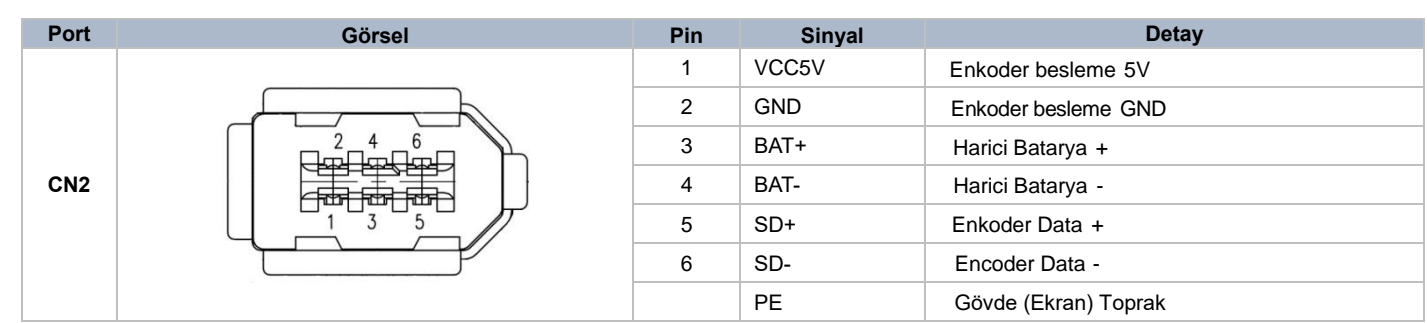

#### **USB Haberleşme Portu (CN3)**

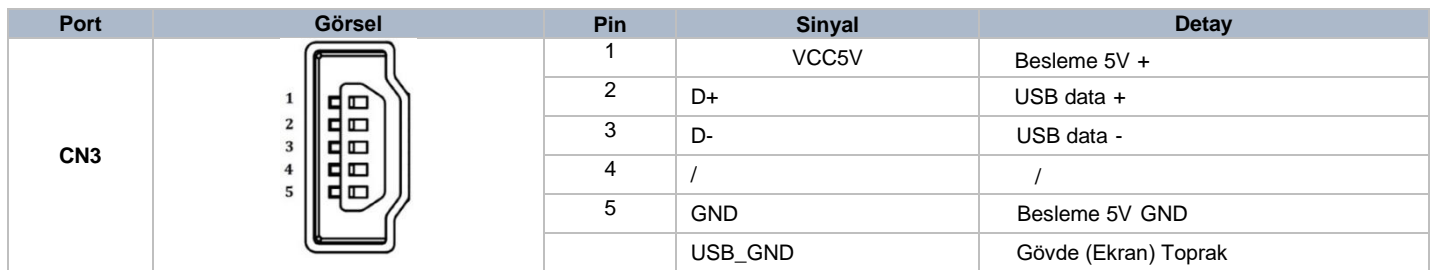

#### **RS232 / RS485 Haberleşme Portu (CN4/CN5)**

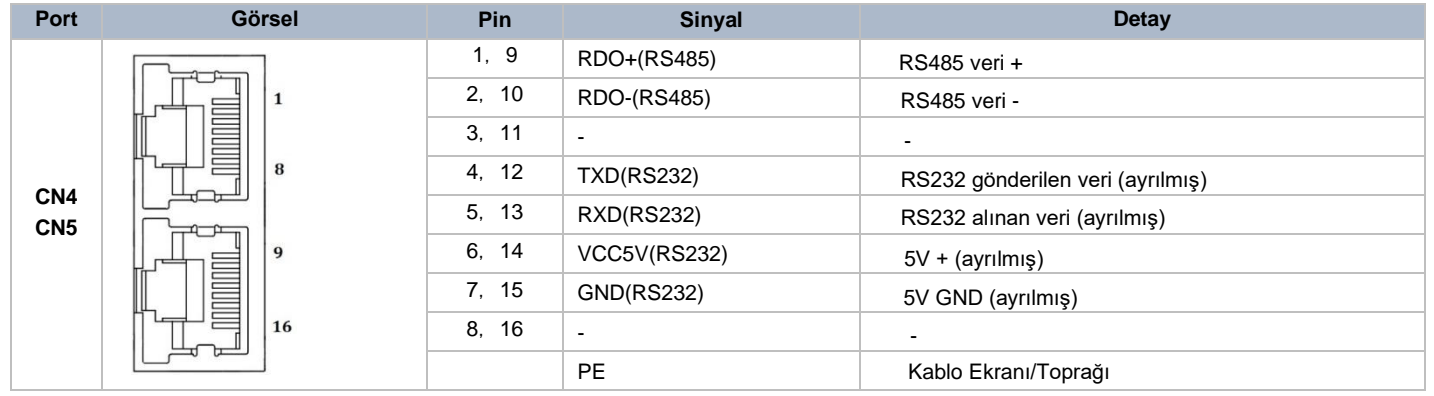

#### **Dijital Giriş ve Çıkış Portları**

#### **Dijital Girişler**

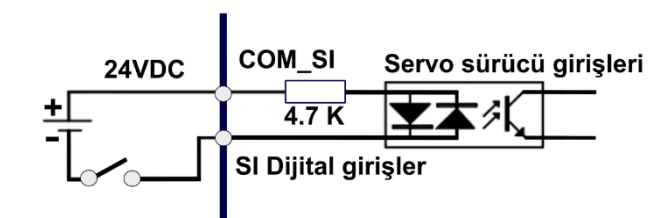

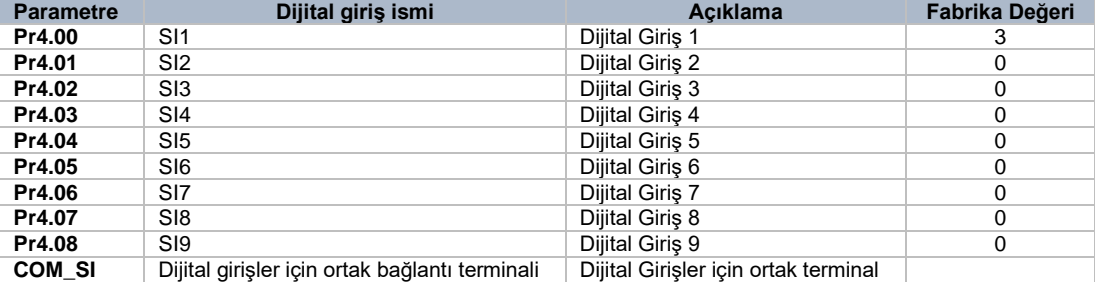

Servo sürücü dijital girişlerine atayabileceğimiz özellikler/fonksiyonlar aşağıdaki tabloda yer aldığı gibidir. Bu değerler Hex formatındadır, ilgili parametreye tablodaki değerlerin girişi yapılırken bu durum dikkate alınmalıdır.

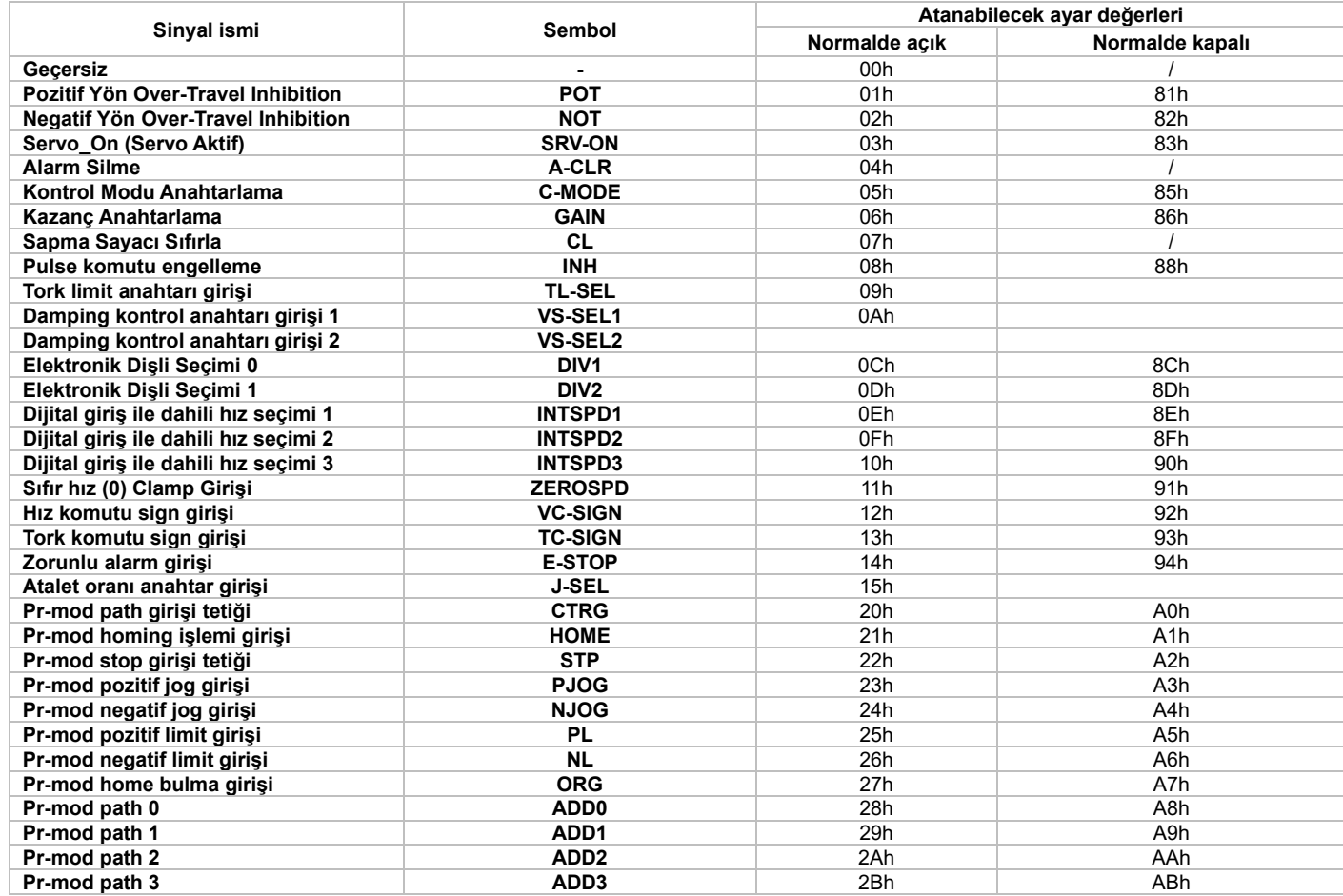

2 veya daha fazla girişe, aynı işlemi atamayınız Servo sürücü bu durumda Err21.0 veya Err21.1 hatası verecektir.

Örneğin, servo sürücü enerjjlendirildiği anda aktif "Servo\_On" yapılmak istenirse bu durumda "Pr4.00" parametresinin içerisine yukarıdaki tabloda da yer aldığı gibi "83" değeri girilir.

#### **Dijital Çıkışlar**

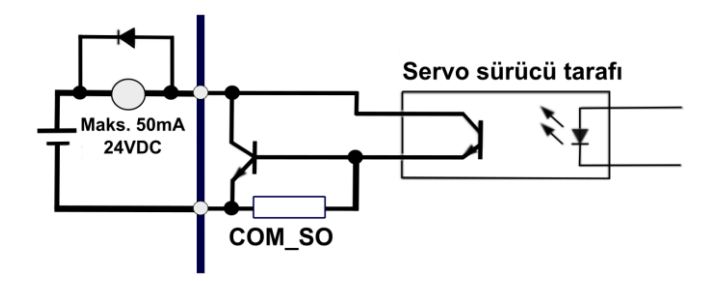

Sürücü dijital çıkışı açık kolektördür, dijital çıkışlar için kullanılacak maksimum voltaj 24VDC ve maksimum akım 50mA'dır. Belirtilen değerlerden yüksek değerler için kullanım gerçekleşirse servo sürücü zarar görebilir.

Servo sürücü çıkışına bağlanacak yük eğer endüktif yük ise, yük boyunca paralel ters diyot bağlanır. Bu diyotun bağlantısına dikkat edilmelidir, ters bağlanması durumunda servo sürücü zarar görebilir. CN1 soketindeki 33,34,35,31 pinler tek uçlu çıkış, 18,19 ve 20,21 pinler diferansiyel çıkış olarak kullanılabilir.

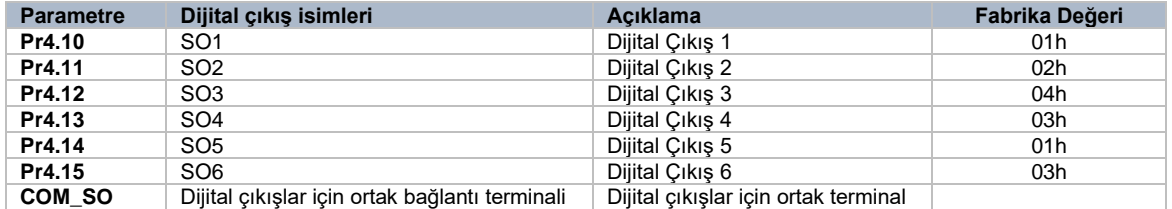

Servo Sürücü dijital girişlerine atayabileceğimiz özellikler/komutlar aşağıdaki tabloda yer aldığı gibidir. Bu değerler Hex formatındadır, ilgili parametreye tablodaki değerlerin giriş yapılırken bu durum dikkate alınmalıdır. Dijital çıkışlar normalde kapalı durumdadır. PC arayüzü ile bu durum değiştirilebilir. COM\_SO yalnız "-" beslenebilir.

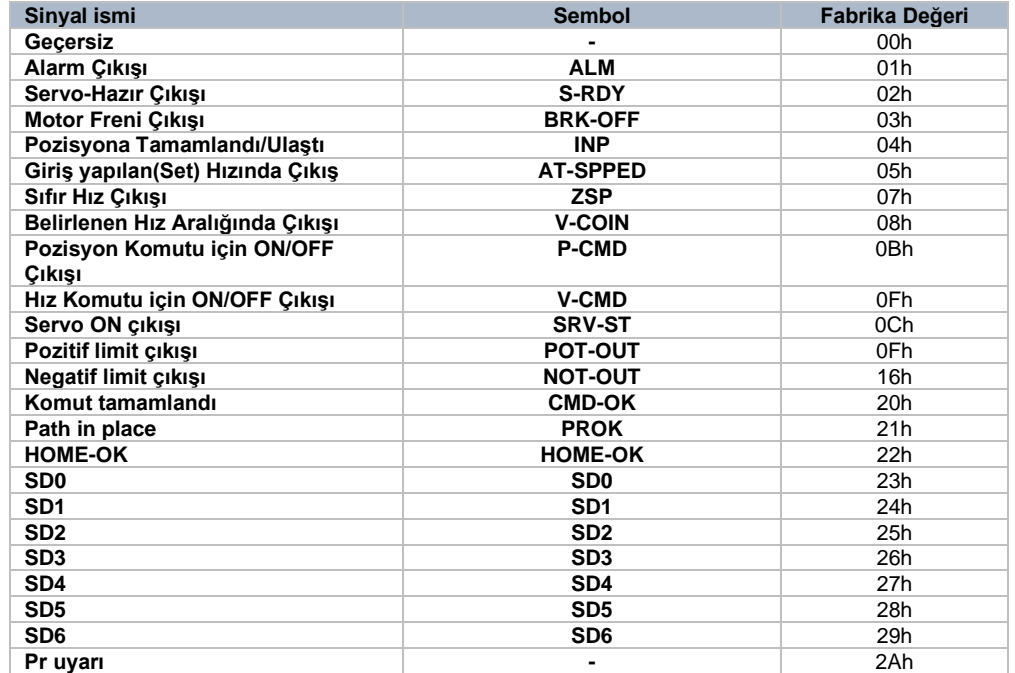

#### **Motor freni bağlantısı**

Motorun dikey ekseni sürdüğü uygulamalarda, bu fren, servo sürücüye giden güç kapalıyken işin (hareket eden yükün) yerçekiminden düşmesini önlemek ve tutmak için kullanılır. Hareket halindeki yükü durdurmak için tutma freni (motor freni) frenini kullanmayınız. Dijital çıkış SO4 bu görev için atanmıştır.

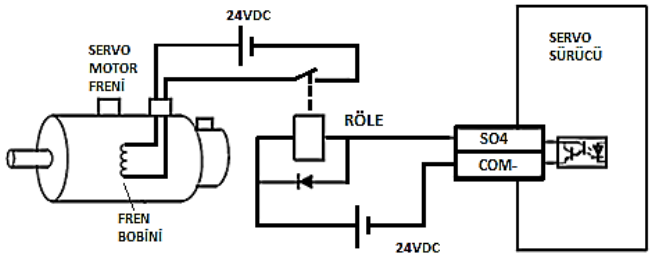

## **Bölüm 2**

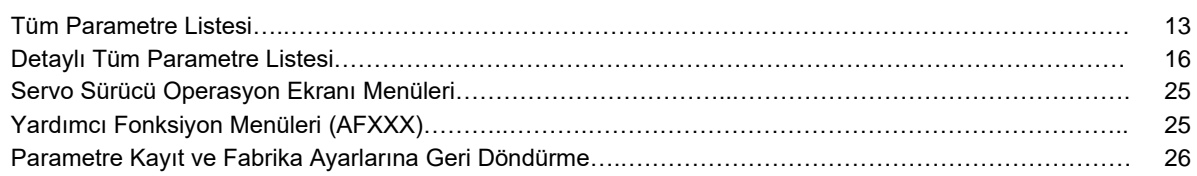

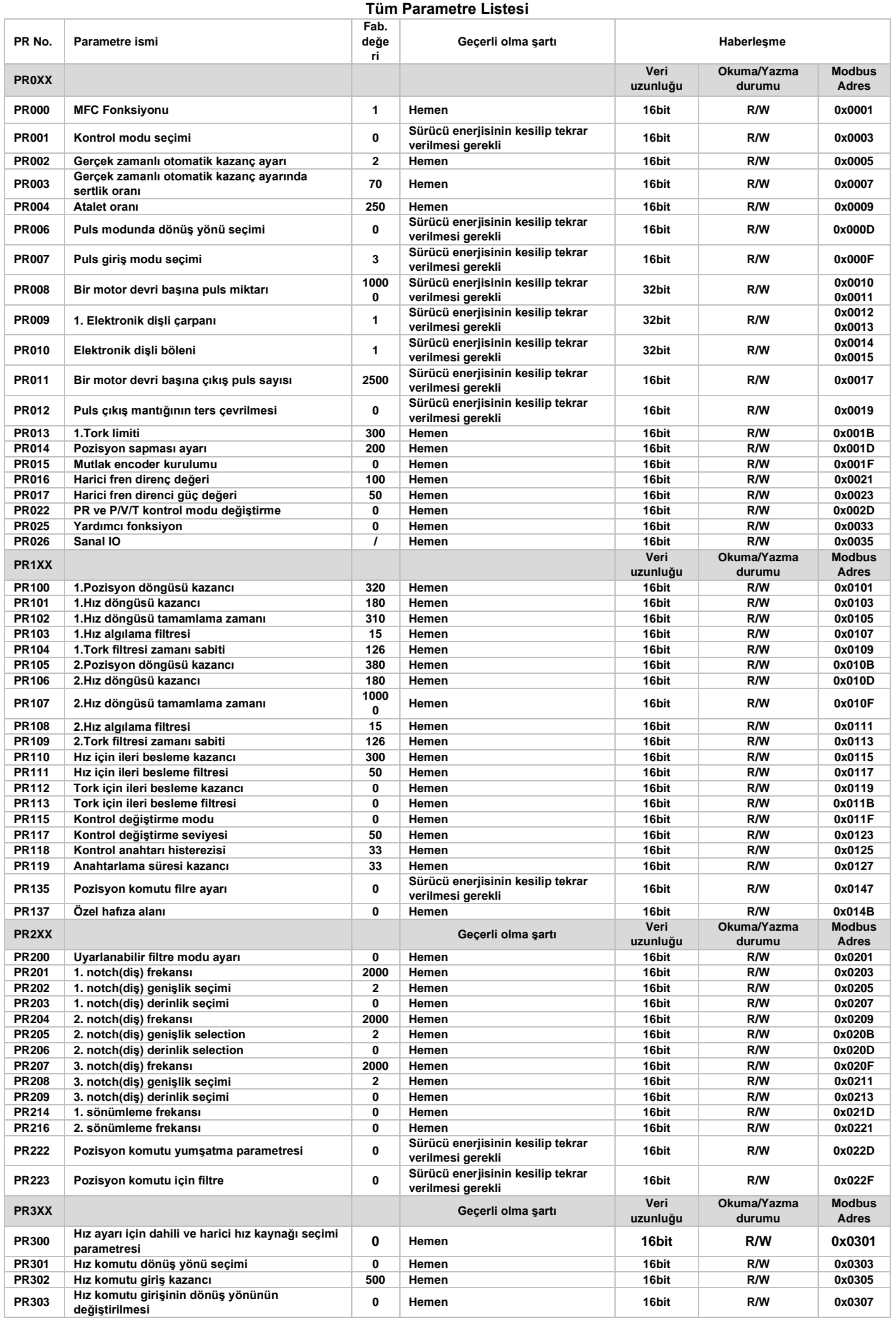

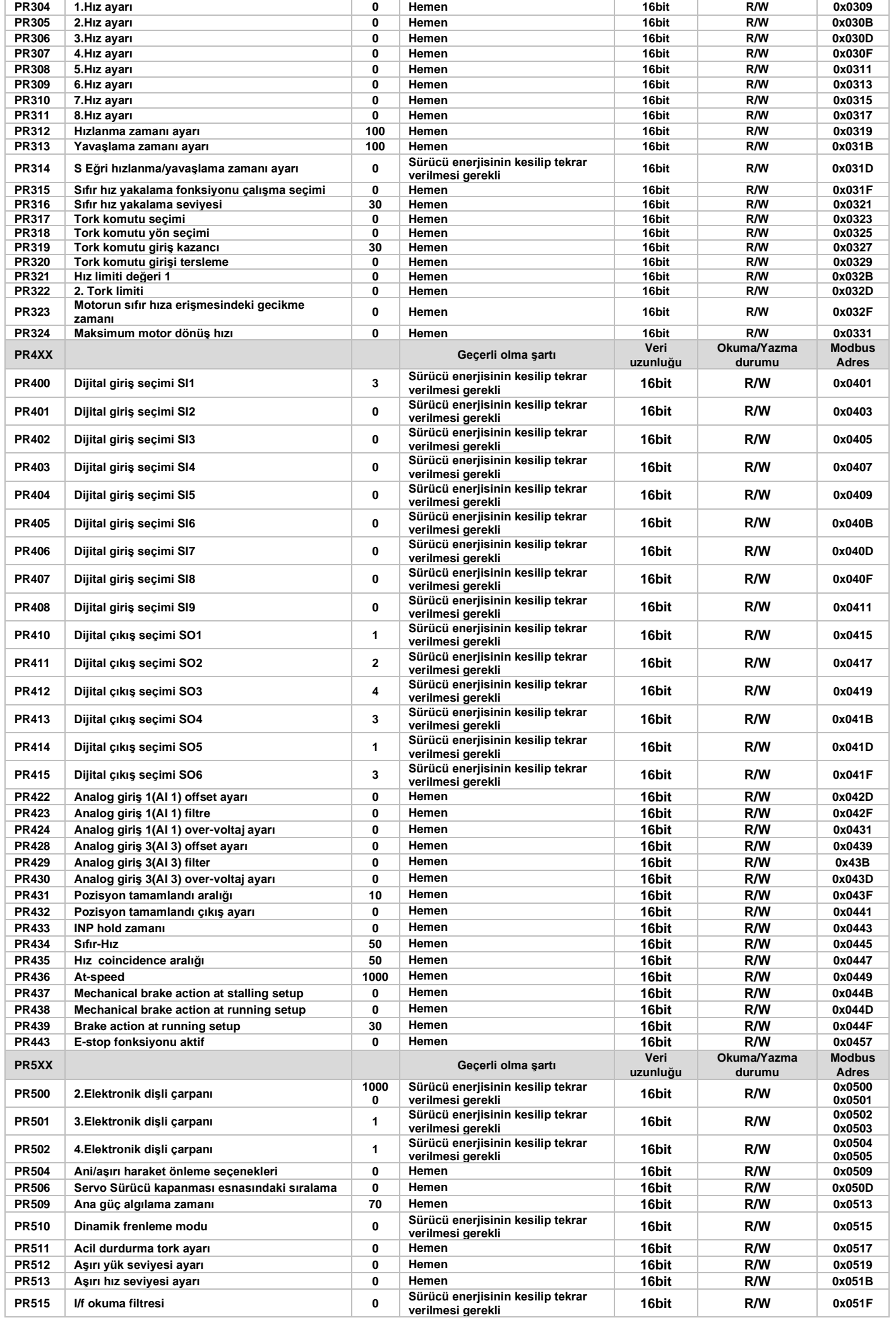

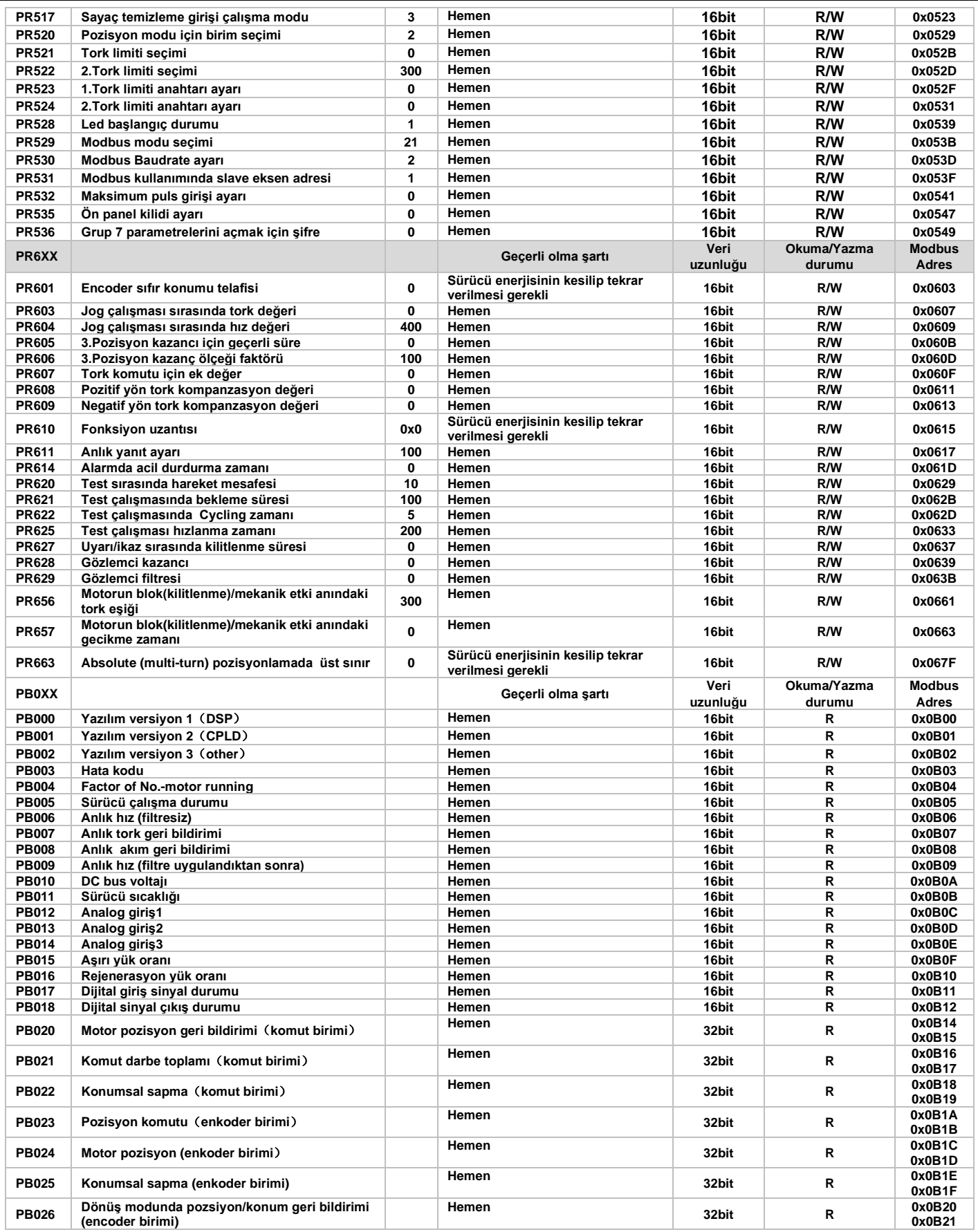

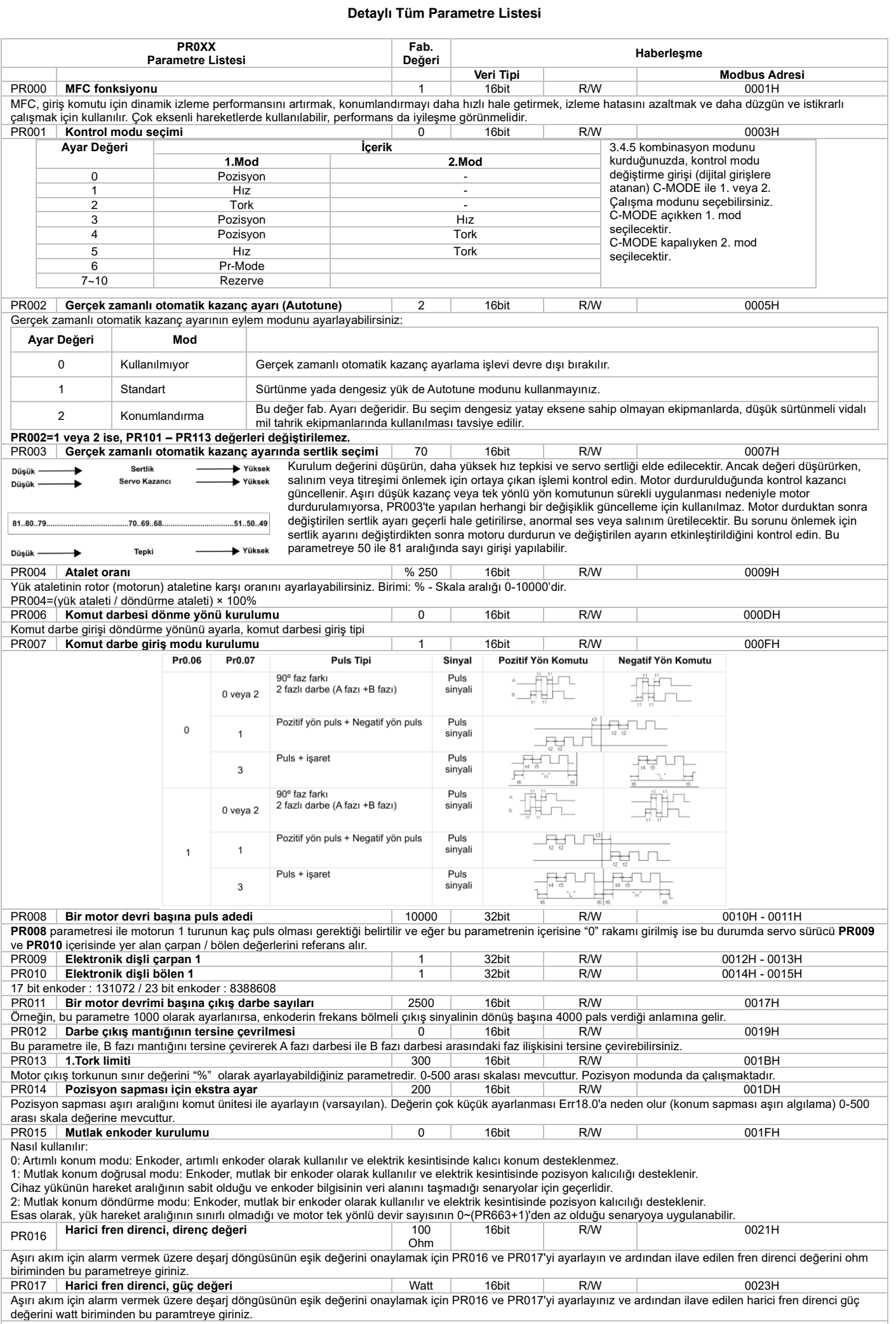

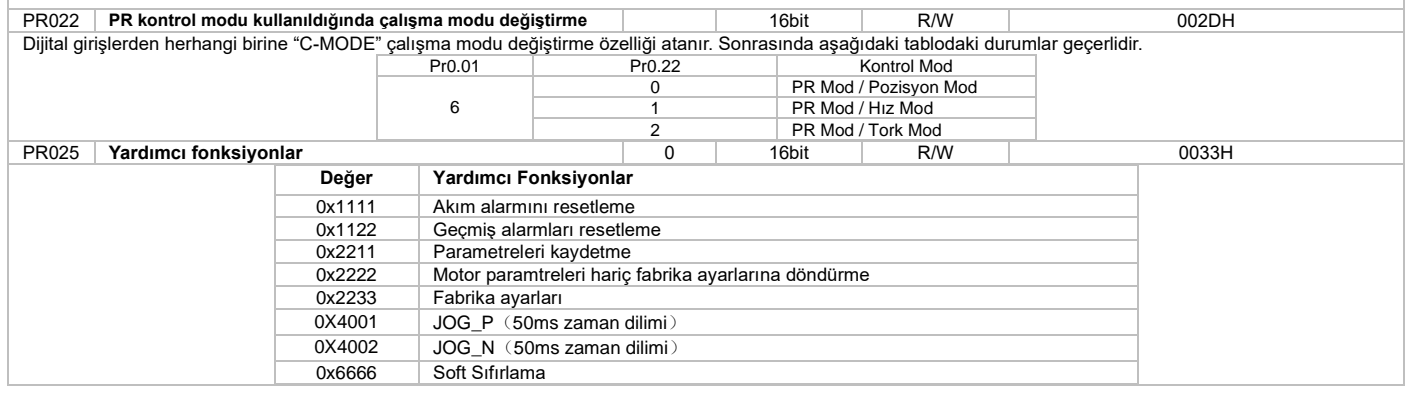

 $\Gamma$ 

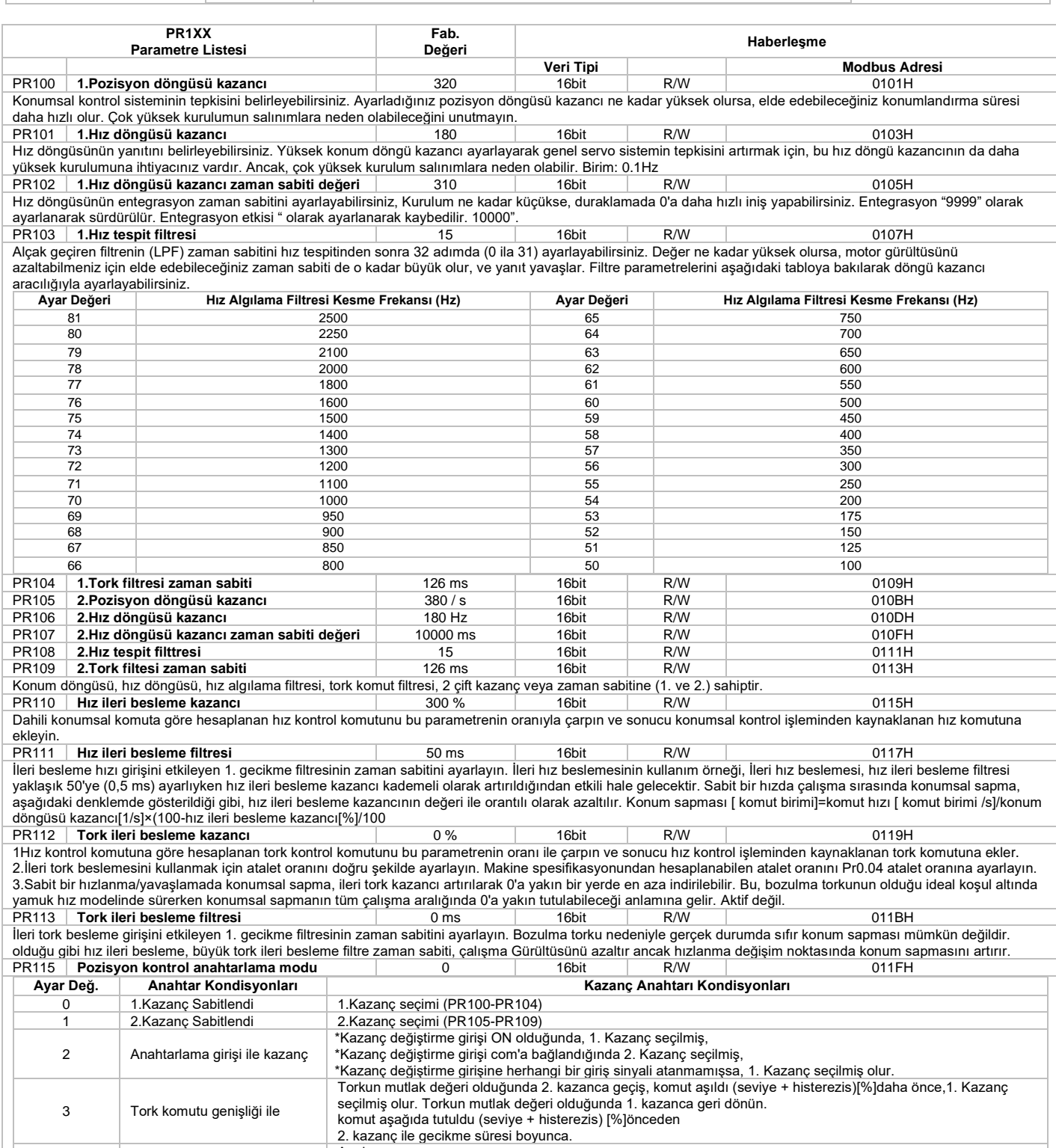

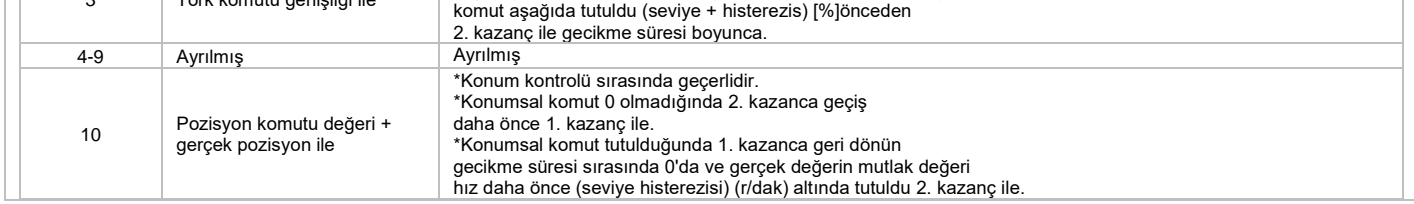

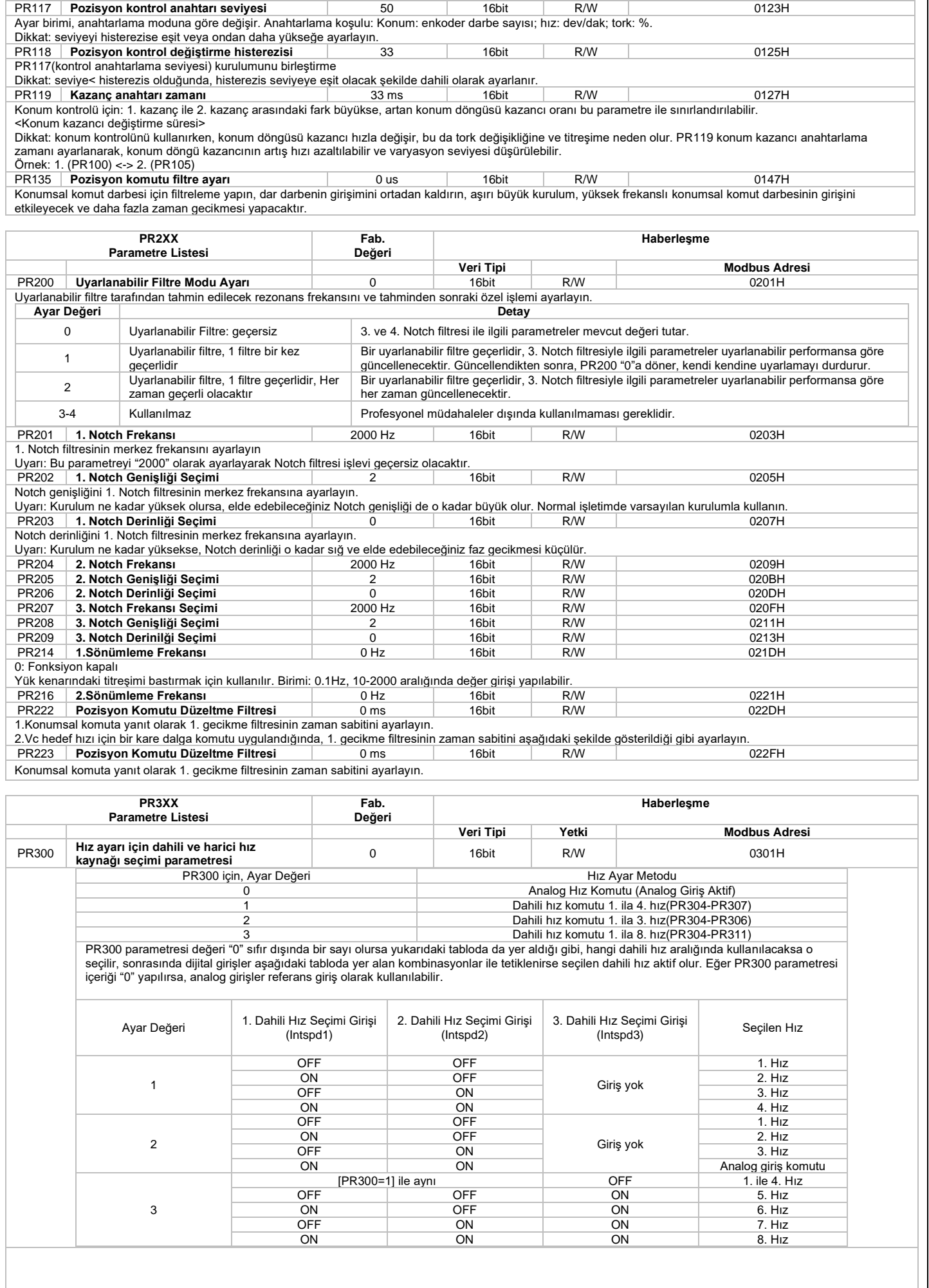

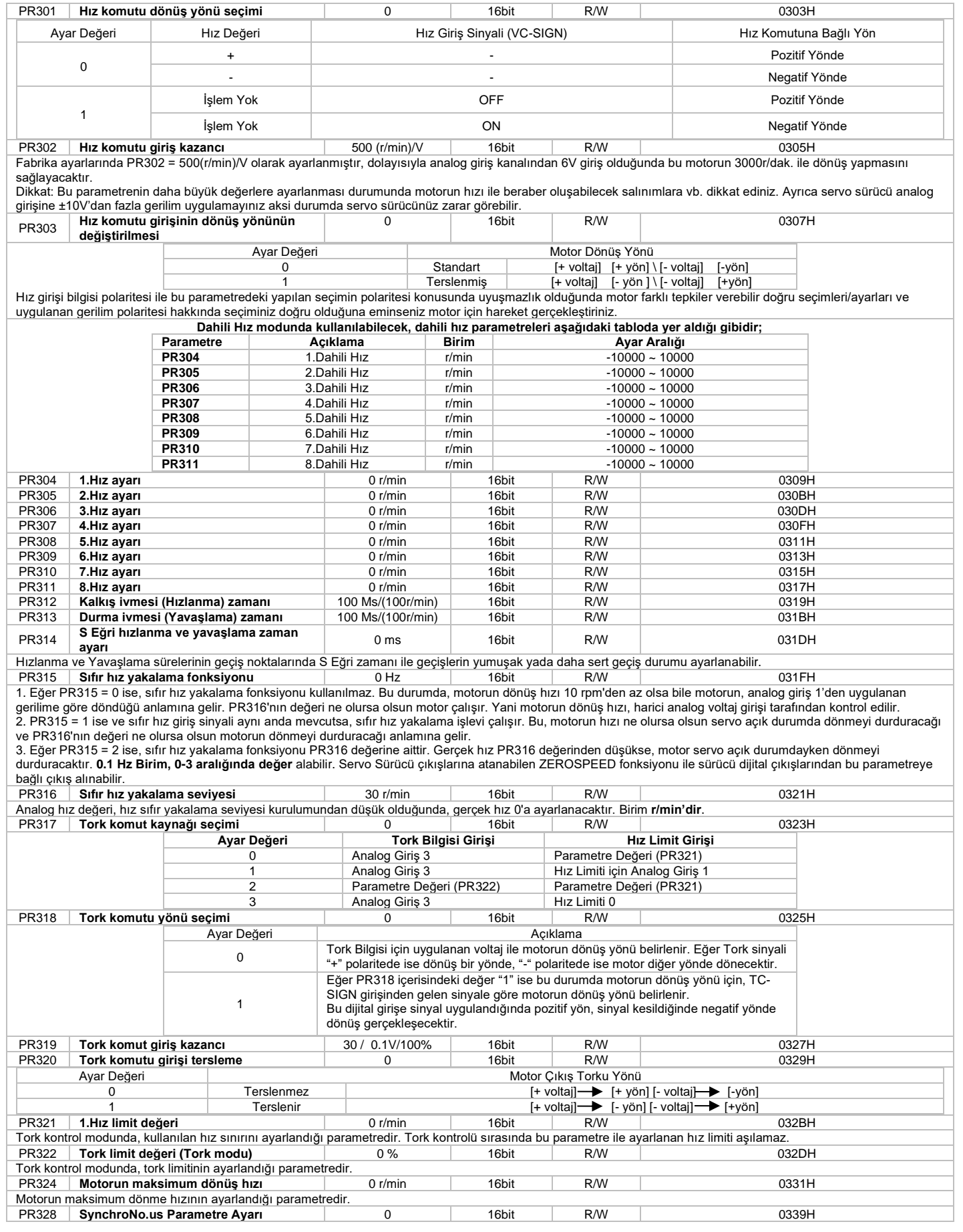

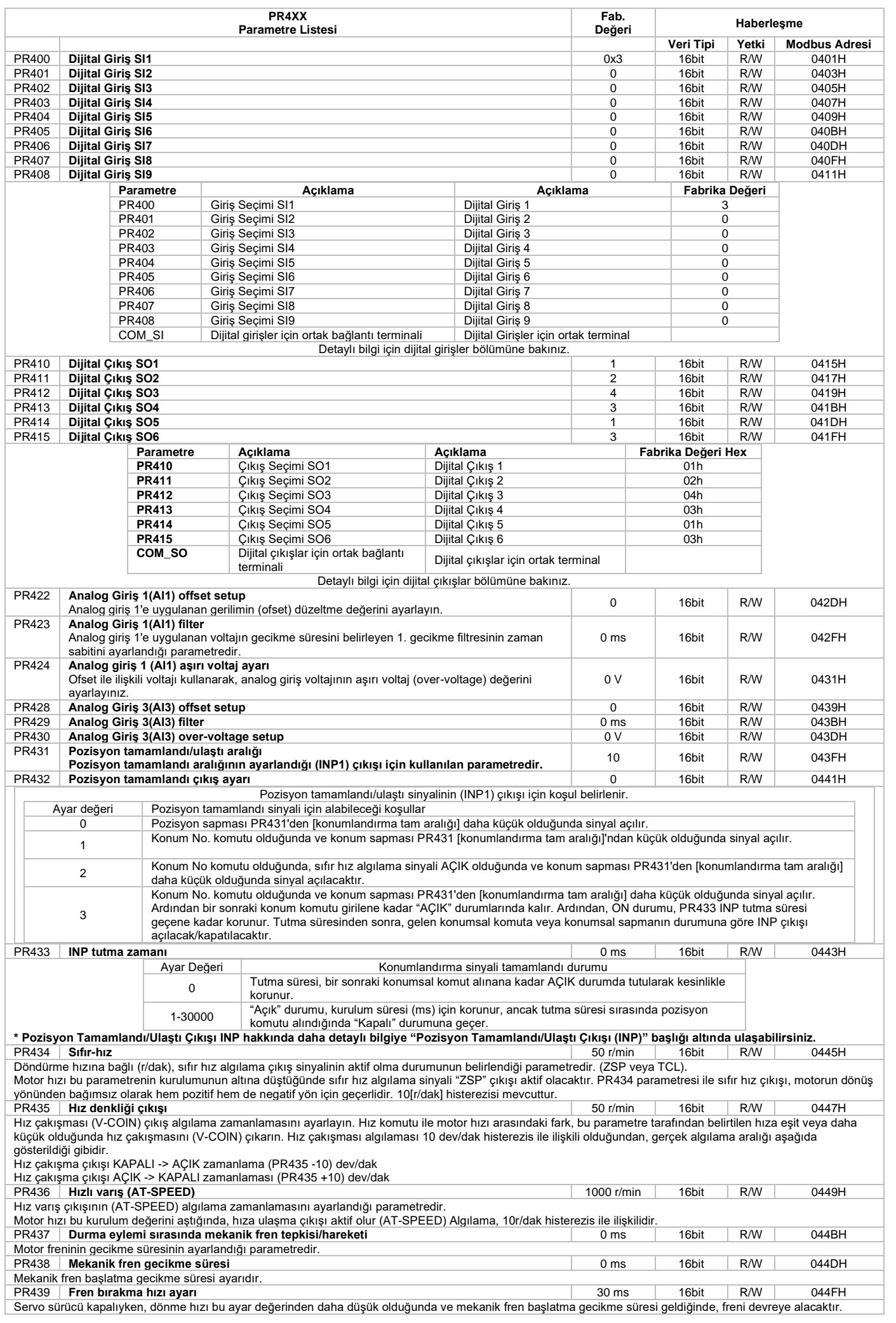

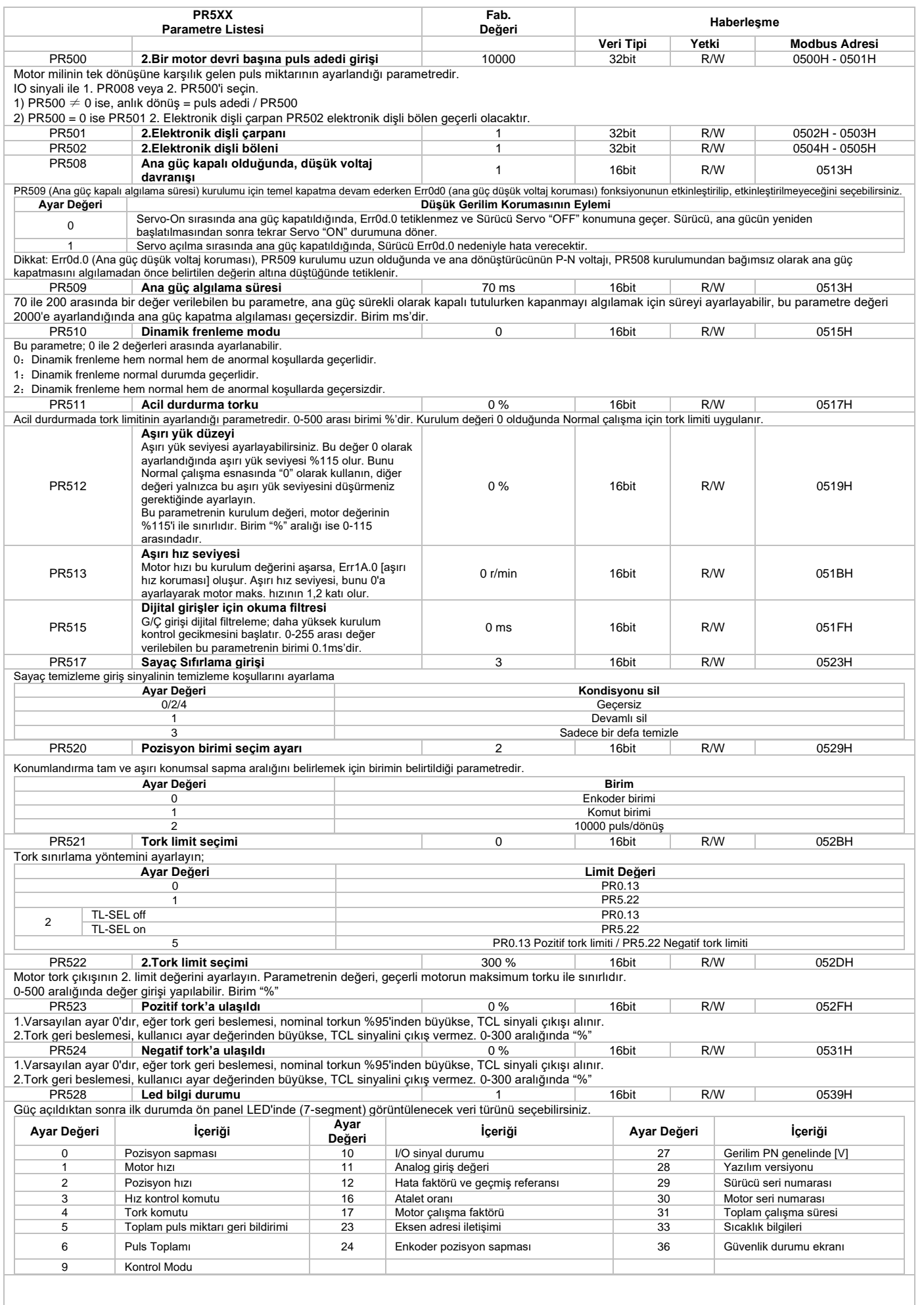

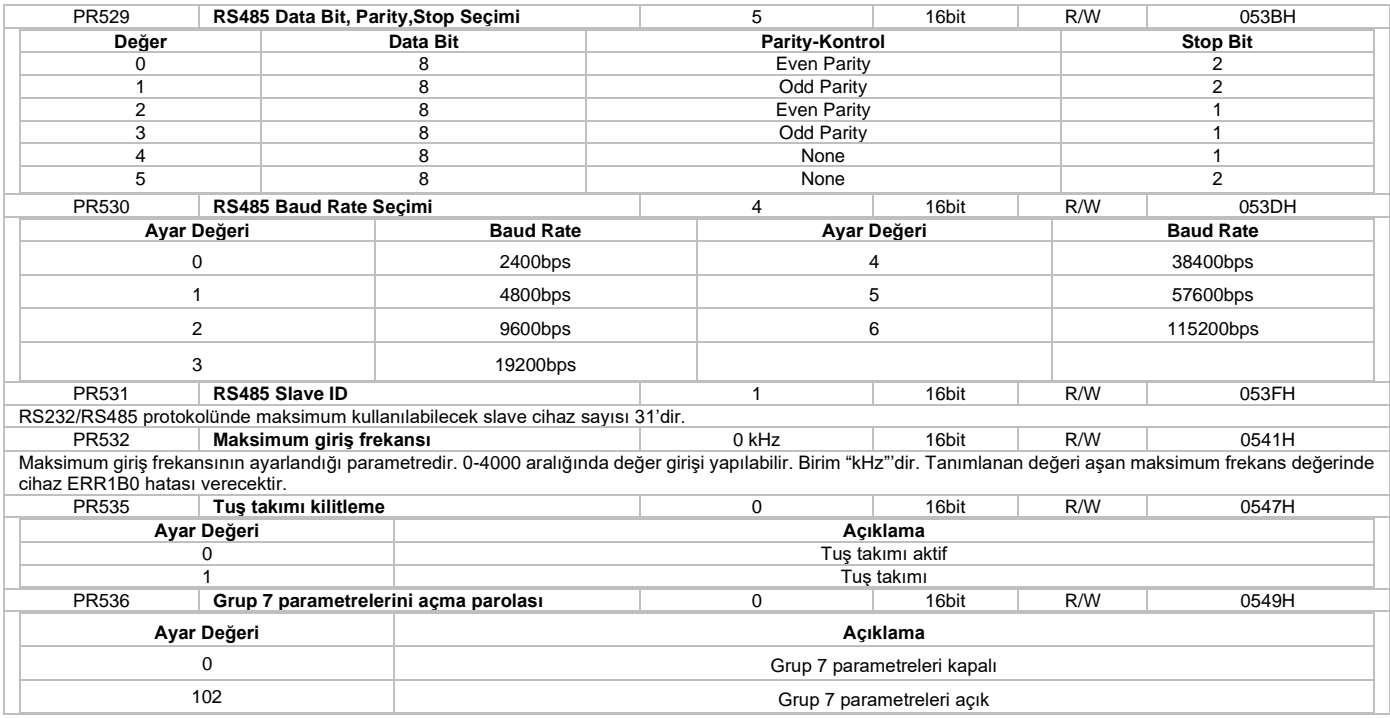

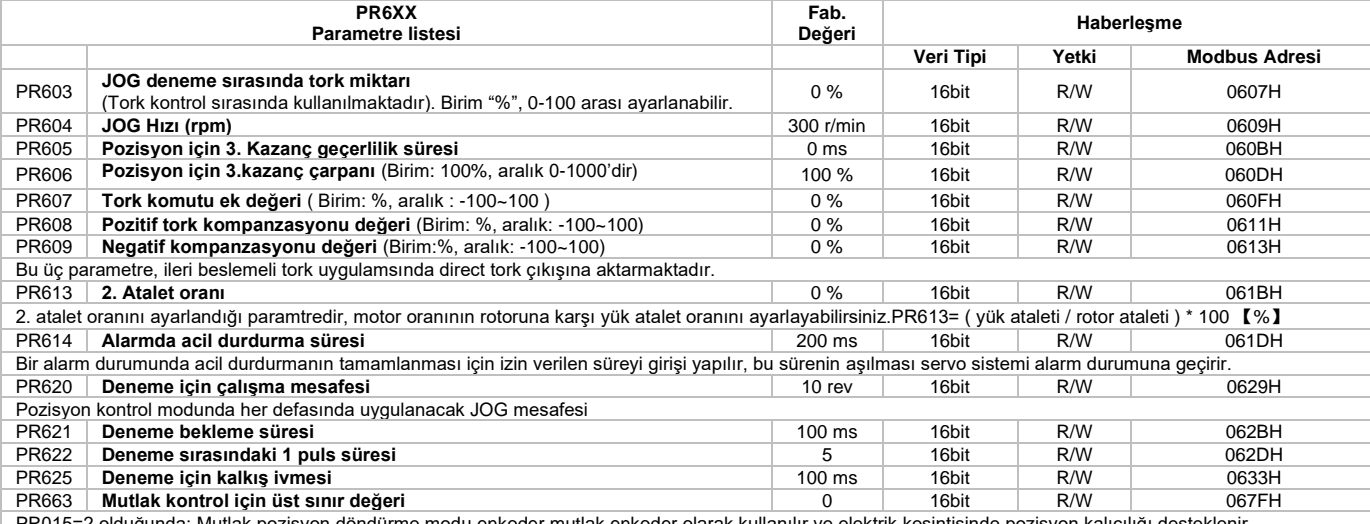

PR015=2 olduğunda: Mutlak pozisyon döndürme modu,enkoder mutlak enkoder olarak kullanılır ve elektrik kesintisinde pozisyon kalıcılığı desteklenir. Esas olarak, yük hareket aralığının sınırlı olmadığı ve motor tek yönlü devir sayısının 0~(PR663+1)'den az olduğu senaryoya uygulanabilir.

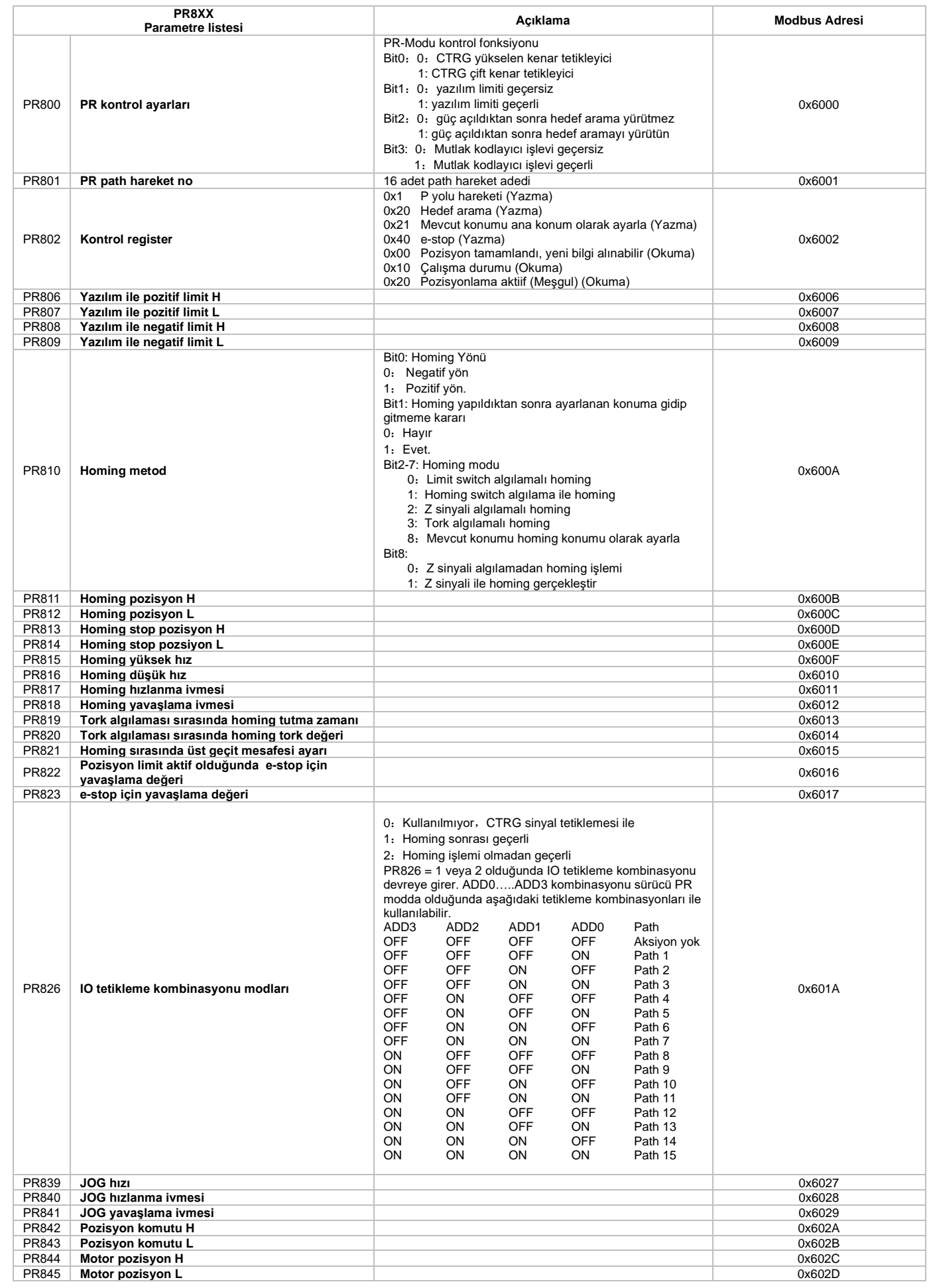

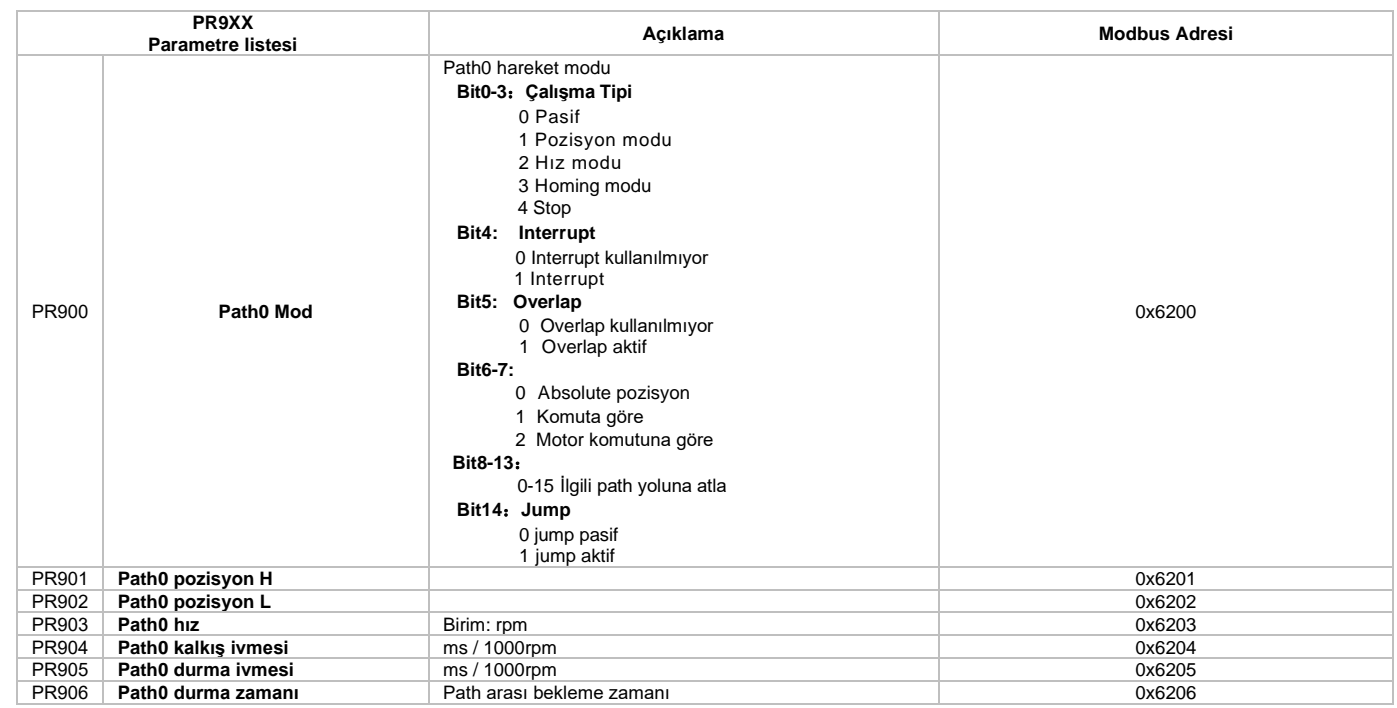

 **Aşağıda yer alan parametreler yalnızca 485 haberleşme sırasında kullanılabilen ve erişilen parametrelerdir. PRBXX parametreleri;**

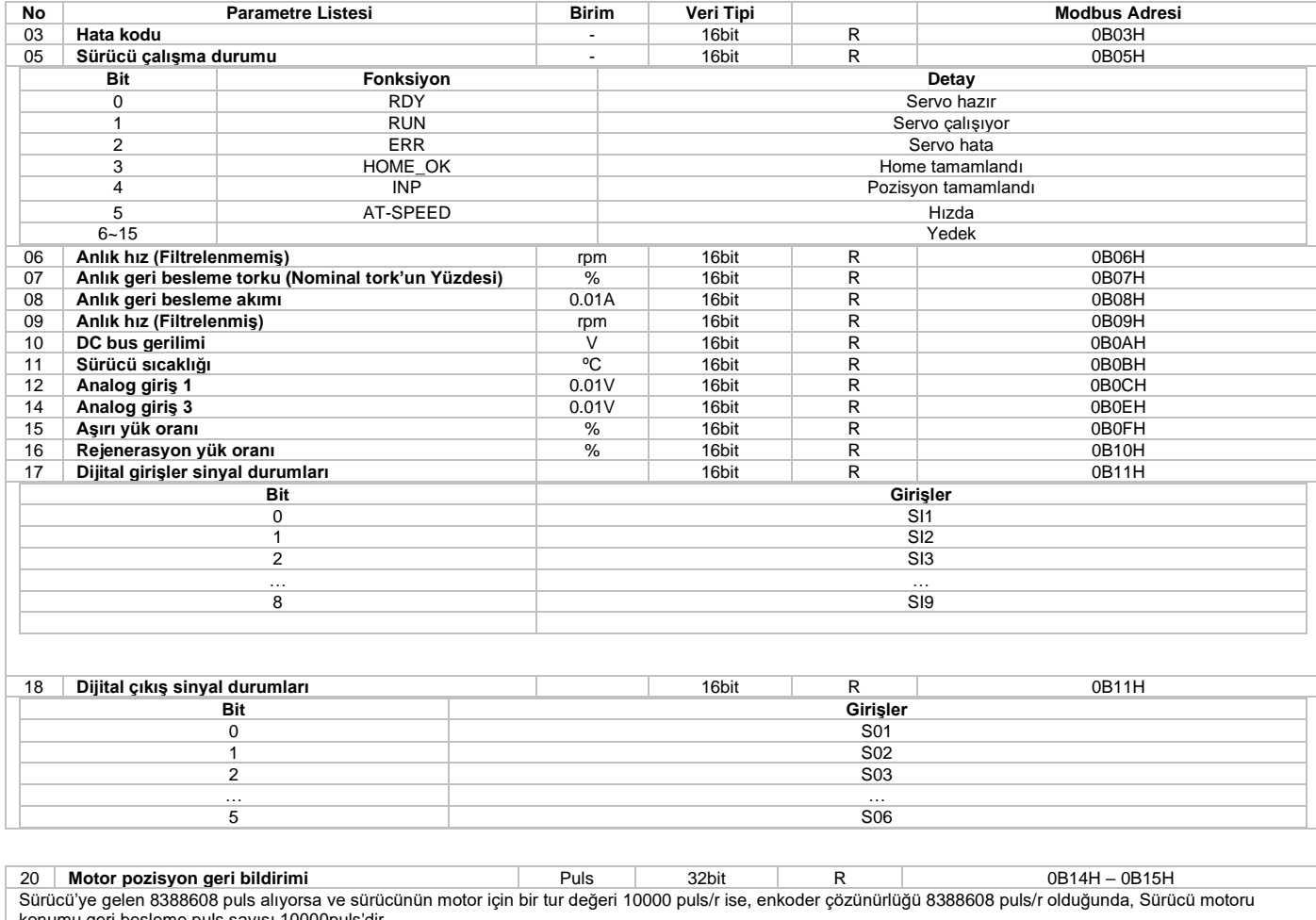

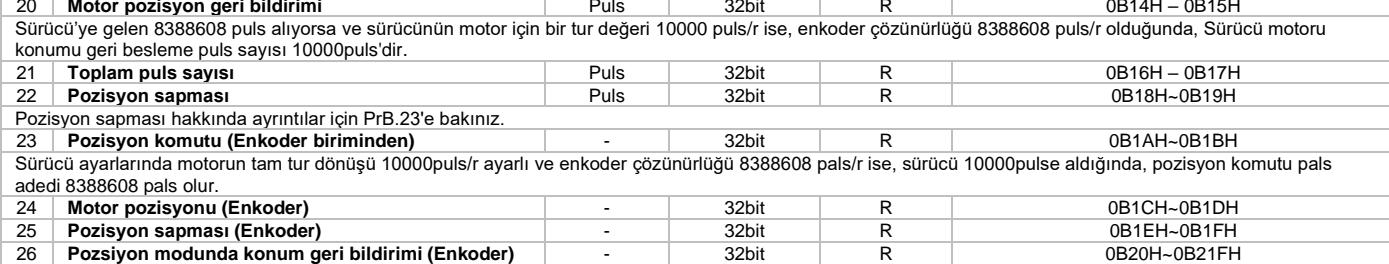

**Sürücü operasyon ekranı için seçilebilecek göstergeler aşağıdaki tabloda yer almaktadır;** 

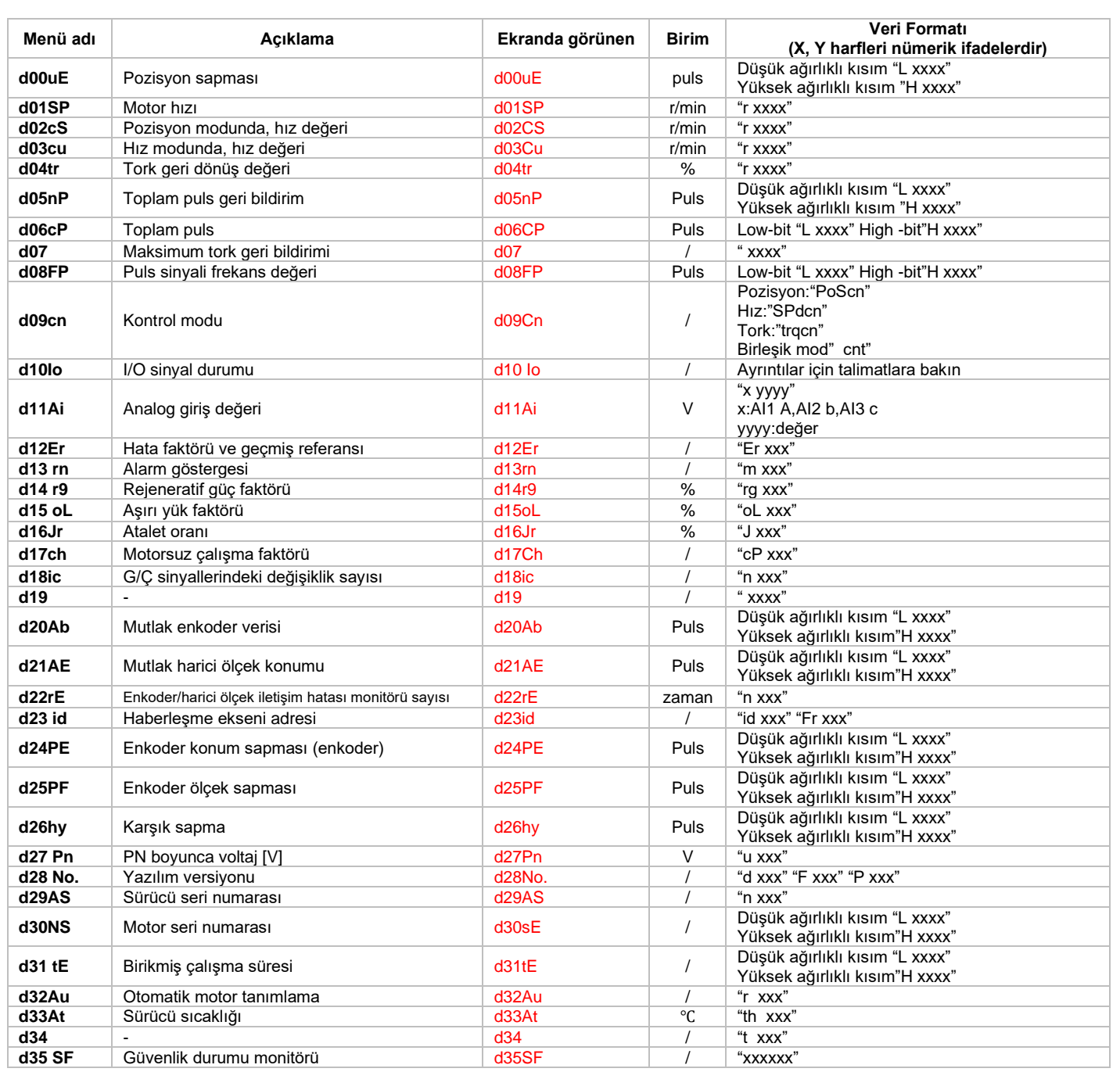

#### **Yardımcı fonksiyonlar**

Fonksiyonlara erişmek için önce SET tuşuna basınız, MODE tuşu ile "AFXXX" operasyon menüsüne erişiniz ilgili parametre grubu seçimi sonrası aşağıdaki tabloda yer alan yönergeleri uygulayınız;

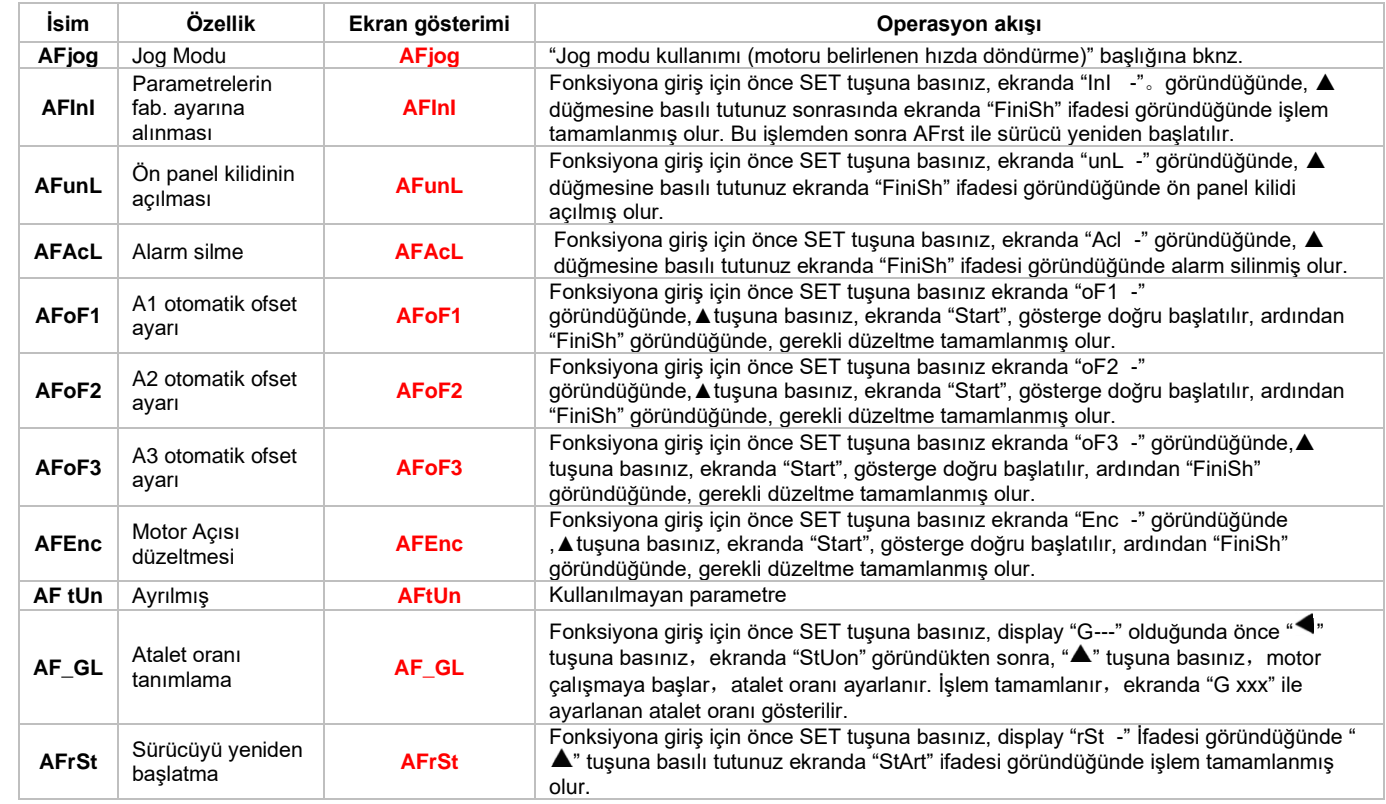

#### **Fabrika ayarlarına geri döndürme**

İşlem adımları aşağıdaki gibidir;

1- Yardımcı fonksiyonlara erişmek için önce **SET** tuşuna basınız, **MODE** tuşu ile "**AFXXX**" operasyon menüsüne erişiniz,

2- **AFInI** fonksiyonu görüldüğünde giriş için önce **SET** tuşuna basınız, ekranda "**InI -**" göründüğünde, ▲ düğmesine basılı tutunuz sonrasında ekranda "**FiniSh"** ifadesi göründüğünde işlem tamamlanmış olur, ardından sürücüyü yeniden başlatma işlemi için adım 3 uygulanır.

3- **AFrSt** fonksiyonuna giriş için SET tuşuna basılır, ekranda "**rSt -**" İfadesi göründüğünde " " tuşuna basılı tutunuz ekranda "**StArt**" ifadesi göründüğünde işlem tamamlanmış olur. **AFrSt** işlemi ile servo sürücü yeniden başlatılmış olur.

## **Bölüm 3**

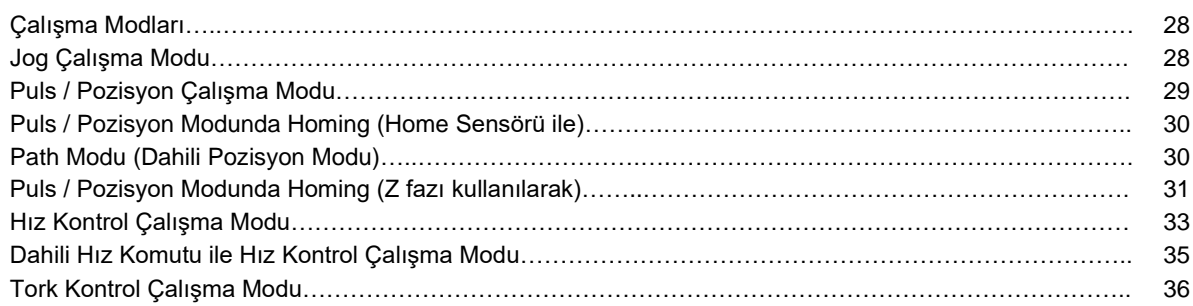

#### **ÇALIŞMA MODLARI**

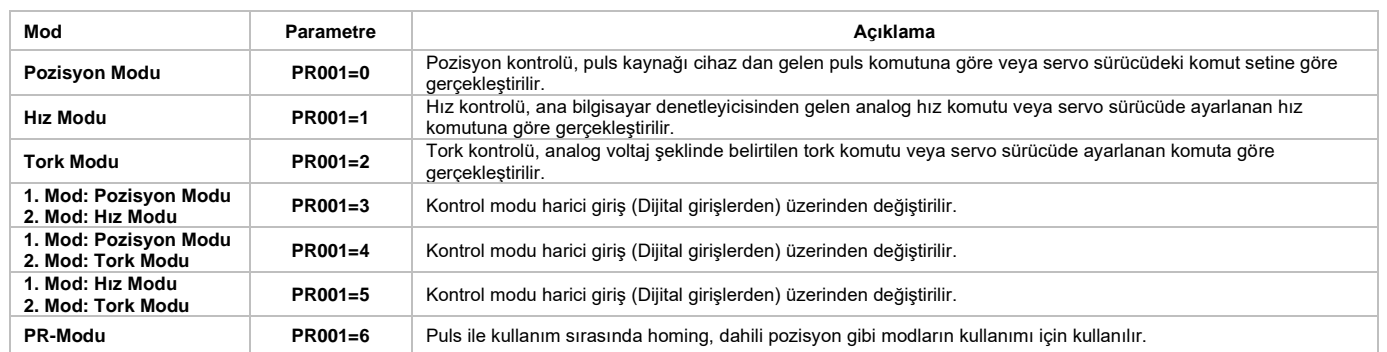

Çalışma modunu değiştirme adımı;

1. Servo sürücüde gerekli parametreden çalışma modunu değiştirin,

2. Parametre kaydetme işlemini daha öncede belirtildiği gibi yapınız,

3. İşlem tamamlandıktan sonra yeni çalışma modunun aktif olması için servo sürücünün enerjisini kapatıp, açınız.

#### **Jog modu kullanımı (motoru belirlenen hızda döndürme)**

Ekran çalışma durumunda "**S 0**" ekranında iken "**SET**" butonuna basılır. Sonrasında açılan menü ağacında gezinmek için "**MODE**" tuşuna basılır ve "**AFJog**" parametresi bulunarak "**SET**" tuşuna basılır. Ekranda "**Jog -**" görüldükten sonra "◄" tuşuna basılır ve ekranda "**SrUon**" yazısı görülür. Yukarı "▲" tuşuna basınca bir yönde, aşağı "**▼"** tuşuna basınca bir yönde PR604 parametresinde belirlenen hızda motor dönmeye başlar. Menüden çıkış yapılabilmesi için "**SET**" tuşuna basılır. **PR839** Jog için hız referansı giriş parametresidir.

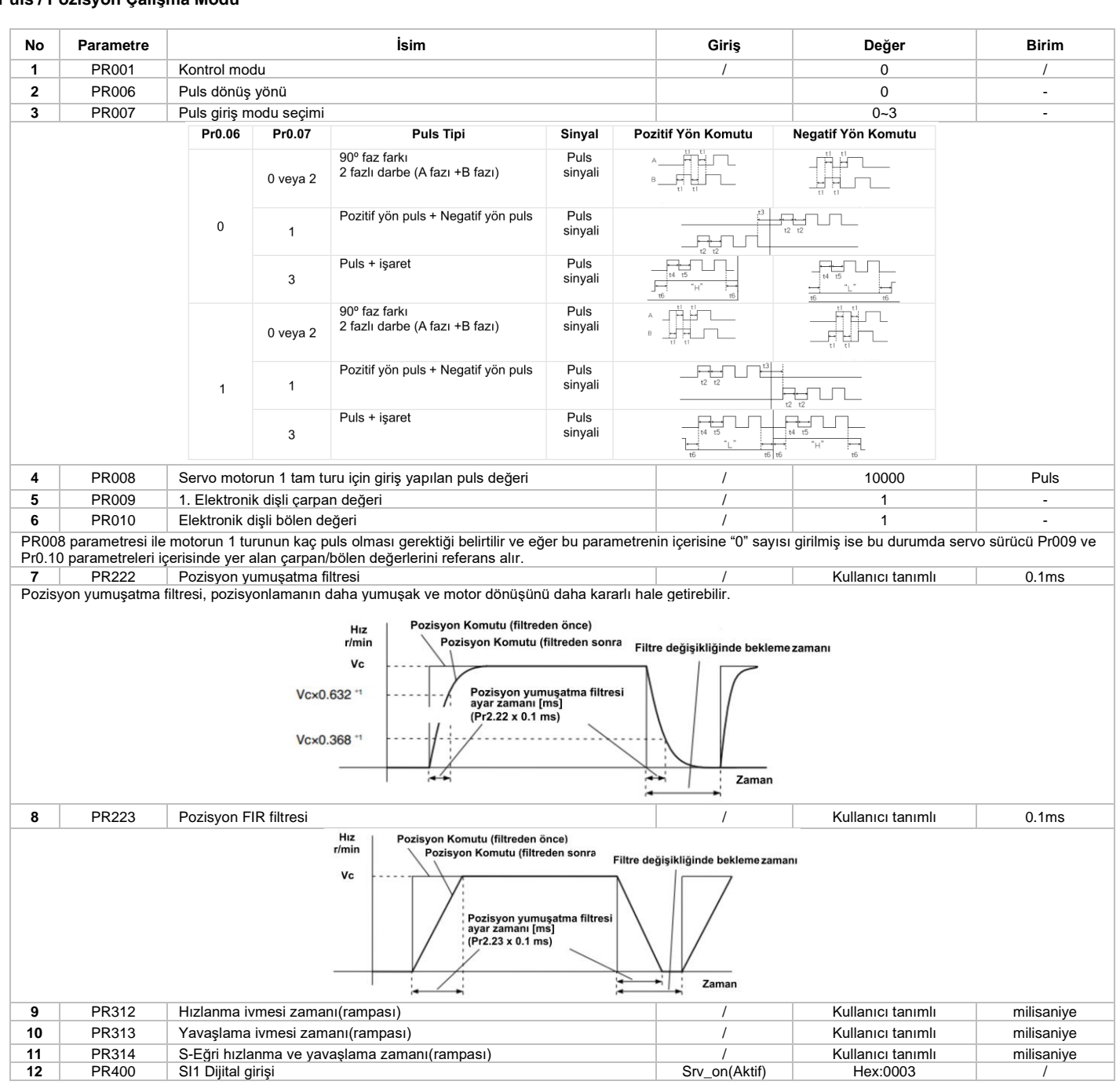

**Not:** Elektronik dişli ayarları yapılması sırasında dikkat edilmesi gerekenler;

**P 008** parametresi ile motorun 1 turunun kaç puls olması gerektiği belirtilir ve eğer bu parametrenin içerisine "0" sayısı girilmiş ise bu durumda servo sürücü **P 009** ve **P 010** parametreleri içerisinde yer alan çarpan/bölen değerlerini referans alır.

#### **İşlem Adımları**

1. CN1 terminaline bağlantılarını yapınız,

**Puls / Pozisyon Çalışma Modu**

2. CN1 bağlantı portunda dijital girişler için ortak besleme terminali "**COM\_SI**" ve servo Sürücü aktif sinyali girişi bağlantısını gerçekleştiriniz.

3. Sürücü besleme bağlantısını yapınız ve ardından servo sürücüyü enerjilendiriniz.

4. Servo Sürücü parametrelerini ayarladıktan sonra kaydederek, servo sürücü enerjisini kapatıp/açınız.

5. Servo sürücüyü aktif duruma getirmek için, " **rv\_on**" girişine sinyal uygulanır. Motor mili kilitli duruma gelir ve ardından servo sürücü puls sinyalini beklemeye başlar.

6. Ekran "**d01 P**" modu yani motor dönüş hızını gösterir durumda olduğunda motor hızı sürücü ekranından izlenebilir.

**\* Servo sürücü ekranında "s 0" okunuyorsa servo sürücü hazır duruma geçmemiştir. Çalışmaya başlaması için sürücü ekranın da** 

**"r 0" okunmalıdır. Fabrika ayarların servo sürücü 10000 puls'de servo motoru tam 1 tur dönüş yapabilecek durumda ayarlanmıştır.**

**Servo motor 17bit enkoder içeren model ise motorun 1 tam tur 131072 puls, 3bit enkoderlı bir servo motor ise 8388608 puls'dir.**

#### **Puls / Pozisyon Modunda Homing (Home sensörü ile)**

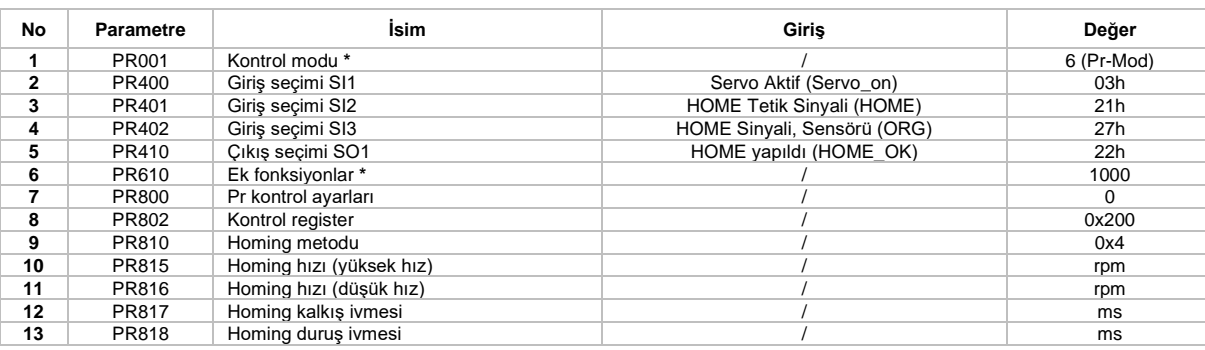

#### **\* İşaretli parametrelerde yukarıdaki tabloda yer alan değerlerin girişi ile servo sürücü puls ile kontrol edilebilirken homing işlemini yapabilmektedir.**

#### **İşlem Adımları**

1. CN1 terminaline bağlantılarını yapınız.

2. CN1 bağlantı portunda dijital girişler için ortak besleme terminali "COM SI" ve servo Sürücü aktif sinyali girişi "Servo on" bağlantısını gerçekleştiriniz. Ayrıca homing işlemi yapılabilmesi için yukarıdaki tabloda da belirtildiği gibi herhangi bir dijital girişe, "**HO E**" (homing işlemi başlatılması için tetik sinyali) ve "ORG" (home sensörü) girişi bağlantılarını yapınız. Home işleminin tamamlandığını görebilmek için dijital çıkışlardan herhangi birine yukardaki tabloda da görüldüğü gibi "HOME\_OK" (Home işlemi yapıldı) bağlantısı da yapılabilir.

3. Sürücü besleme bağlantısını yapınız ve ardından servo sürücüyü enerjilendiriniz.

4. Servo sürücü parametrelerini ayarladıktan sonra kaydederek, servo sürücü enerjisini kapatıp/açınız.

5. Servo sürücüyü aktif duruma getirmek için, "Srv\_on" girişine sinyal uygulanır. Motor mili kilitli duruma gelir ve "HOME" (Home tetik sinyali) dijital girişine sinyal verilerek (yükselen kenar) homing işlemine home yüksek hızı ile başlar, servo sürücü home sensörünü (**O** ) görene kadar servo motoru döndürmeye devam eder, home sensörünü görüldüğü anda önce aksi yönde home düşük hızı ile sensörü görmeyi bitirene kadar motor hareket eder, sensörü görmeyi bitirdiği anda tekrar aksi yönde home düşük hızı ile home sensörünü görünce motor durur.

#### **Path Modu (Dahili pozisyon modu)**

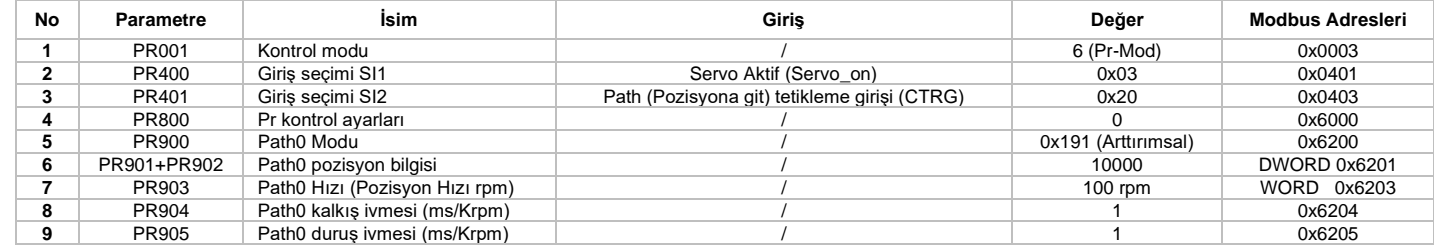

**PR900** parametresi Path0 modunun pozisyonlama işlemini nasıl yapacağının belirlendiği parametredir. Bu örneğimizde arttırımsal pozisyonlama yapılacağı için parametreye "191" değeri girişi yapılmıştır. CTRG dijital girişine pozisyona gidilmesi sırasında tekrar tetikleme gelmesi halinde servo sürücü bu tetiklemeyi dikkate almadan pozisyona gitme işlemini tamamlar.

**PR902** parametreleri işlem için kullanılan pozisyon değerleridir. **PR903** pozisyon için hız değeri, **PR904** Path0 için hızlanma ivmesi ve **PR905** Path0 pozisyonu için yavaşlama ivmesidir.

Dahili pozisyonlama haberleşme üzerinden kullanılması durumunda yukarıdaki tabloda yer alan parametreler kullanılabilir. Servo sürücü fabrika ayarlarında "38400 ,8, None, 2" haberleşme parametrelerine sahiptir. Aşağıdaki tabloda RS485 portuna ait kullanılabilecek pinler hakkında detaylar yer almaktadır.

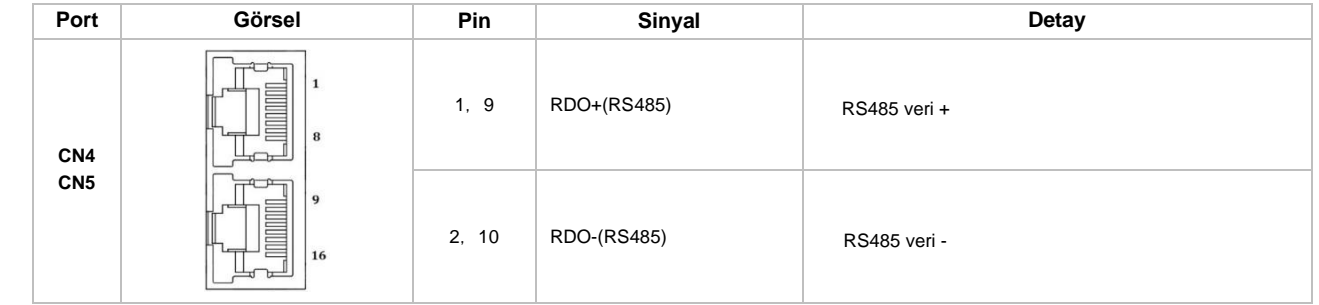

#### **İşlem Adımları**

1. CN1 terminaline bağlantılarını yapınız,

2. CN1 bağlantı portunda dijital girişler için ortak besleme terminali "COM SI" ve servo Sürücü aktif sinyali girişi "Servo\_on" bağlantısını, pozisyona gidilmesi için tetikleme girişi "CTRG" dijital giriş bağlantısı yapılmış olmalıdır.

3. Sürücü besleme bağlantısını yapınız ve ardından servo sürücüyü enerjilendiriniz.

4. Servo sürücü parametrelerini ayarladıktan sonra kaydederek, servo sürücü enerjisini kapatıp/açınız.

5. Servo sürücüyü aktif duruma getirmek için, "Srv\_on<sup>"</sup> girişine sinyal uygulanır. Motor mili kilitli duruma gelir ve servo sürücü dijital girişine atanmış olan "CTRG" girişi tetiklenir. Servo sürücü, servo motoru PR902 parametresine girilmiş olan pozisyona (10000puls) ve PR903 parametresindeki hız (100rpm) ile ilerler ve hedef pozisyona ulaşılır ve servo motor pozisyona ulaştığında durur.

#### **Puls / Pozisyon Modunda Homing (Z fazı kullanımı ile)**

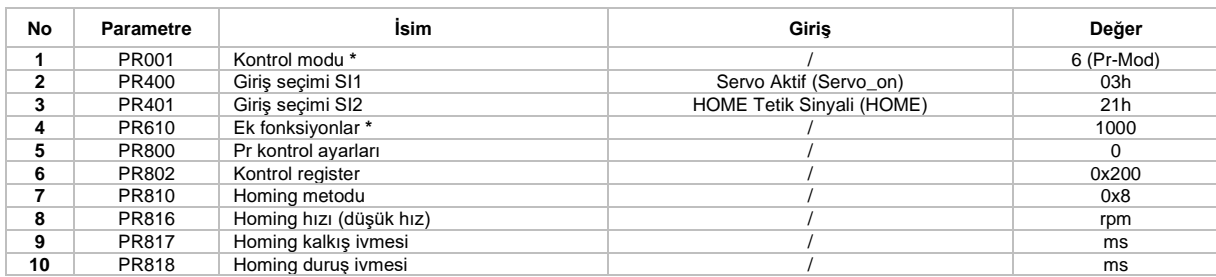

#### **\* İşaretli parametrelerde yukarıdaki tabloda yer alan değerlerin girişi ile servo sürücü puls ile kontrol edilebilirken homing yapılabilmektedir.**

#### **İşlem Adımları**

1. CN1 terminaline bağlantılarını yapınız,

2. CN1 bağlantı portunda dijital girişler için ortak besleme terminali "COM\_SI" ve servo Sürücü aktif sinyali girişi "Servo\_on" bağlantısını gerçekleştiriniz. Ayrıca homing işlemi yapılabilmesi için yukarıdaki tabloda da belirtildiği gibi herhangi bir dijital girişe, "HOME" (homing işlemi başlatılması için tetik sinyali girişi bağlantılarını yapınız

3. Sürücü besleme bağlantısını yapınız ve ardından servo sürücüyü enerjilendiriniz.

4. Servo sürücü parametrelerini ayarladıktan sonra kaydedip, servo sürücü enerjisini kapatıp/açınız.

5. Servo sürücüyü aktif duruma getirmek için, "Srv\_on" girişine sinyal uygulanır. Motor mili kilitli duruma gelir ve "HOME" (Home tetik sinyali) dijital girişine sinyal verilerek (yükselen kenar) homing işlemine home düşük(yavaş) hız ile başlanır. Servo Sürücü, servo motor enkoderinden Z fazı bilgisi gelmesi durumunda döndürme işlemini durdurur. Z fazına göre home yapma işlemi gerçekleştirilir.

#### **Pozisyon Tamamlandı / Ulaştı Çıkışı (INP)**

Bu çıkış sayesinde servo sürücünün, servo motoru hedef pozisyona ulaştırdığının doğrulaması yapılabilir. Servo sürücü dijital çıkışlarından istenilen çıkışa bu fonksiyon tanımlanabilir. Detaylı bilgiye "Dijital Çıkışlar" başlığı altından erişebilirsiniz.

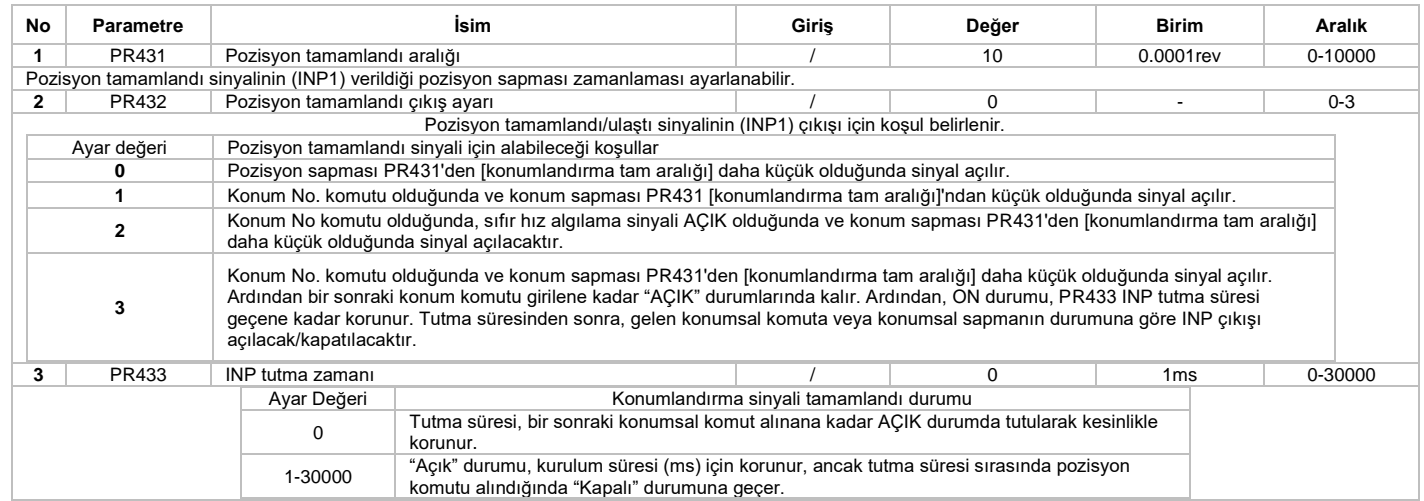

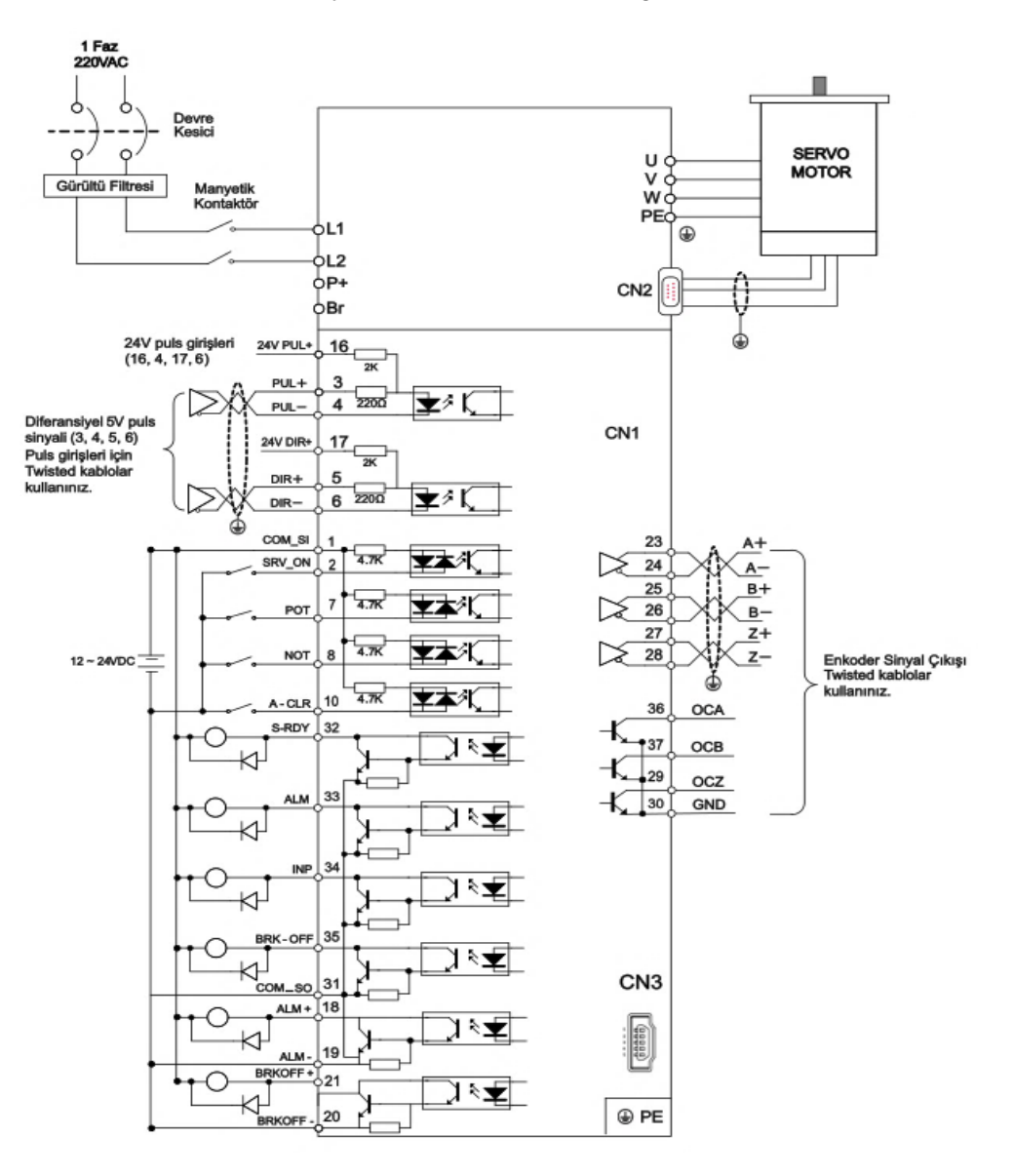

#### **Hız Kontrol Çalışma Modu**

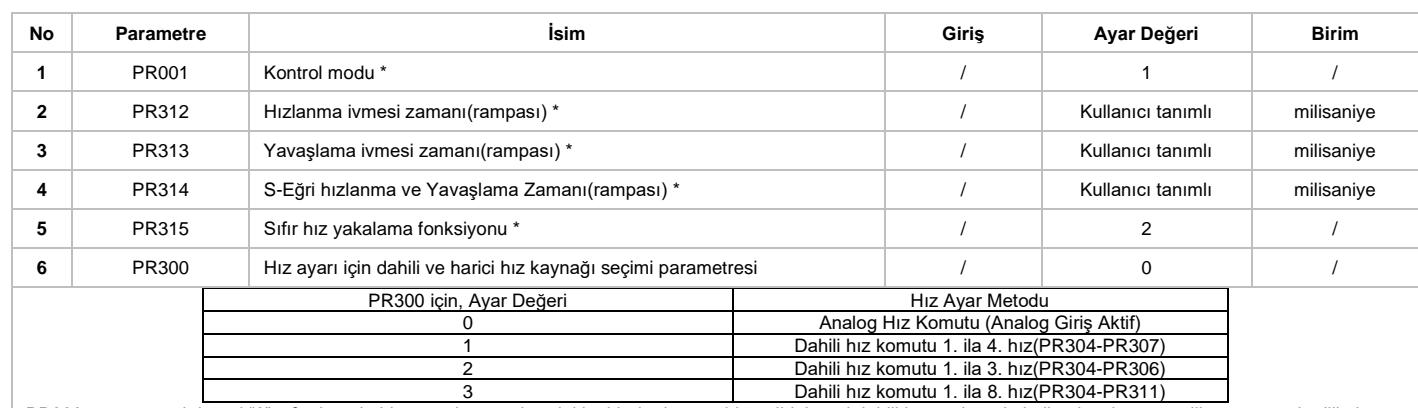

PR300 parametresi değeri "0" sıfır dışında bir sayı olursa yukarıdaki tabloda da yer aldığı gibi, hangi dahili hız aralığında kullanılacaksa o seçilir, sonrasında dijital girişler aşağıdaki tabloda yer alan kombinasyonlar ile tetiklenirse seçilen dahili hız aktif olur. Eğer PR300 parametresi içeriği "0" yapılırsa, analog girişler referans giriş olarak kullanılabilir.

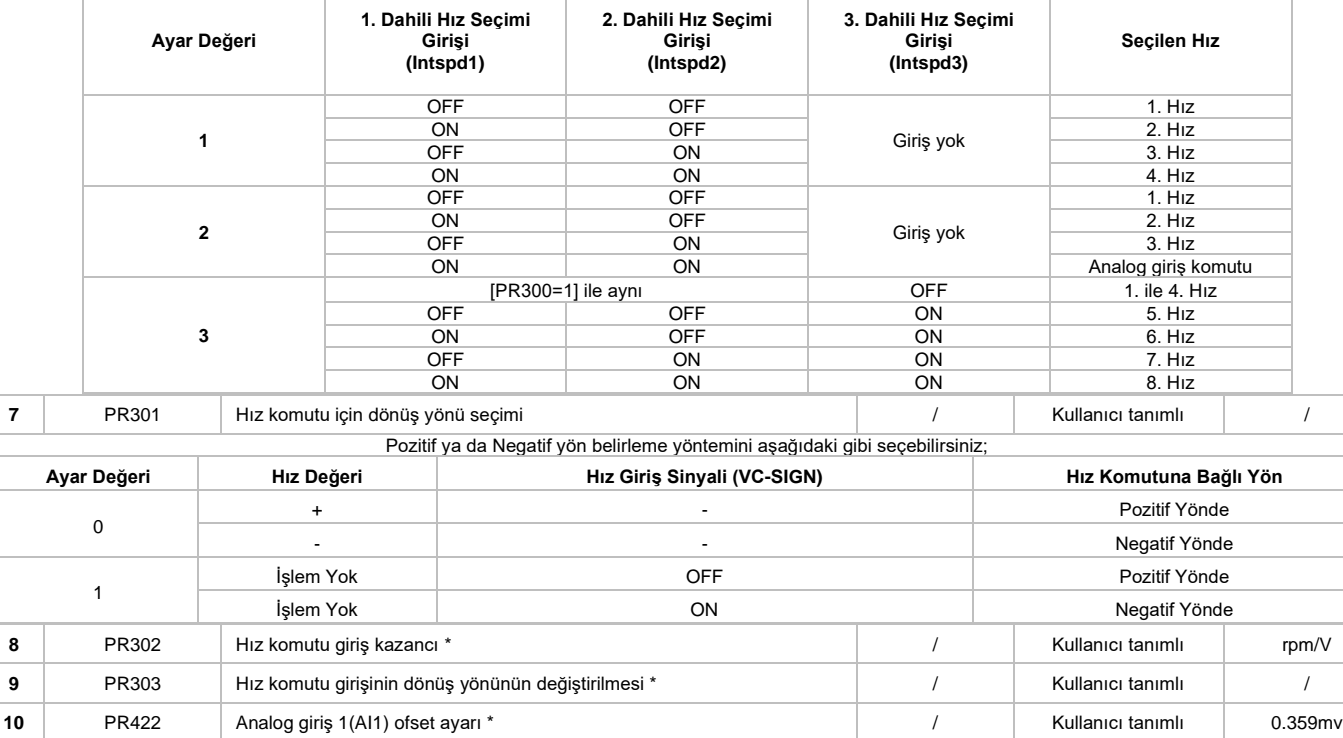

#### **İşlem Adımları**

1. CN1 terminaline bağlantılarını yapınız,

2. CN1 bağlantı portunda dijital girişler için ortak besleme terminali "COM\_SI" ve servo Sürücü aktif sinyali girişi bağlantısını gerçekleştiriniz.

**11** PR423 Analog giriş 1(AI1) filtre \* / Kullanıcı tanımlı 0.01ms **12** PR400 SI1 Dijital girişi \* Srv\_on(Aktif) Hex:0003 / /

3. Sürücü besleme bağlantısını yapınız ve ardından servo sürücüyü enerjilendiriniz.

4. Servo Sürücü parametrelerini ayarladıktan sonra kaydedip, servo sürücü enerjisini kapatıp/açınız.

5. Servo sürücüyü aktif duruma getirmek için, "Srv\_on" girişine sinyal uygulanır.

6. Hız bilgisi girişi için, AI1+ ve AI1- analog girişlerine gerilim uygulayınız.

7. Ekranda motor dönüş hızını "d01SP" gösterim modu ile görebilir, dönme hızının doğru olup olmadığı ve motorun sıfır komutu 0VDC ile durup durmadığı gözlemlenebilir.

**\* İşaretli parametreler hakkında detaylara tam parametre listesinden erişebilirsiniz.**

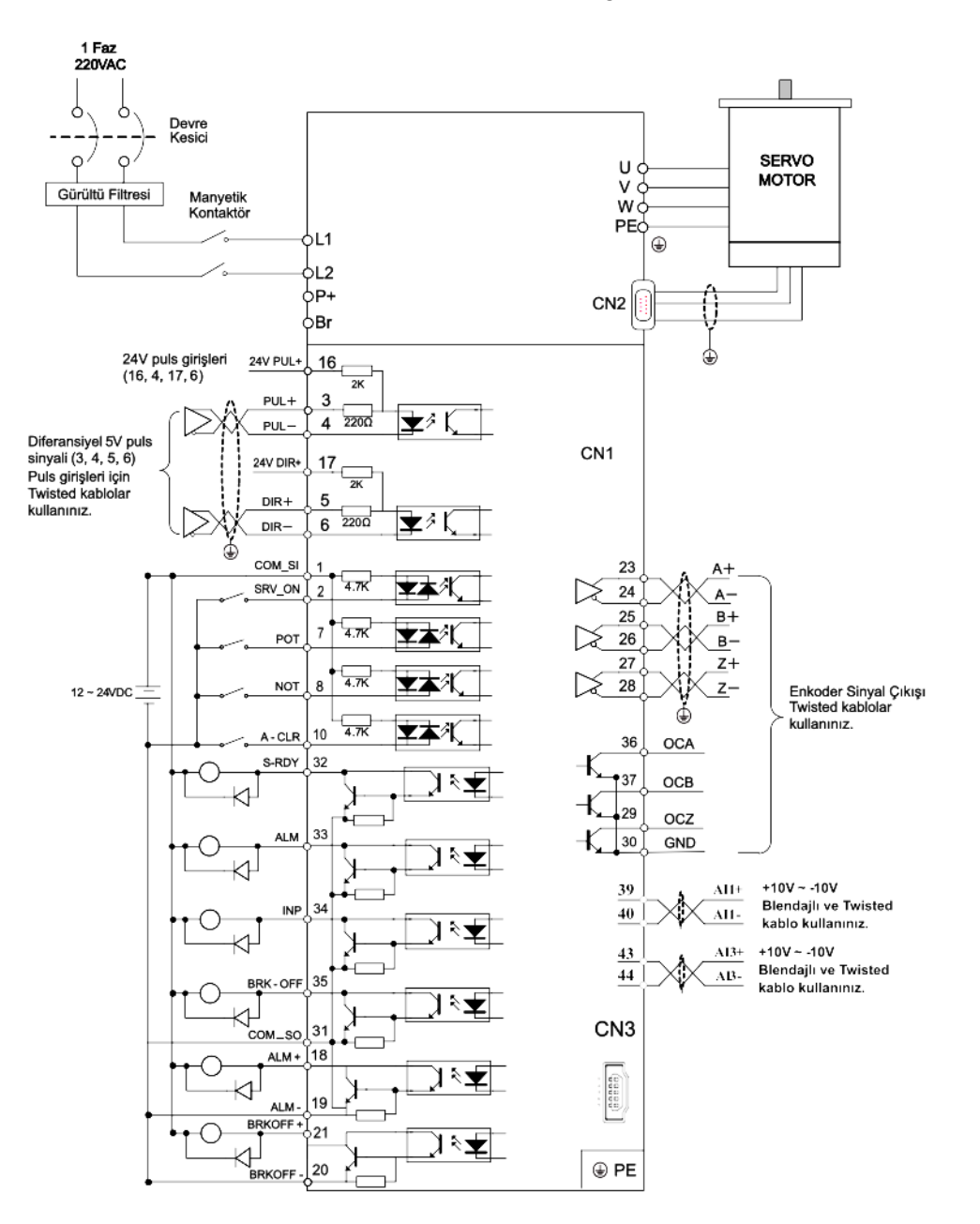

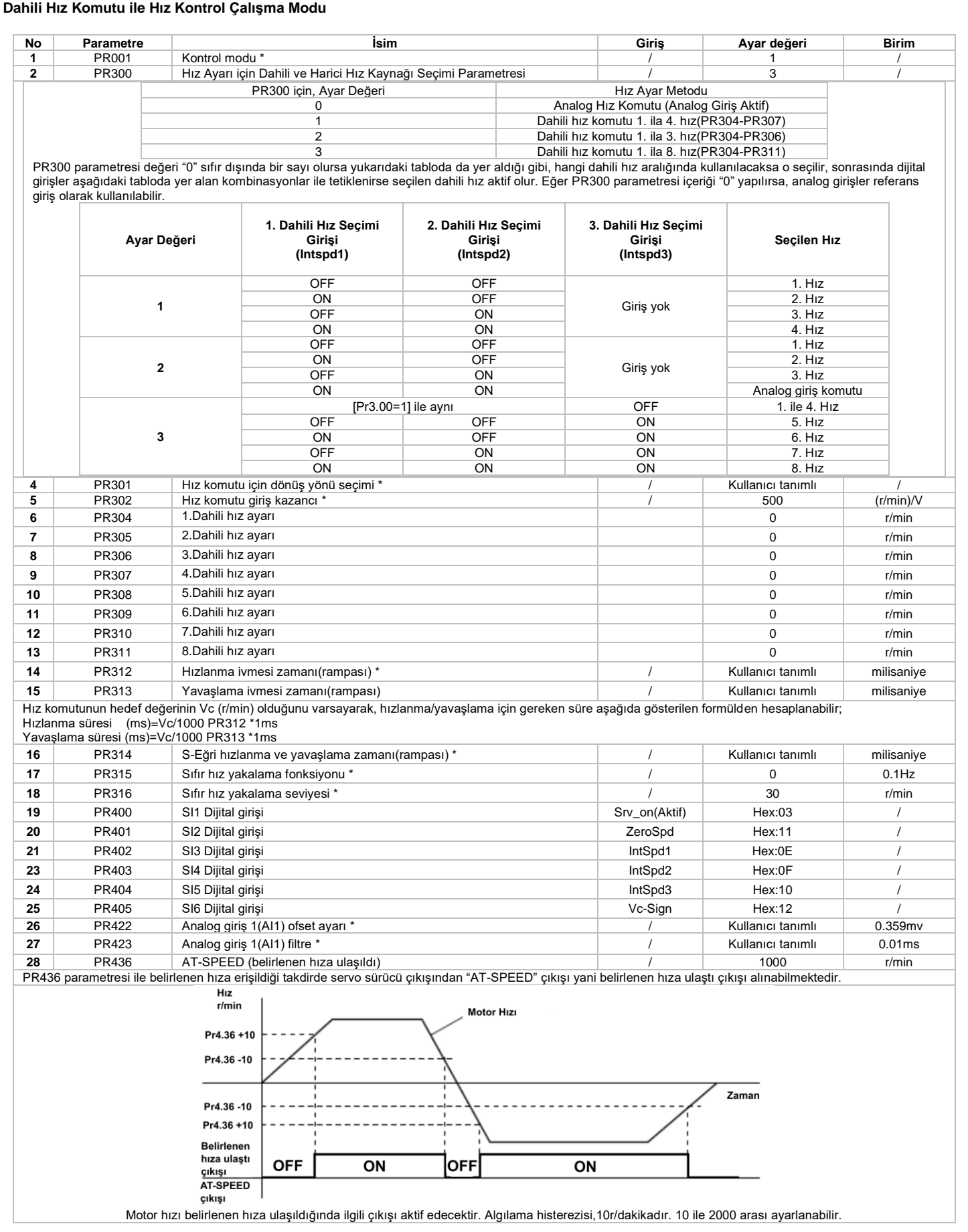

**\* İşaretli parametreler hakkında detaylara tam parametre listesinden erişebilirsiniz.**

#### **Tork Kontrol Çalışma Modu**

Tork kontrol için, analog girişten uygulanan giriş voltajı, eşdeğer dijital tork komutuna dönüştürülerek tork kontrol işlemi yapılır. Gürültü vb. durumları engellemek yada etkilerini azaltmak için analog giriş ofset ve filtre parametrelerini ayarlayabilirsiniz. Tork kontrolü, analog girişten uygulanan analog değere göre yapılır. Ayrıca motor hızını, hız sınırı içinde tutmak yada kontrol etmek için tork komutu için kullanılan analog girişe ek olarak hız sınırı/kontrolü içinde servo sürücünün ayrı bir analog girişi kullanmanız gereklidir.

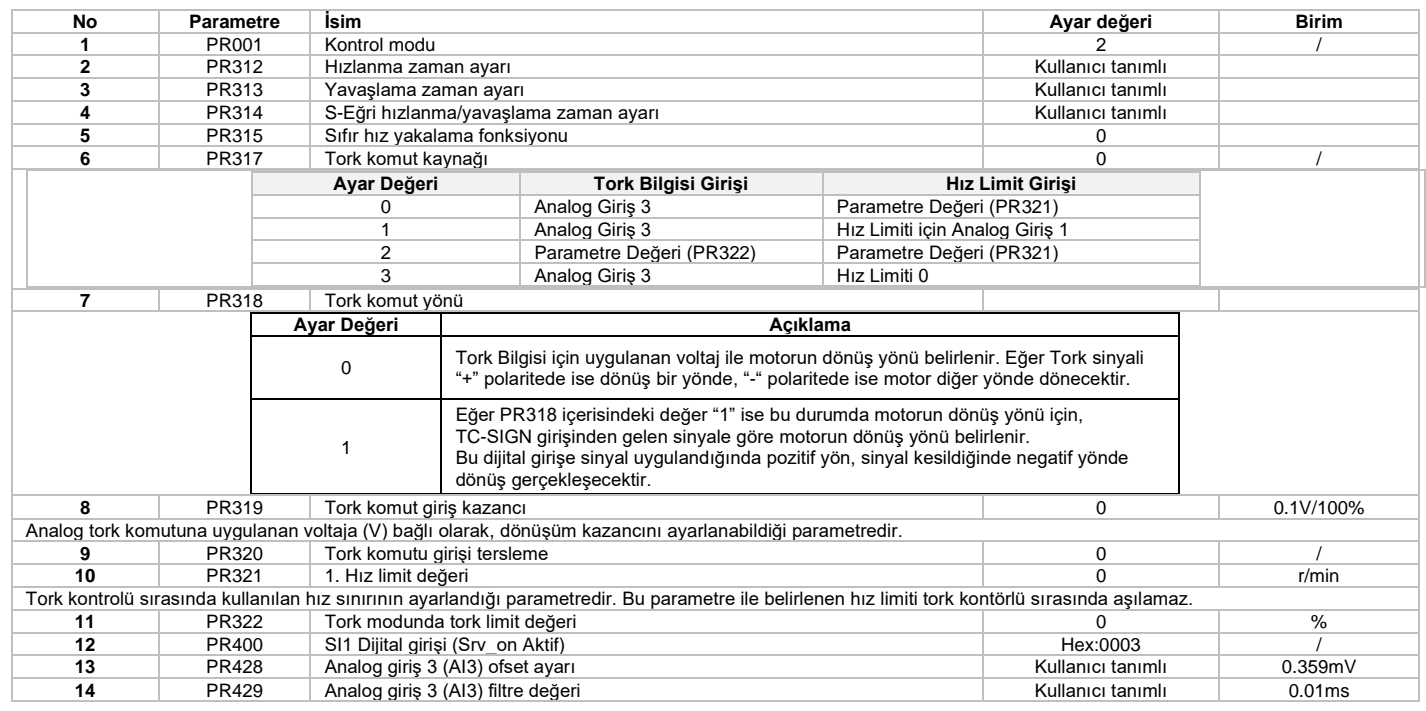

#### **\* İşaretli parametreler hakkında detaylara tam parametre listesinden erişebilirsiniz.**

#### **İşlem Adımları**

1. CN1 terminaline bağlantılarını yapınız,

2. CN1 bağlantı portunda dijital girişler için ortak besleme terminali "COM\_SI" ve servo sürücü aktif sinyali girişi bağlantısını gerçekleştiriniz,

3. Sürücü besleme bağlantısını yapınız ve ardından servo sürücüyü enerjilendiriniz,

4. Servo sürücü parametrelerini ayarladıktan sonra kaydedip, servo sürücü enerjisini kapatıp/açınız,

5. Servo sürücüyü aktif duruma getirmek için, "Srv\_on" girişine sinyal uygulanır,

6. Tork komutu bilgisi girişi için servo sürücü analog giriş bağlantılarını yapınız.(VIN+ ve VIN- DC gerilim uyguladığınıza emin olunuz)

7. Tork miktarını izlemek için "d04tr" ek gösterge fonksiyonunu kullanabilirsiniz.

#### **Tork kontrol modu kullanımı için bağlantı**

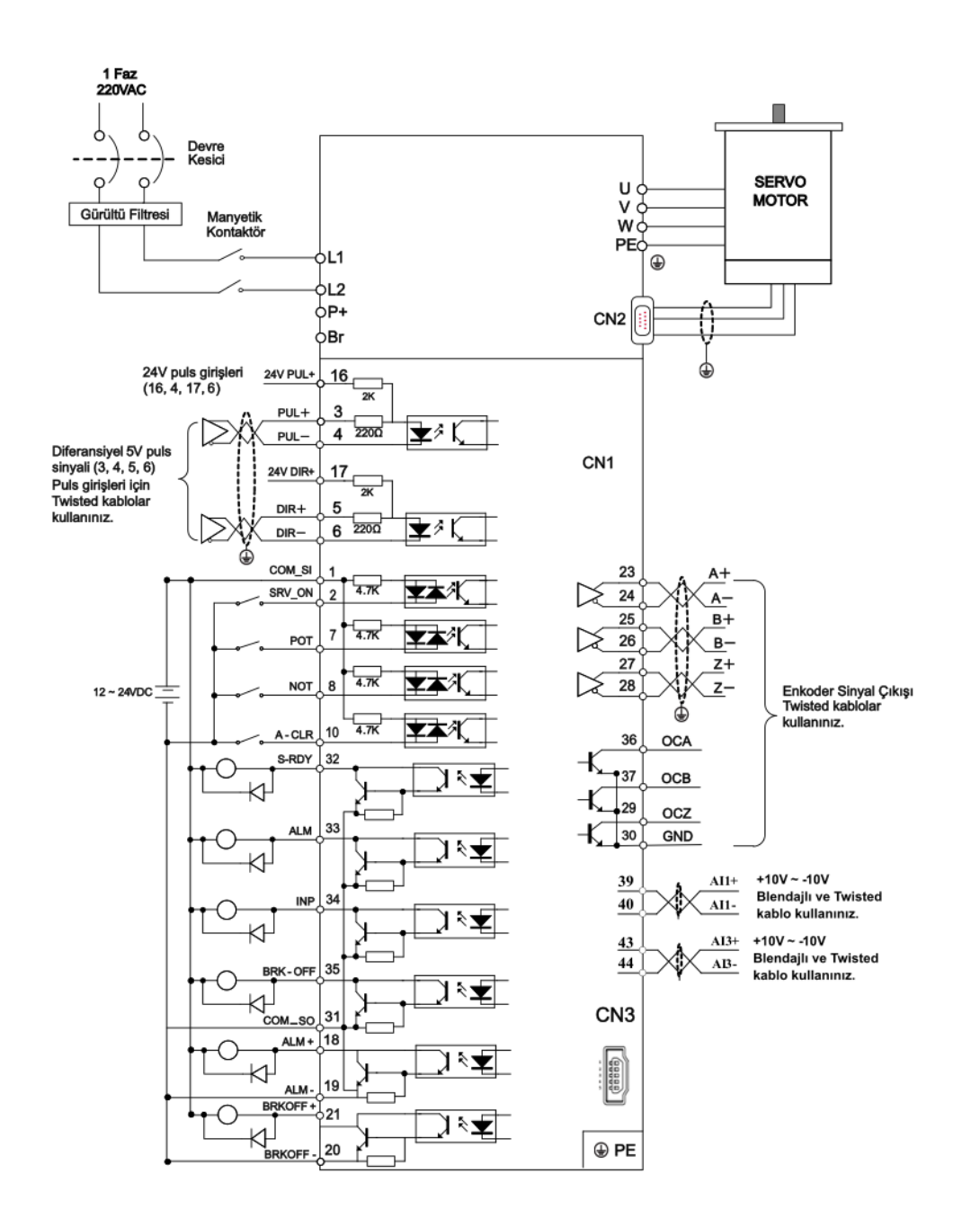

#### **Tork kontrol modunda hız limitleme ayarları**

Hız sınırı, tork kontrolü sırasında kullanılan koruyucu işlevlerden biridir. Bu fonksiyon, motor hızını, tork kontrol edilirken hız sınırını aşmayacak şekilde düzenler.

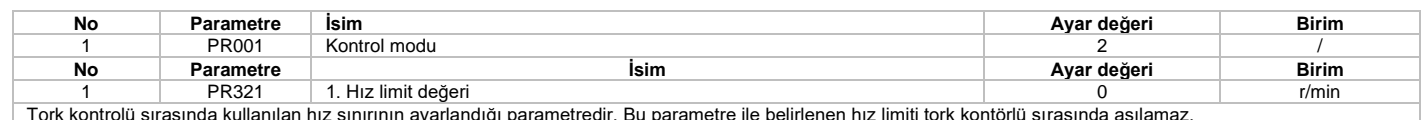

#### Tork kontrolü sırasında kullanılan hız sınırının ayarlandığı parametredir. Bu parametre ile belirlenen hız limiti tork kontörlü sırasında aşılamaz.

#### **Atalet oranı düzenleme**

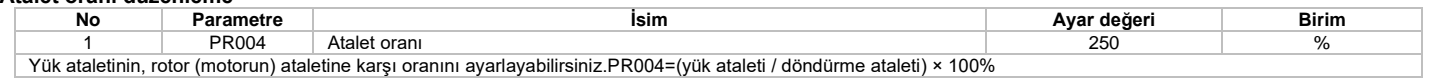

#### **3. Kazanç anahtarlamaları (ek kazanç ayarı)**

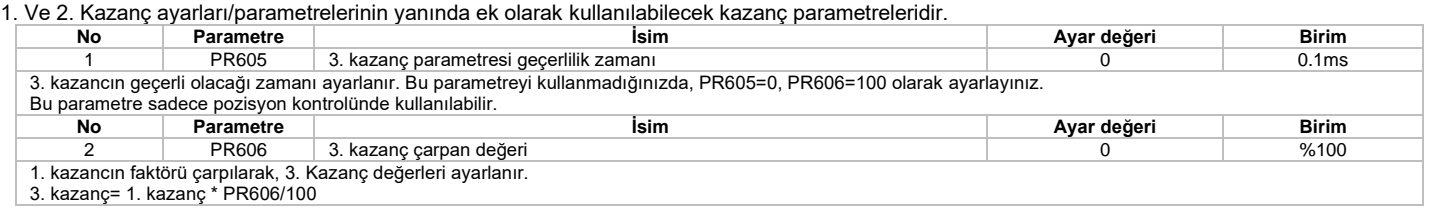

#### **Pozisyon komutu filtre ayarları**

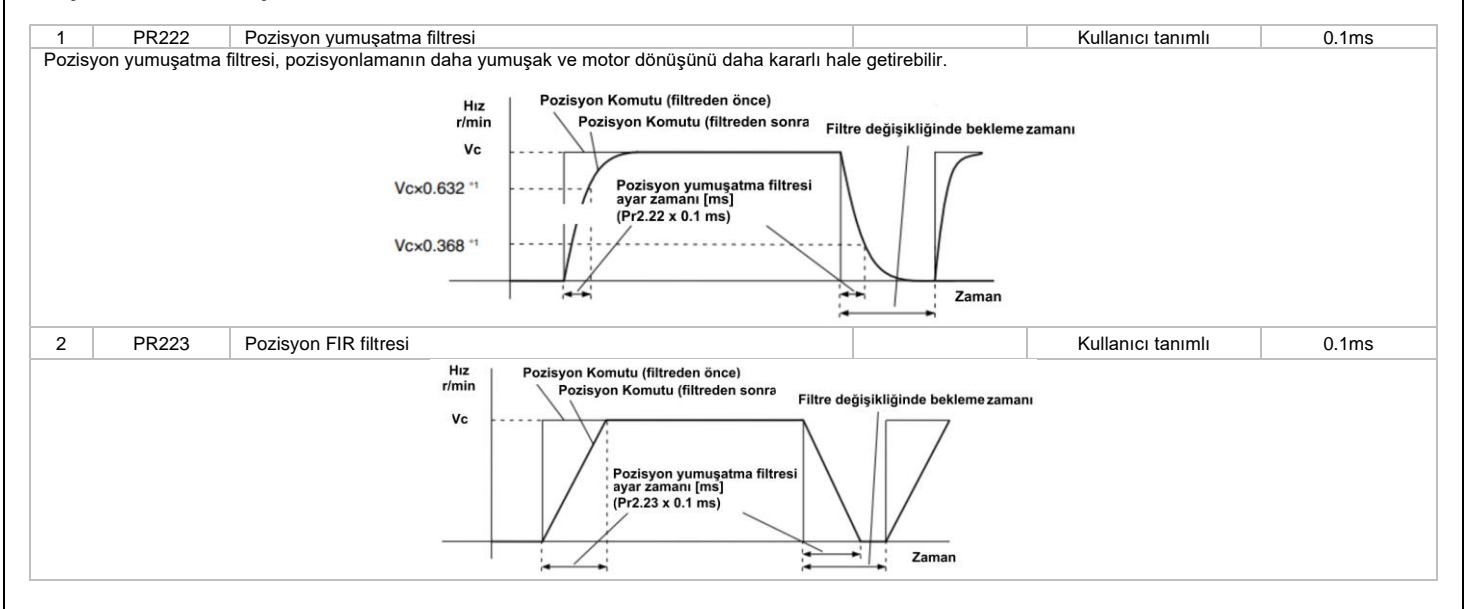

## **Bölüm 4**

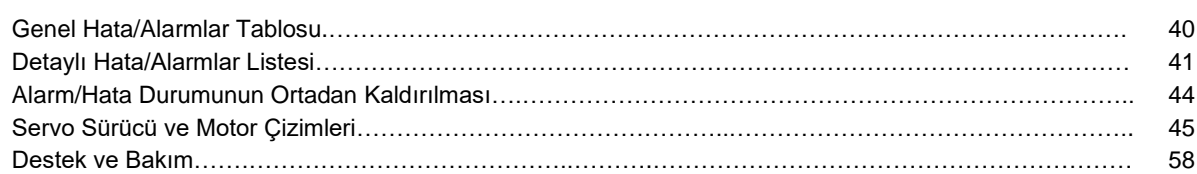

#### **Genel Hata/Alarmlar Tablosu**

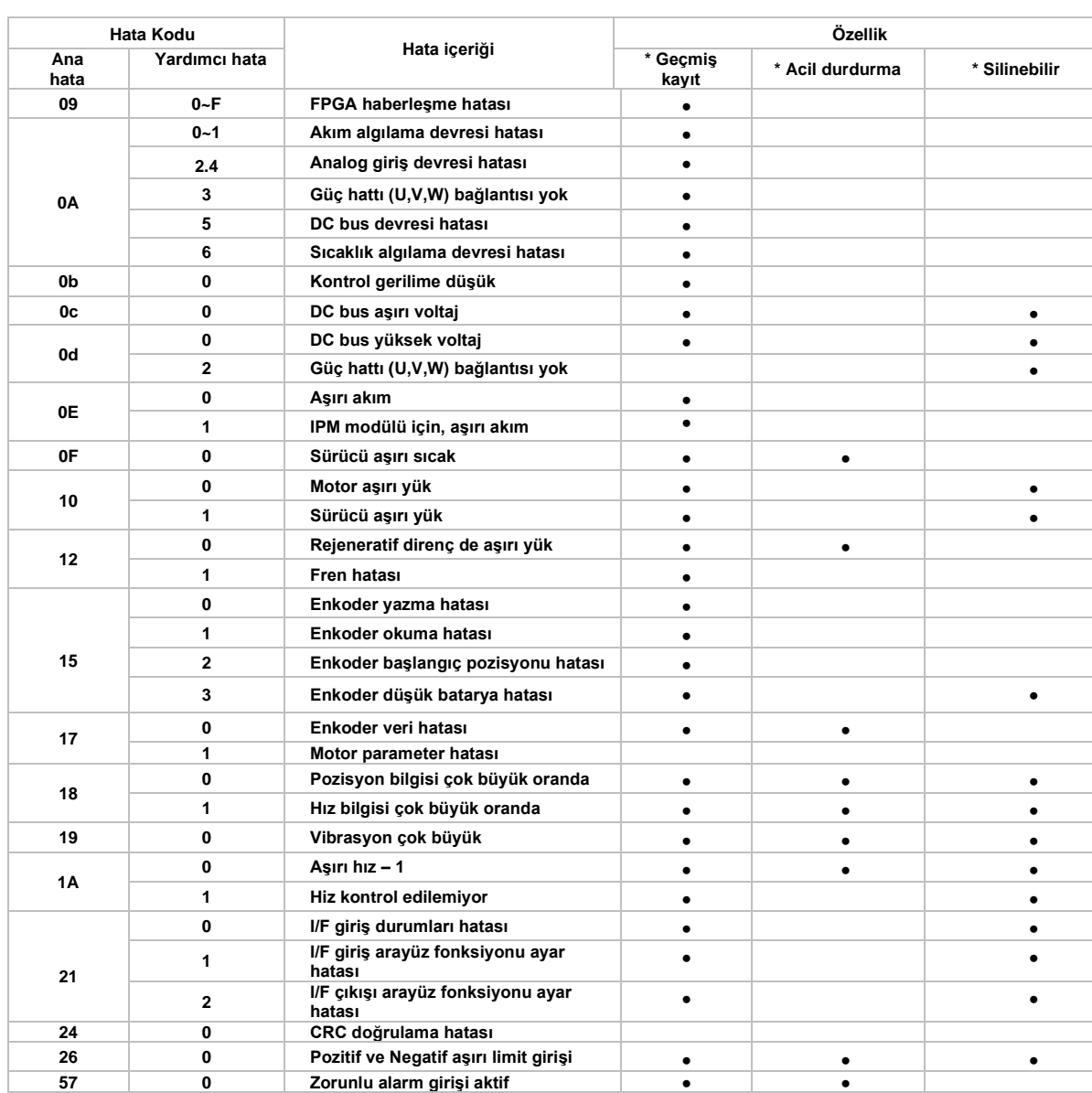

Servo sürücü hata oluştuğunda ekranında oluşan hatayı göstermektedir. Ayrıca en son hatayı, "d12Er" menüsünden görebilirsiniz.

Geçmiş Kayıt: Hata geçmişi kaydedilir.

**Ani durdurma**: Hata oluştuğu anda, servo sürücü motoru durduracaktır.

**Silinebilir:** Hata menü parametresi veya dijital girişlere atanmış olan alarm silme fonksiyonu ile silinebilir.

#### **Hata (Alarm) Listesi**

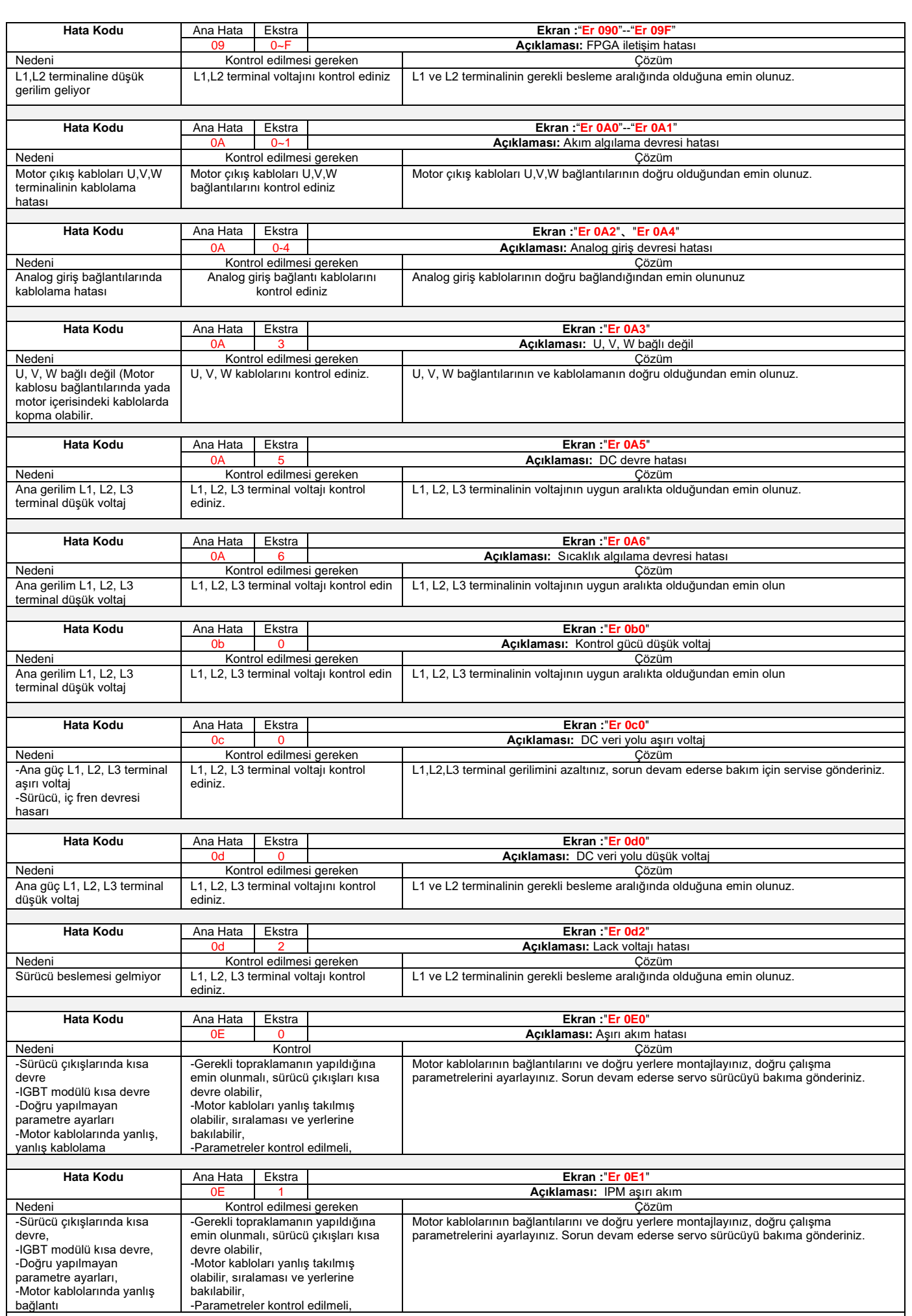

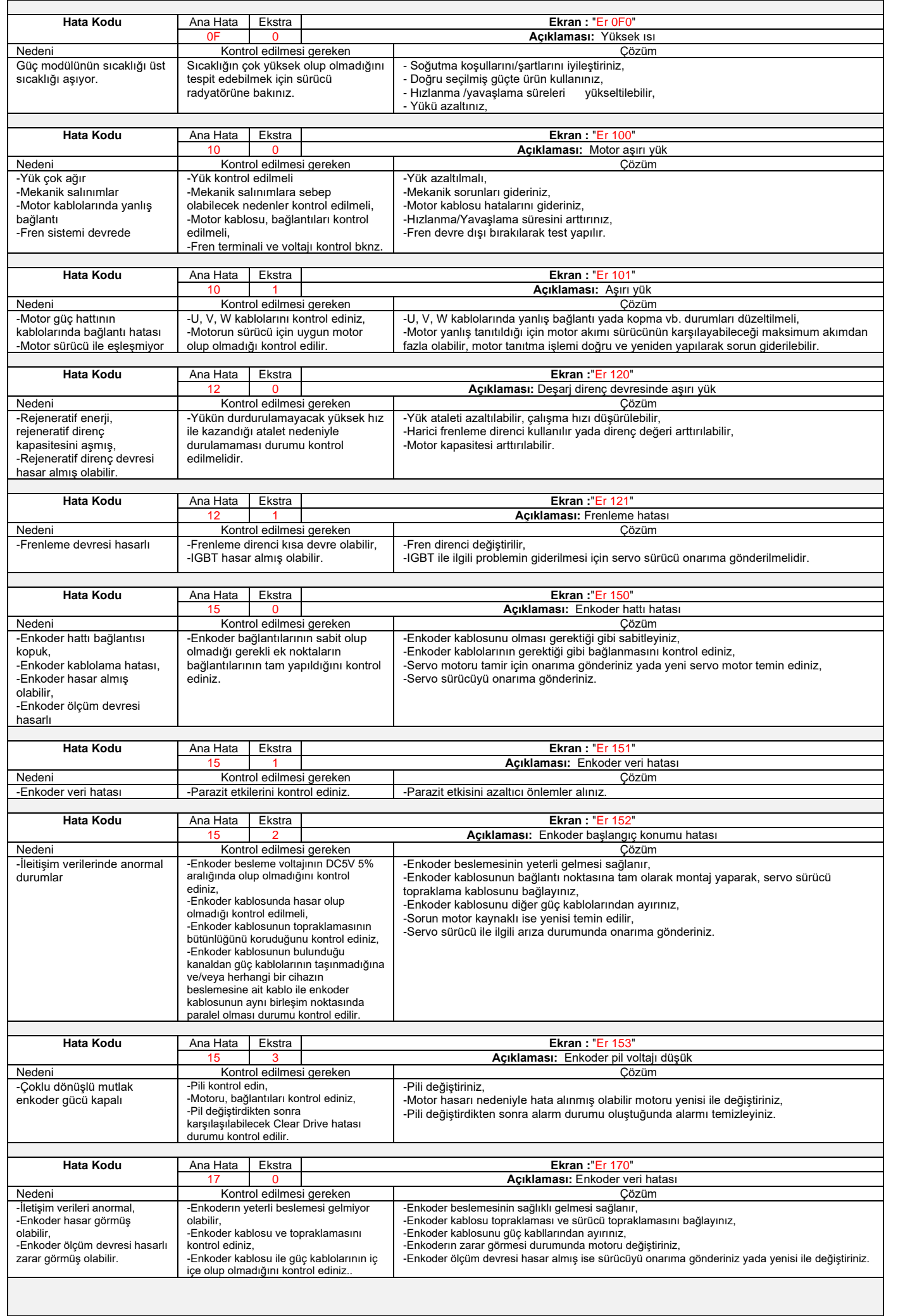

 $\frac{42}{1}$ 

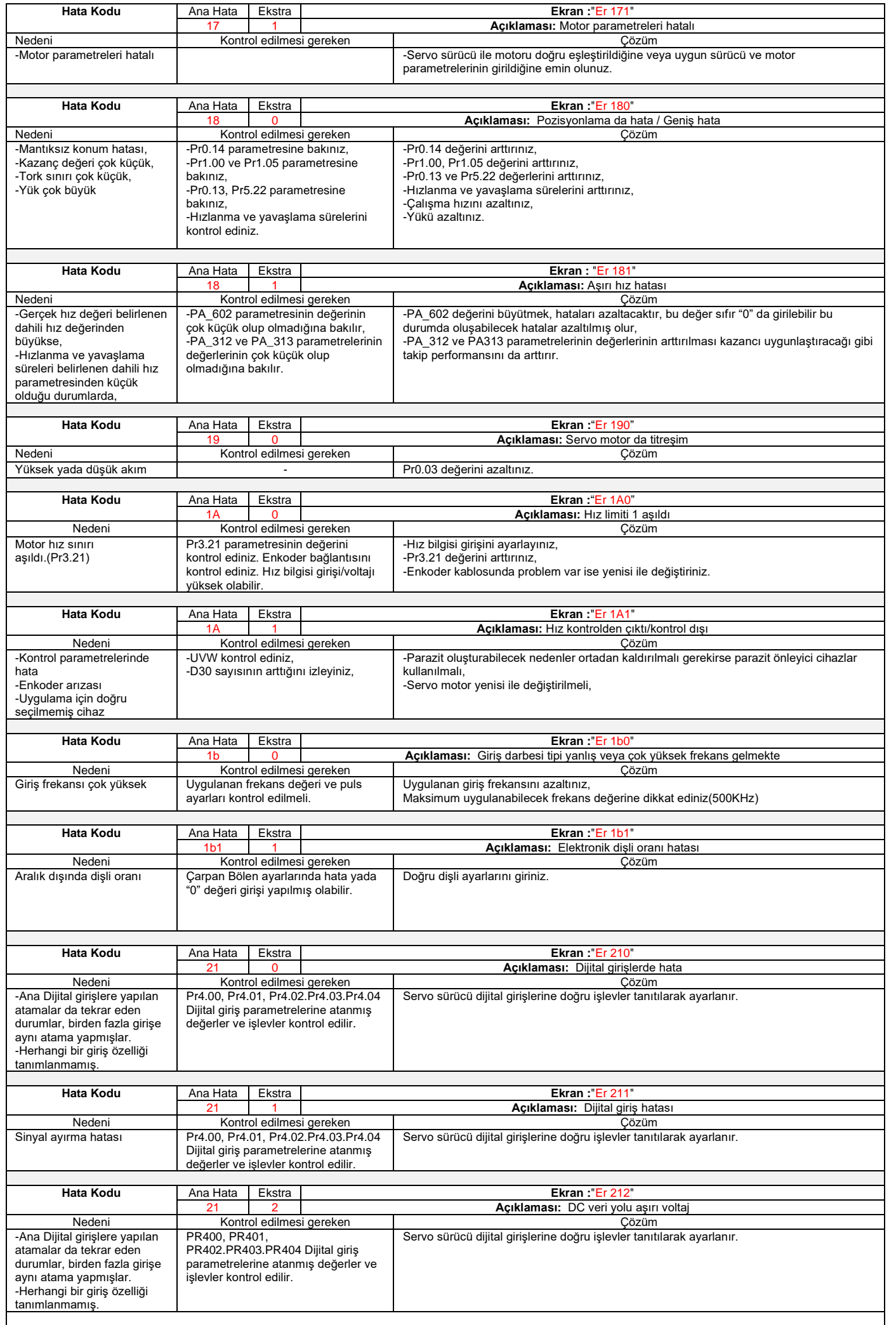

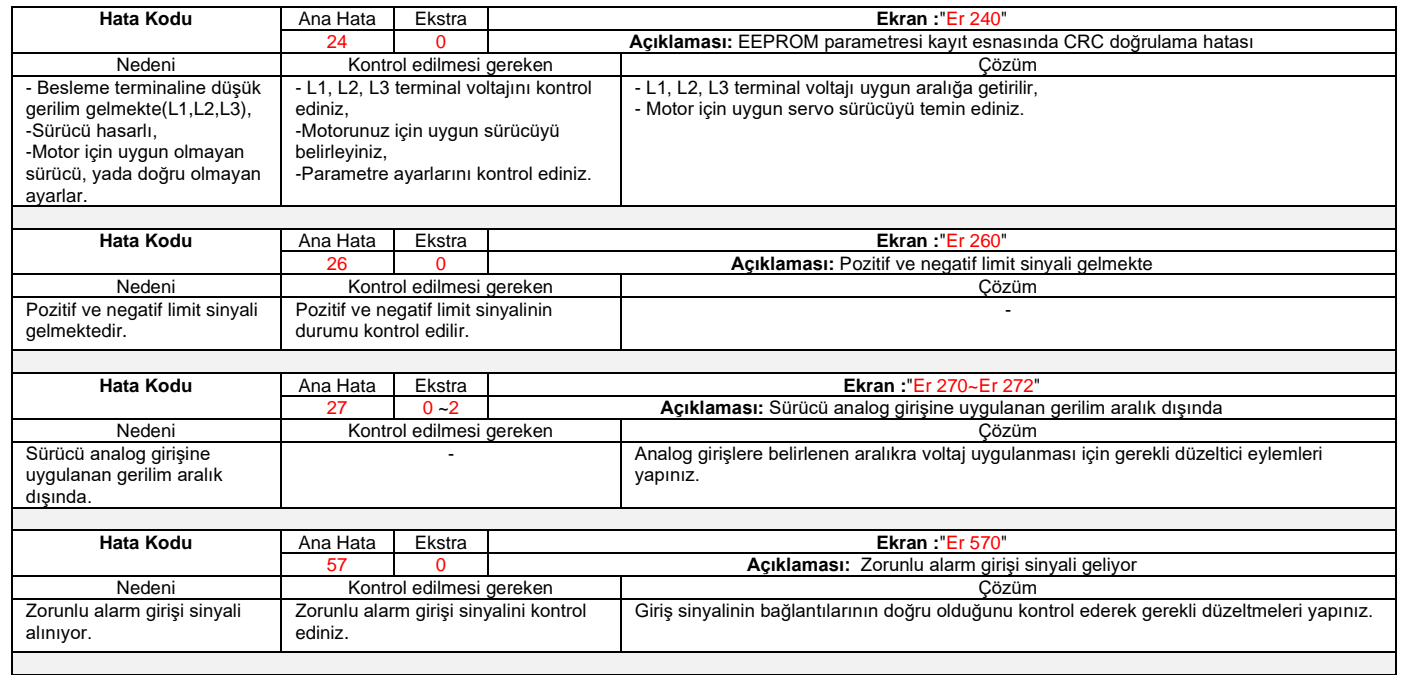

#### **Alarm/Hatanın silinmesi için uygulanabilecek yöntemler;**

**1.** AF\_ACL menü parametresini kullanınız,

Bu menüye erişmek için, M tuşuna basın,

Ekran da "AF\_ACL" menüsünü görünce SET tuşuna basarak "AF\_ACL" menüsüne girilir,

Alarmı temizlemek için " " tuşuna basılı tutunuz,

**2.** Servo sürücü dijital girişlerinden herhangi birine "A-CLR" işlevi atanır, bu işlev dijital girişe sinyal gelmesi durumunda alarm durumunun ortadan kaldırılması sağlar.

Servo sürücünün her iki durumda da enerjisinin açılıp kapatılmasına gerek bulunmamaktadır.

Diğer bir durumda servo sürücünün enerjisinin, alarm durumu oluşturan sorun giderildikten sonra beslemenin kesilerek yeniden verilmesi ile alarm durumu ortadan kaldırılır.

\* "**Hatalar / Alarmlar ve Çözümleri" başlığı altın yer alan hataların giderilmesi için, hata silme adımları aynı tabloda yer alan silinebilir hatalar için mümkündür.**

#### **Servo Sürücü ve Motor Çizimleri (mm)**

**SD1RS**

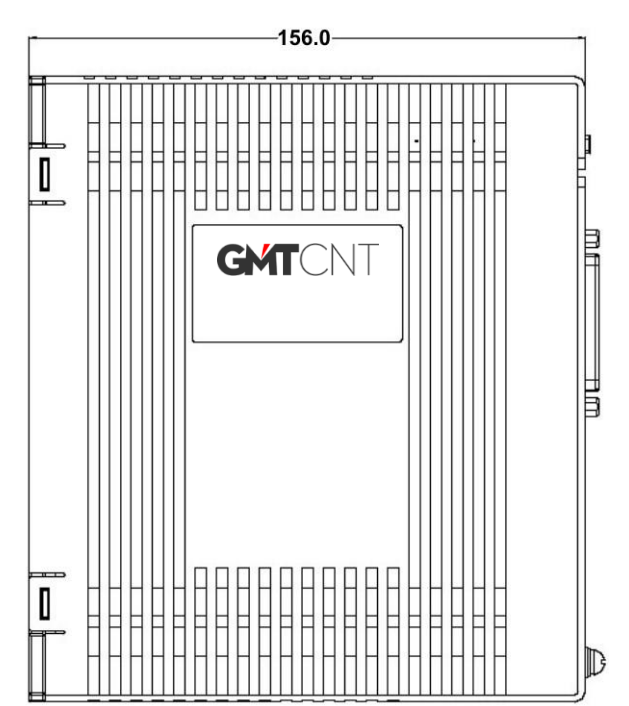

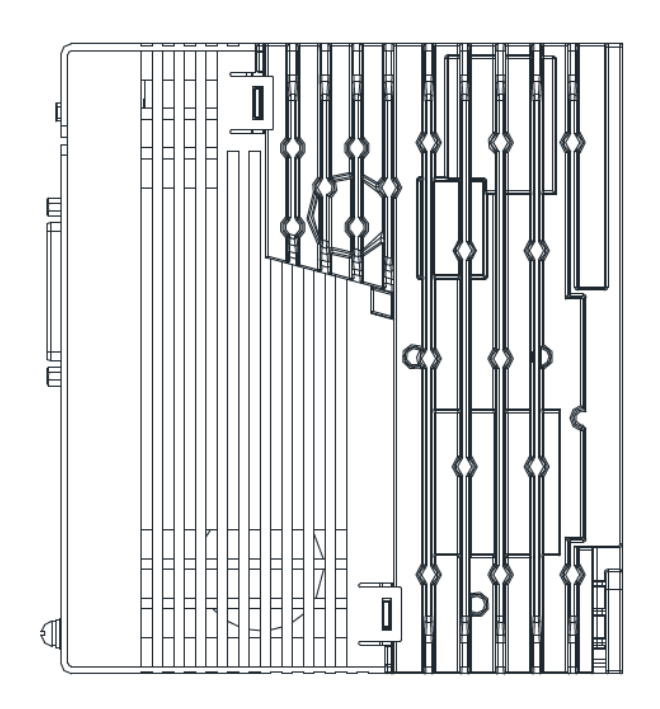

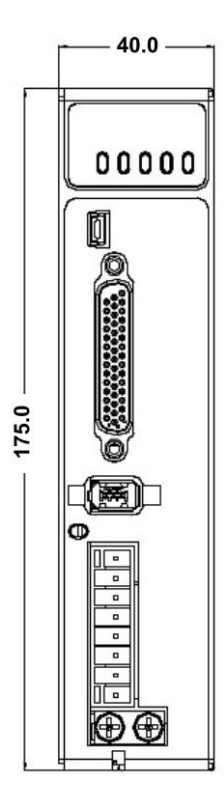

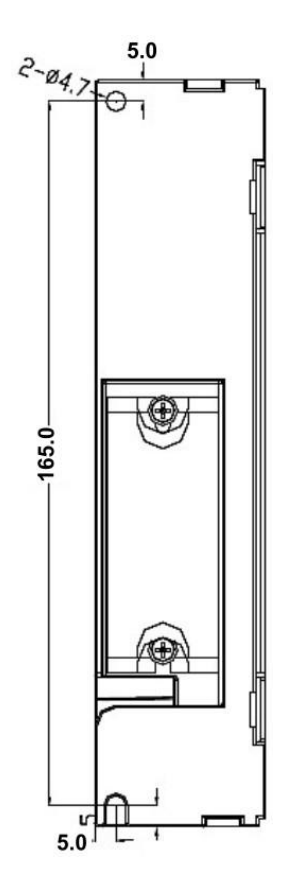

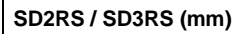

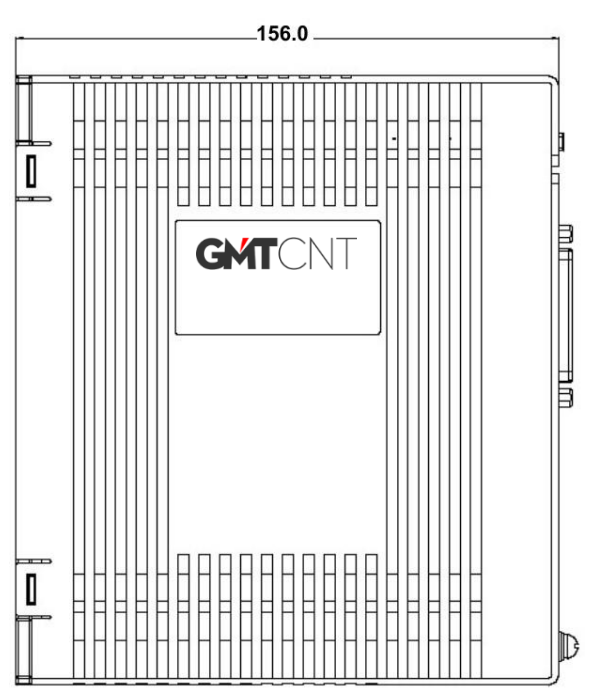

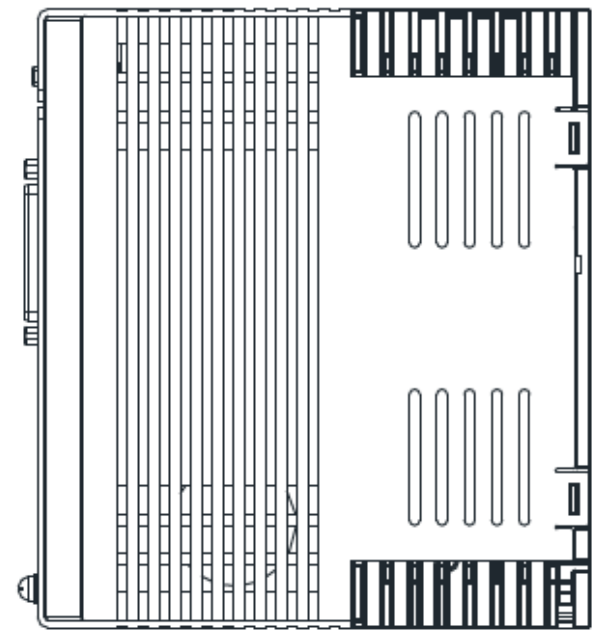

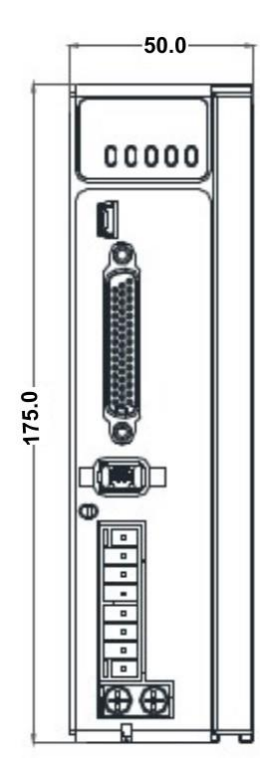

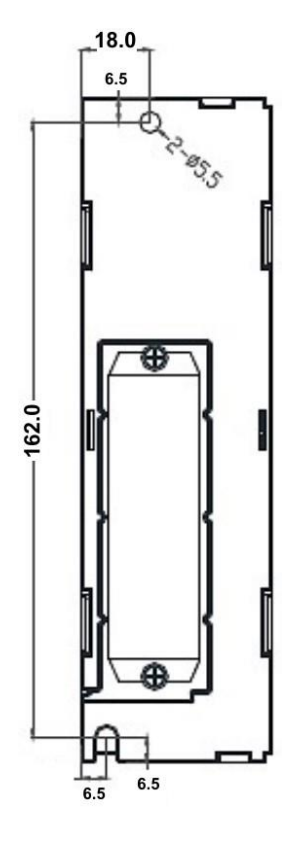

#### **SD4RS / SD5RS (mm)**

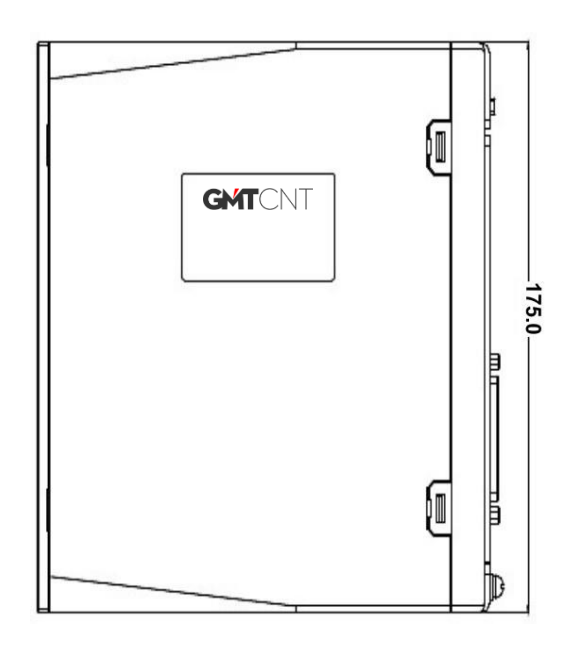

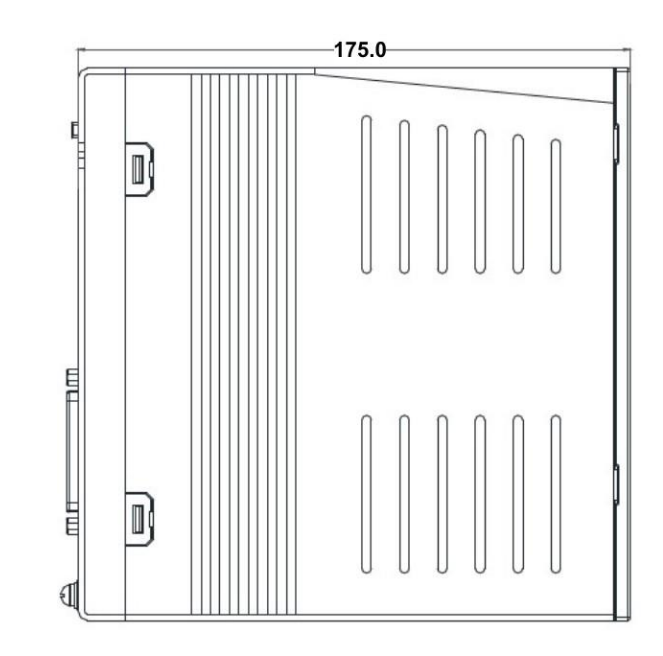

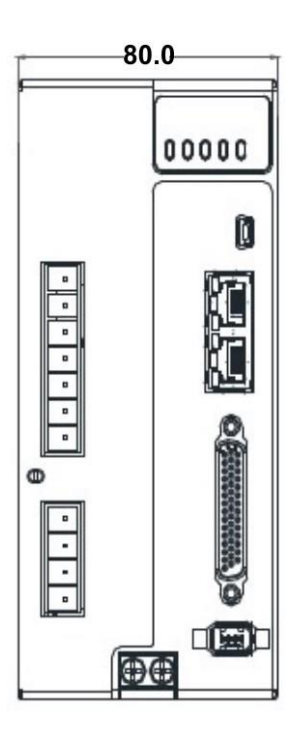

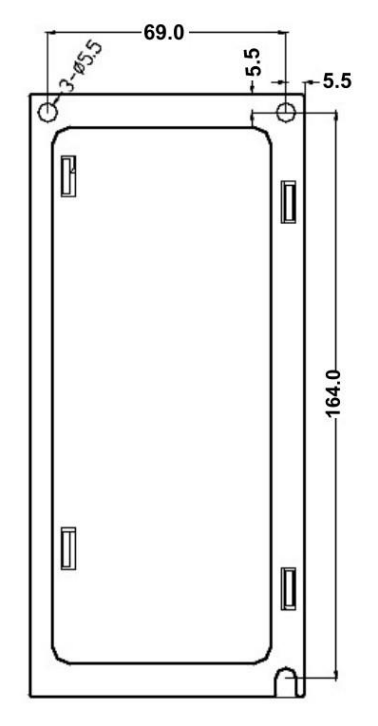

#### **SM060F0400X 60mm, yüksek ataletli, 400W - 17 bit arttırımsal enkoderlı ve frensiz servo motor**

Ölçü birimi:mm

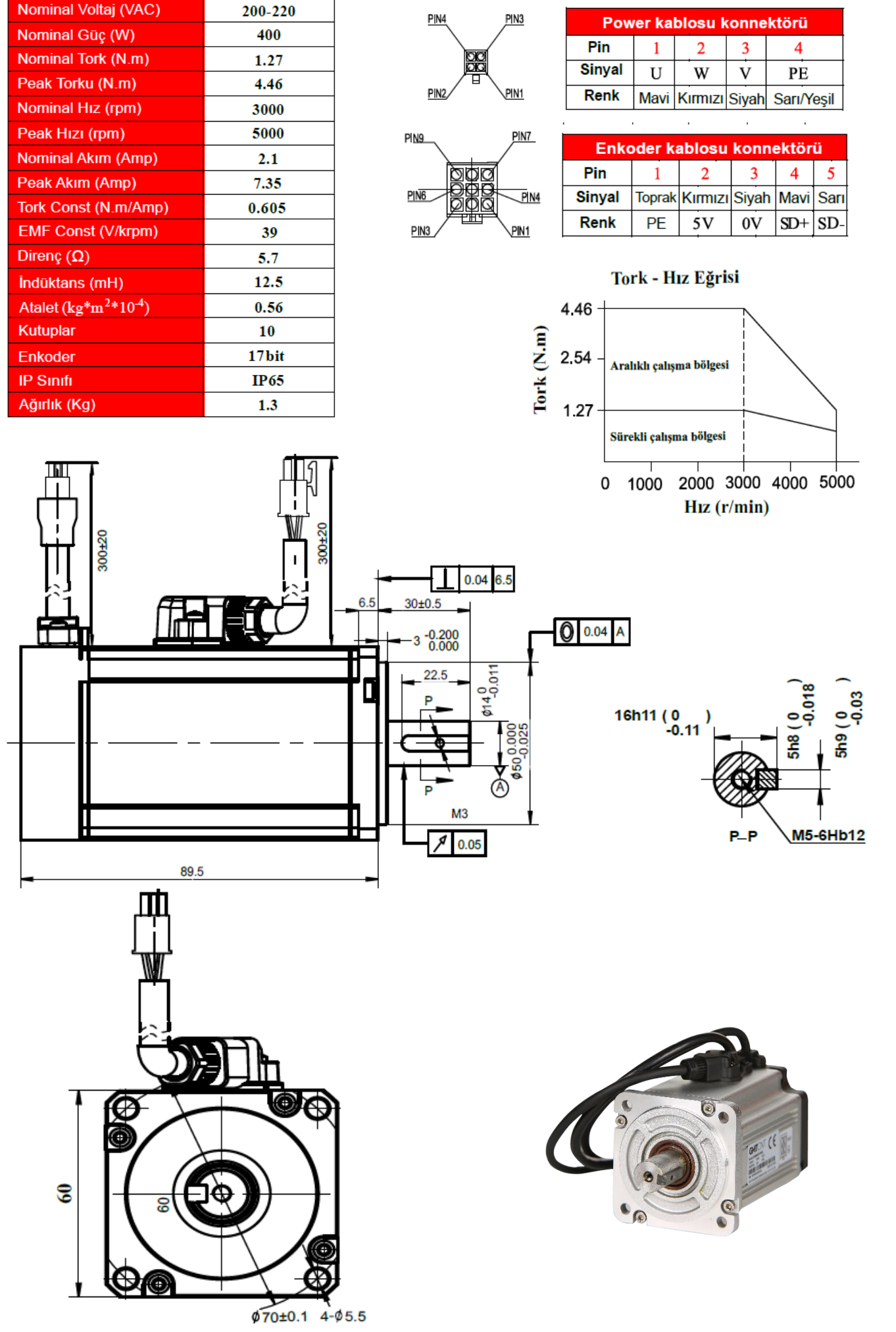

#### **SM060F0400B 60mm, yüksek ataletli, 400W - 17 bit arttırımsal enkoderlı ve frenli servo motor**

Ölçü birimi: mm

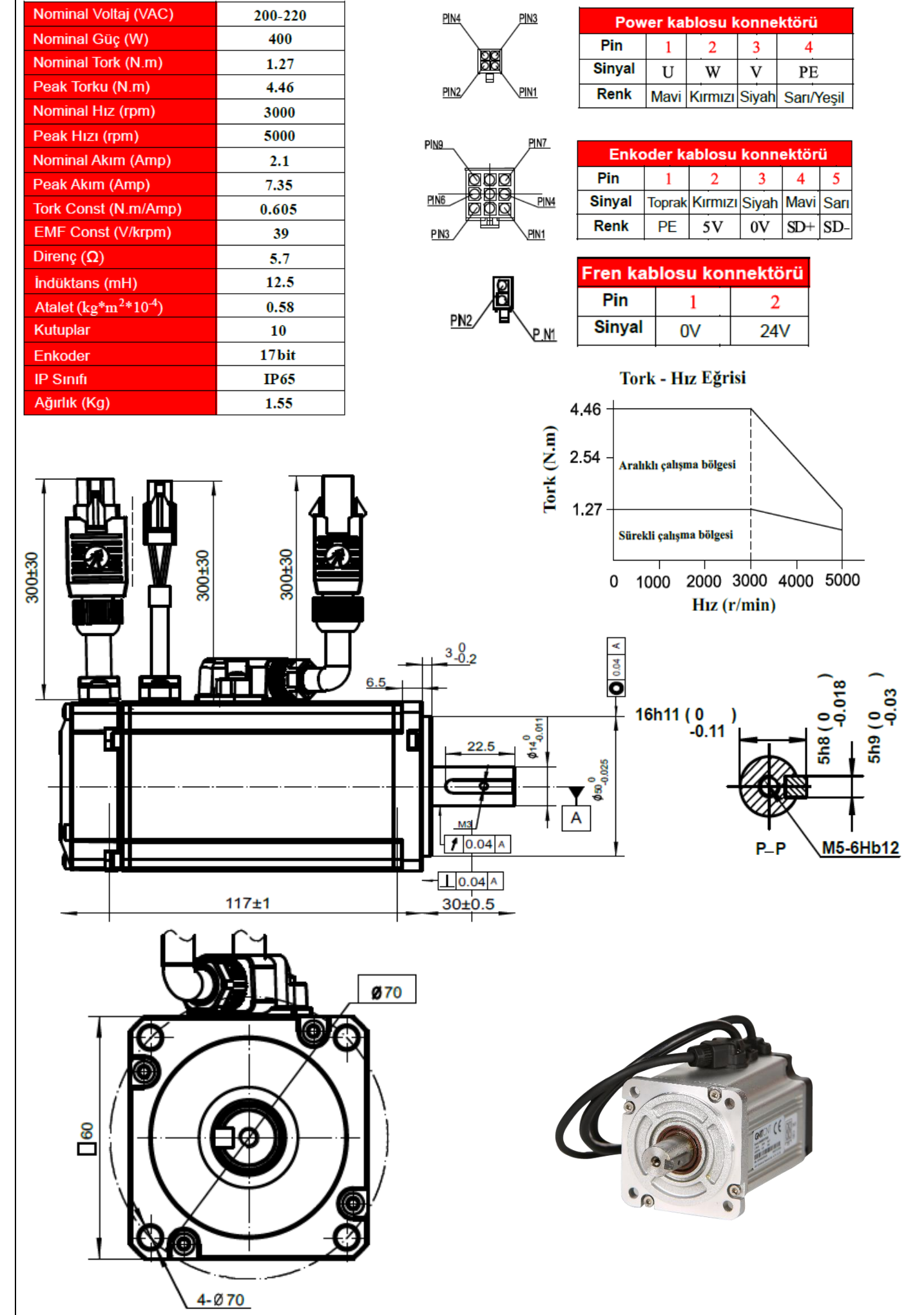

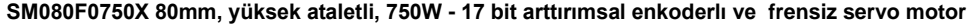

Ölçü birimi: mm

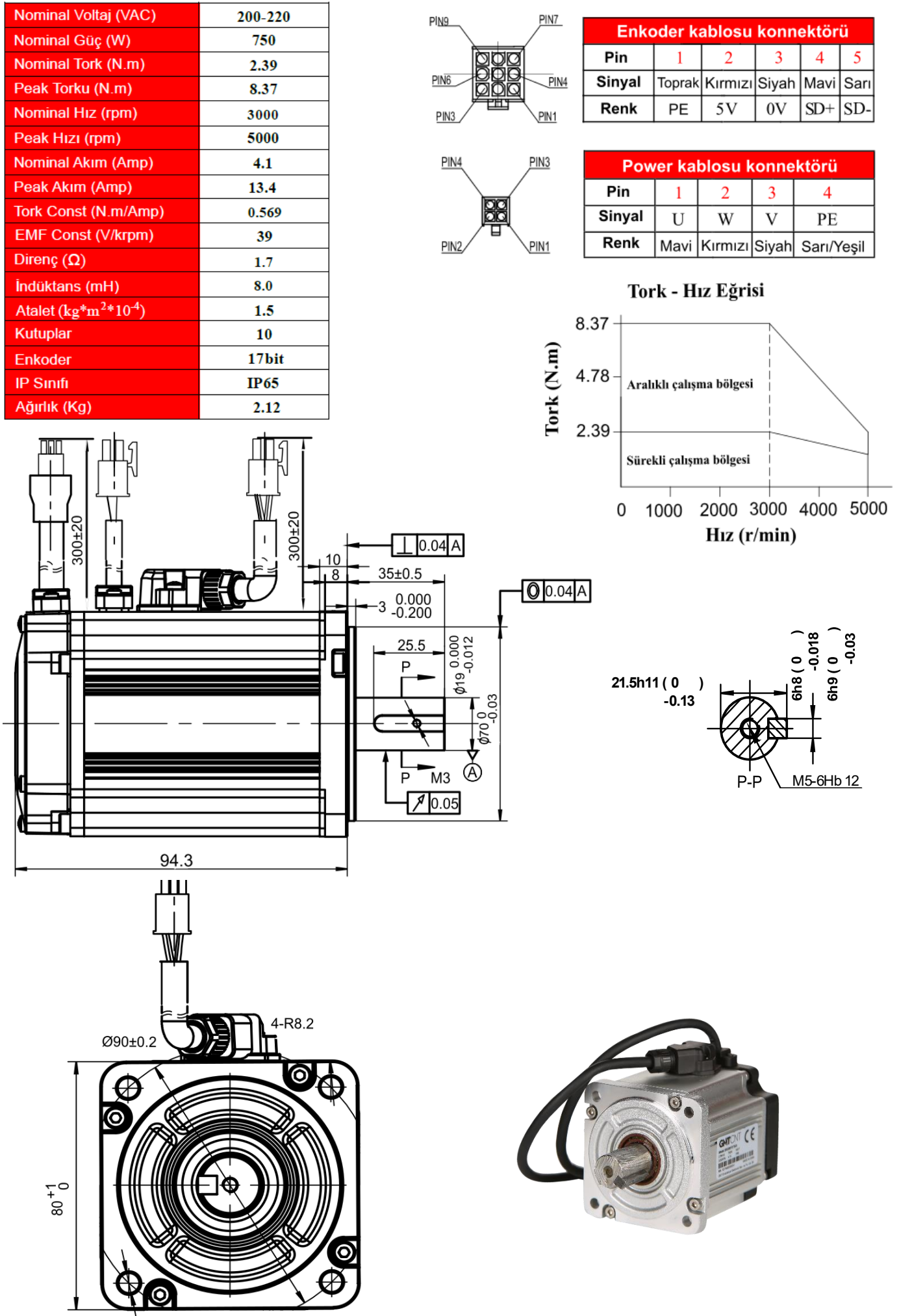

 $4 - 06.6$ 

#### **080F0750B 80mm, yüksek ataletli, 750W - 17 bit arttırımsal enkoderlı ve frenli servo motor**

Ölçü birimi:mm

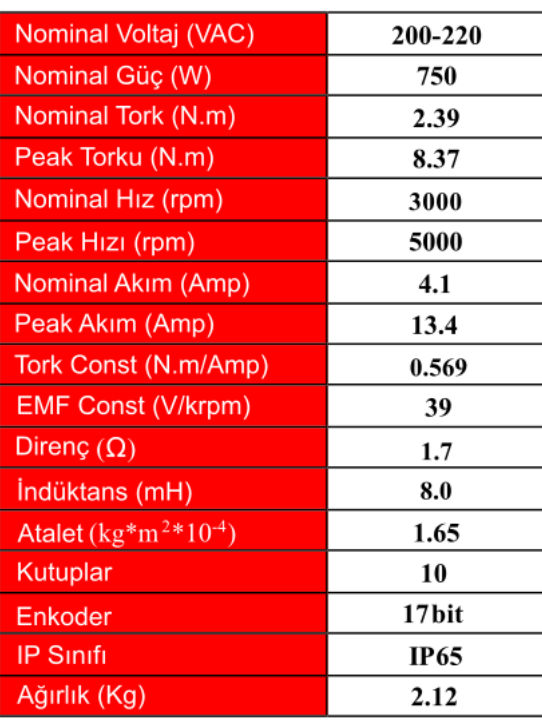

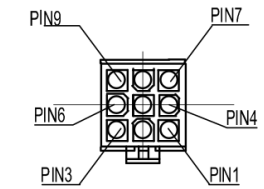

**PIN4** 

 $PIN2$ 

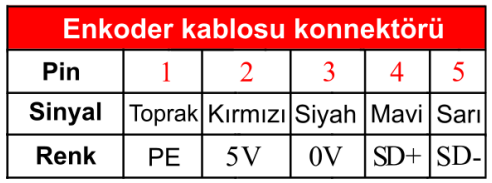

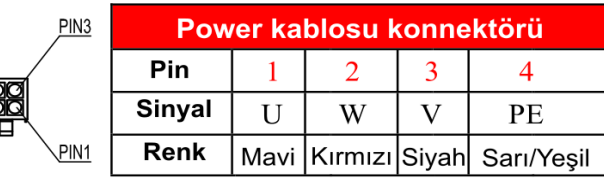

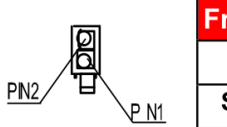

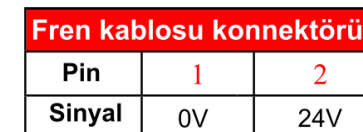

0.03

Sh9

M5-6Hb 12

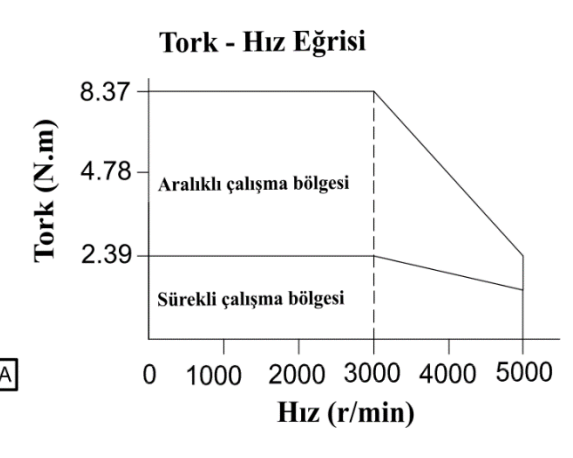

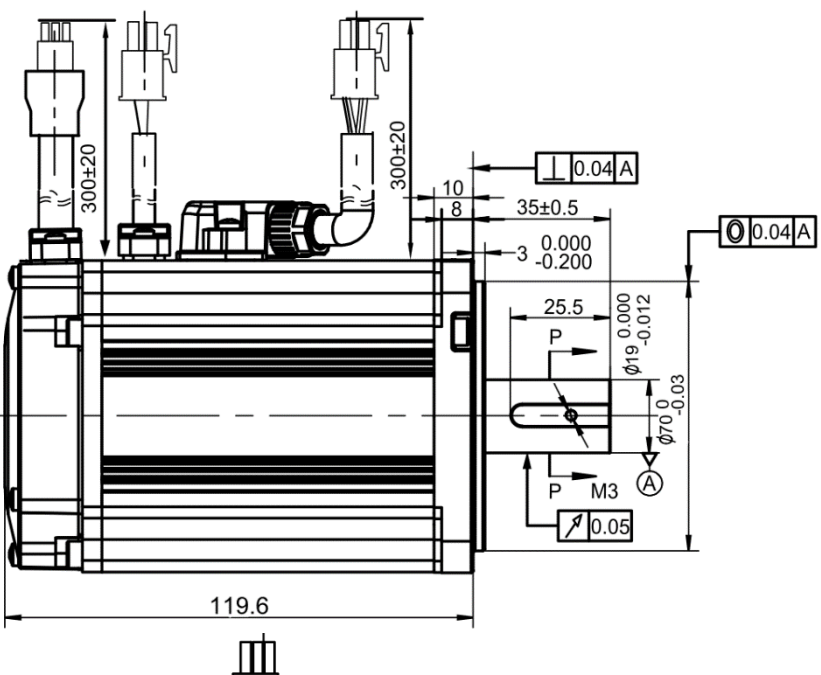

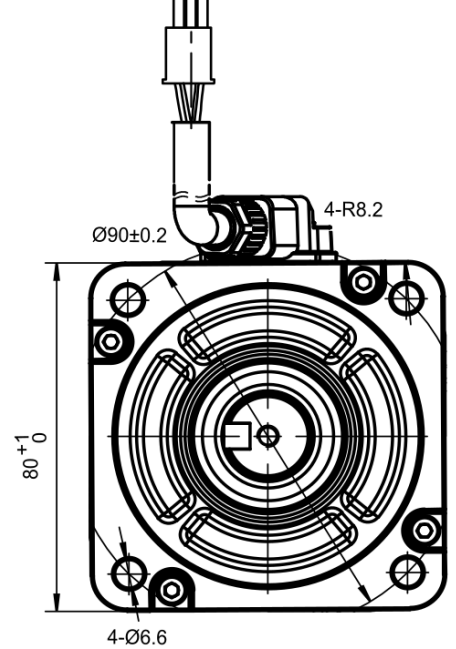

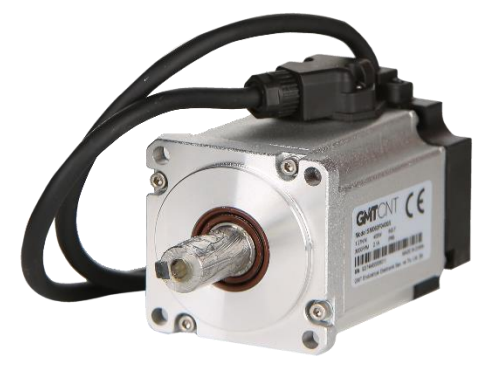

21.5h11 (0<br>0.13-

-1

.<br>D

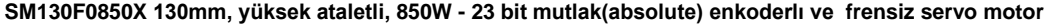

Ölçü birimi:mm

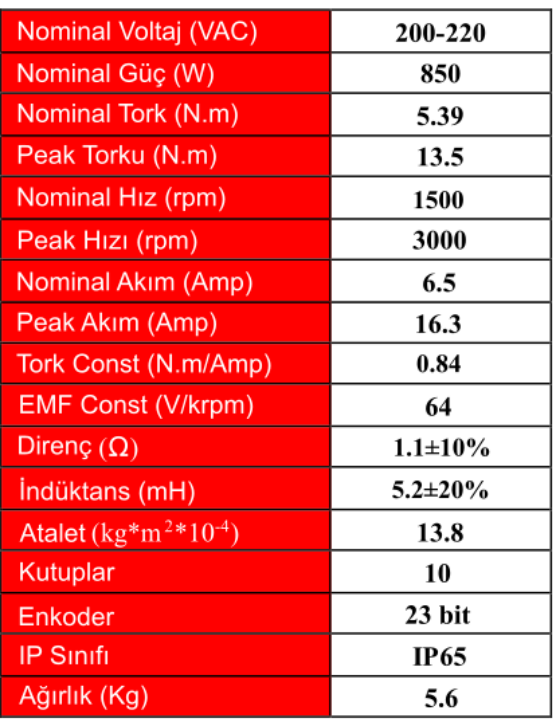

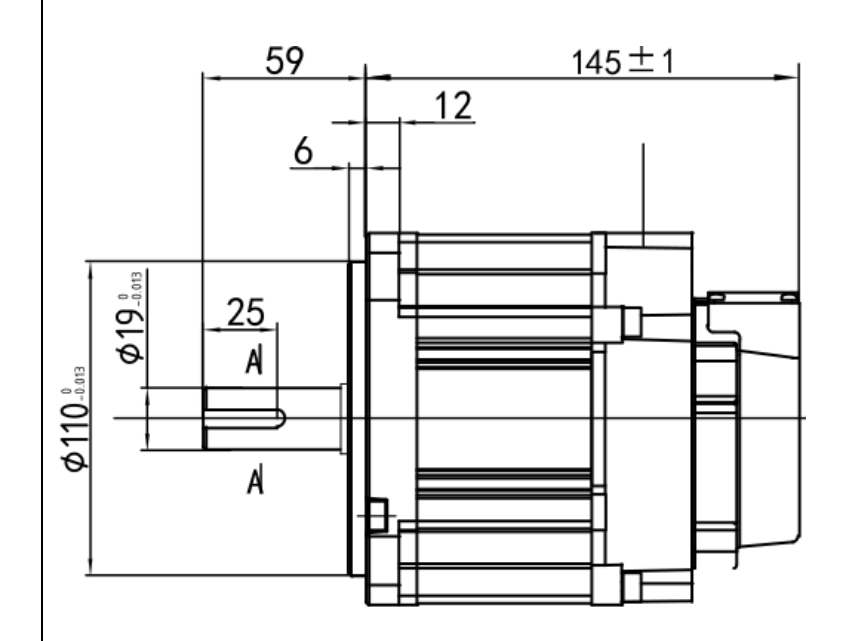

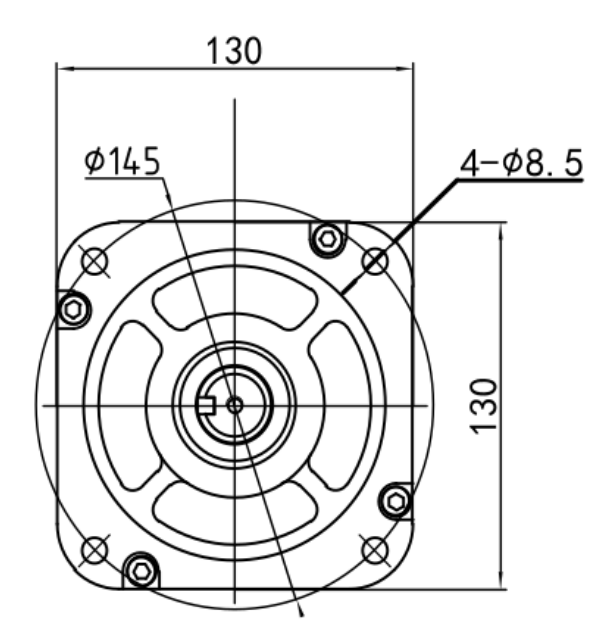

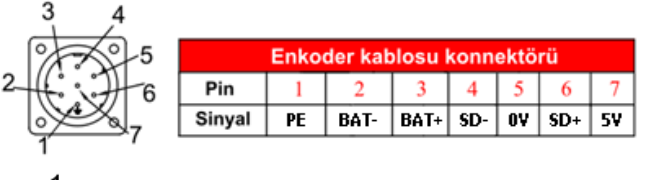

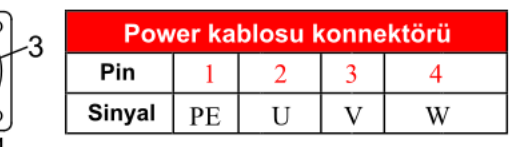

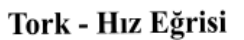

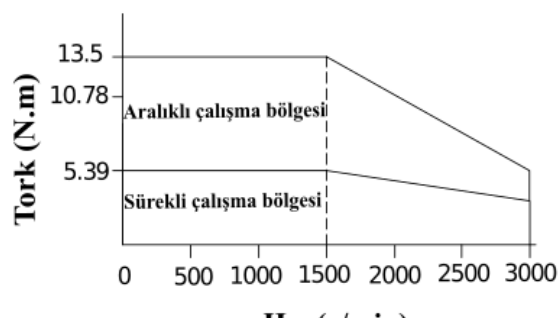

 $Hiz (r/min)$ 

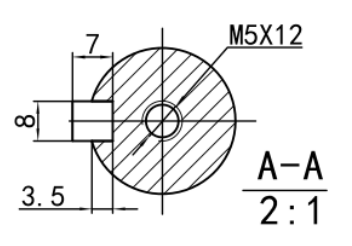

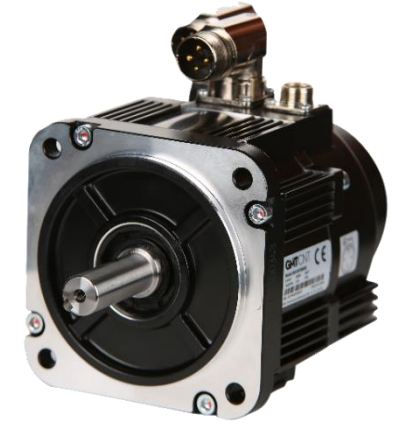

#### **SM130F0850B 130mm, yüksek ataletli, 850W - 23 bit mutlak(absolute) enkoderlı ve frenli servo motor**

Ölçü birimi: mm

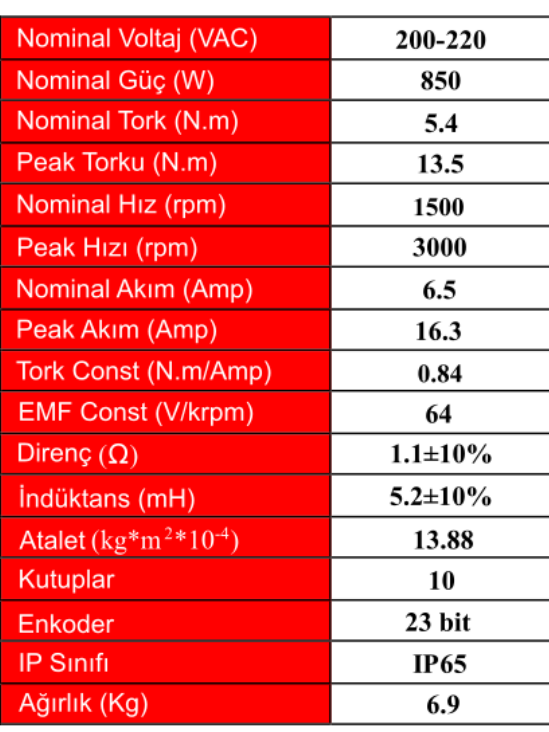

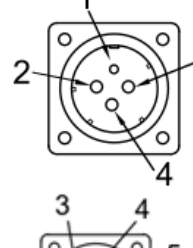

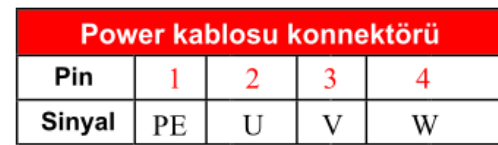

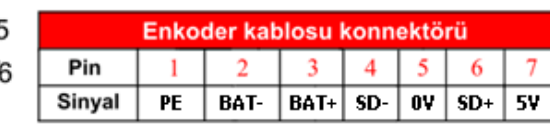

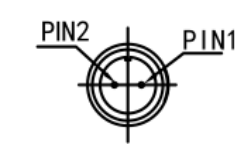

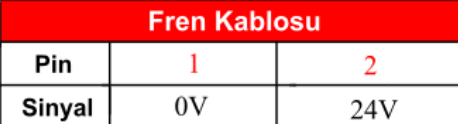

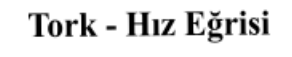

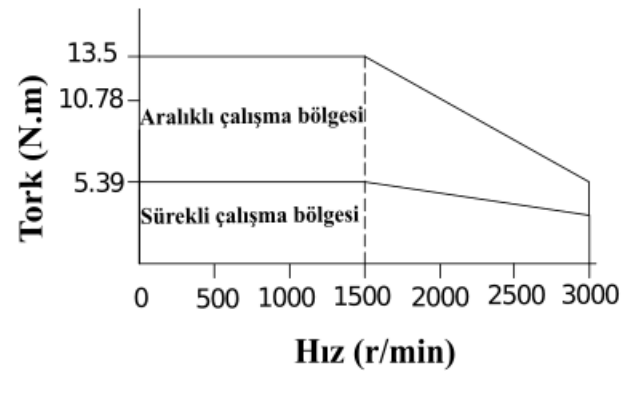

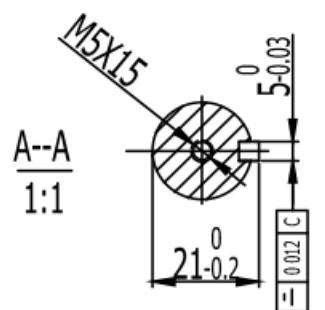

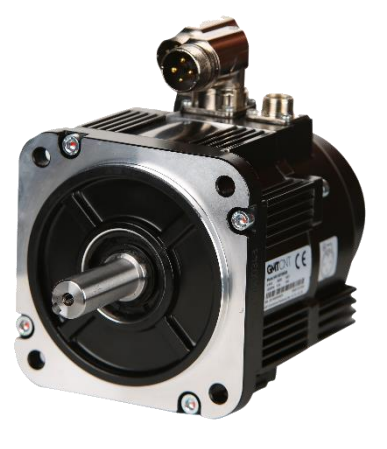

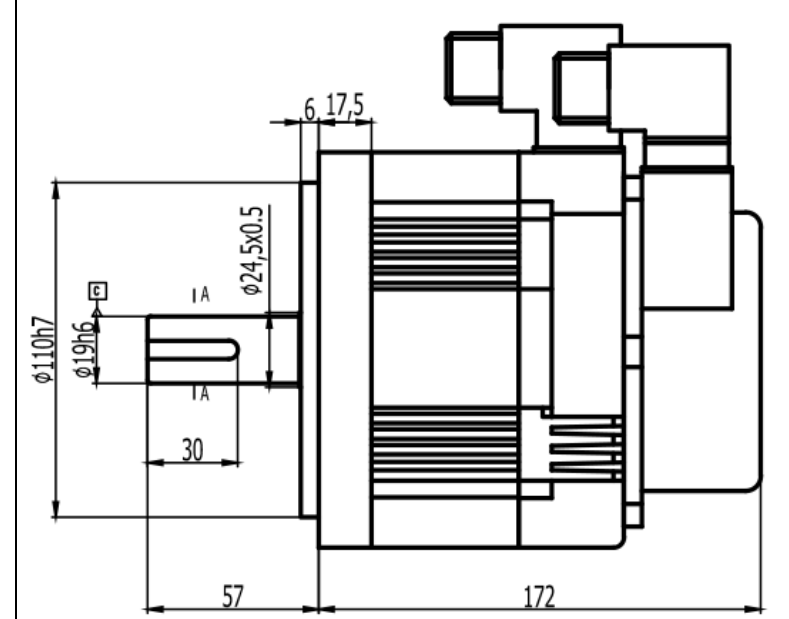

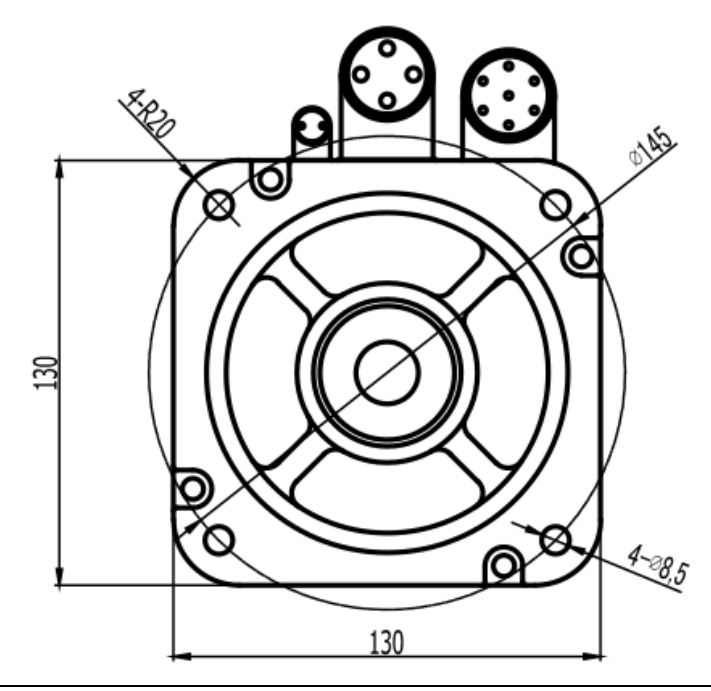

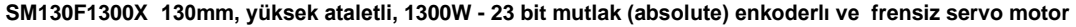

Ölçü birimi: mm

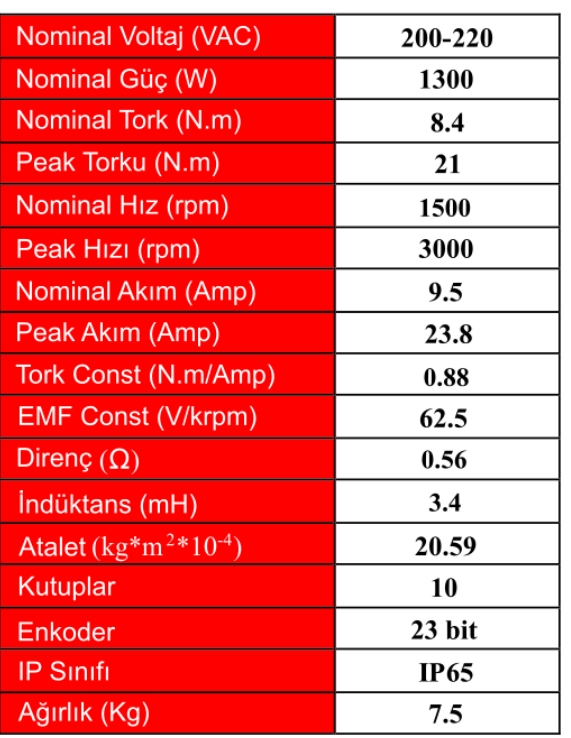

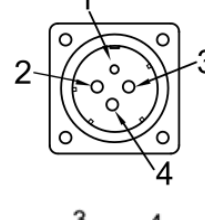

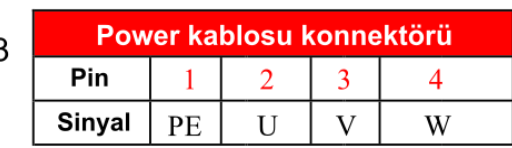

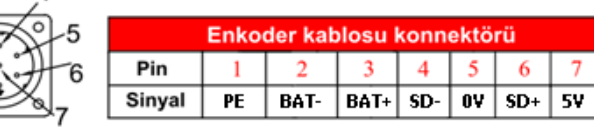

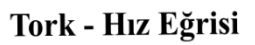

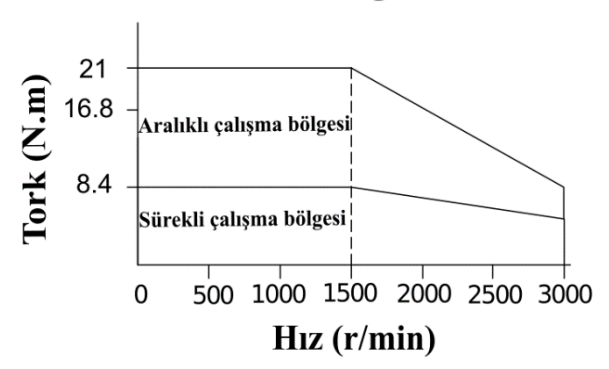

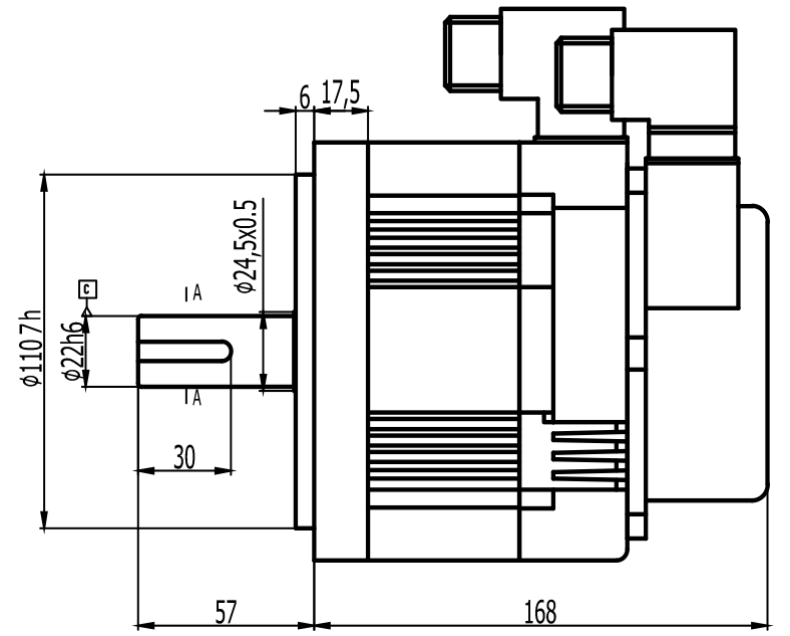

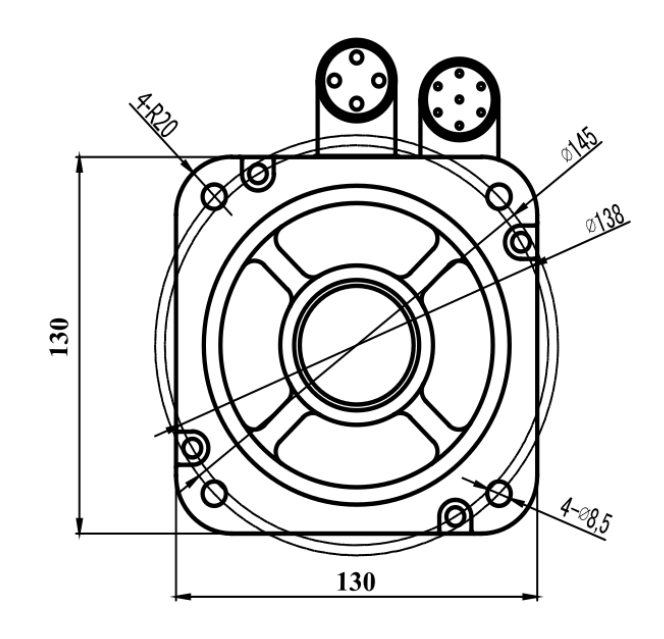

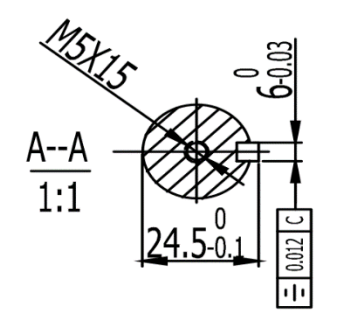

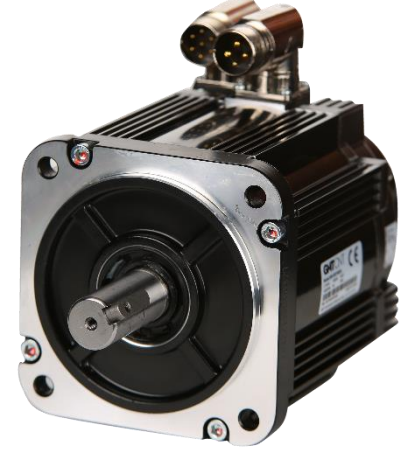

#### **SM130F1300B 130mm, yüksek ataletli, 1300W - 23 bit mutlak(absolute) enkoderlı ve frenli servo motor**

Ölçü birimi: mm

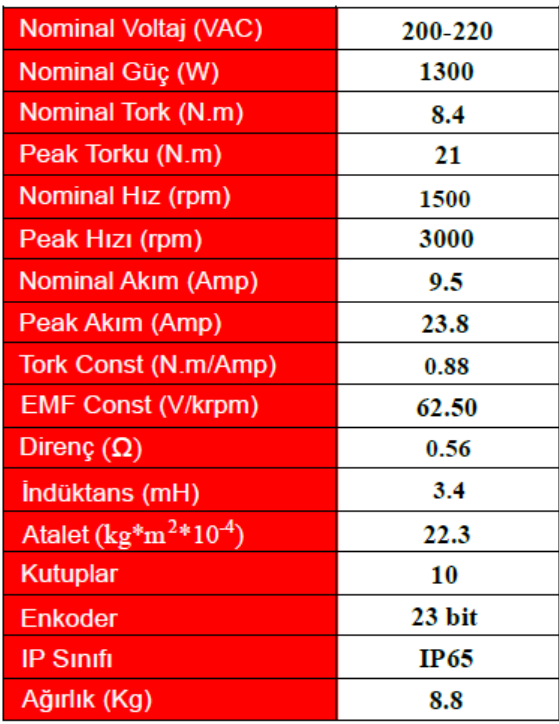

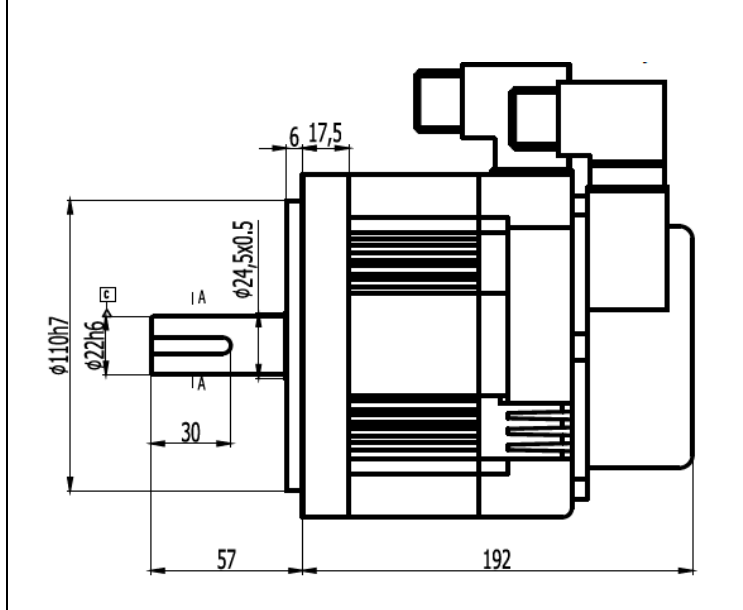

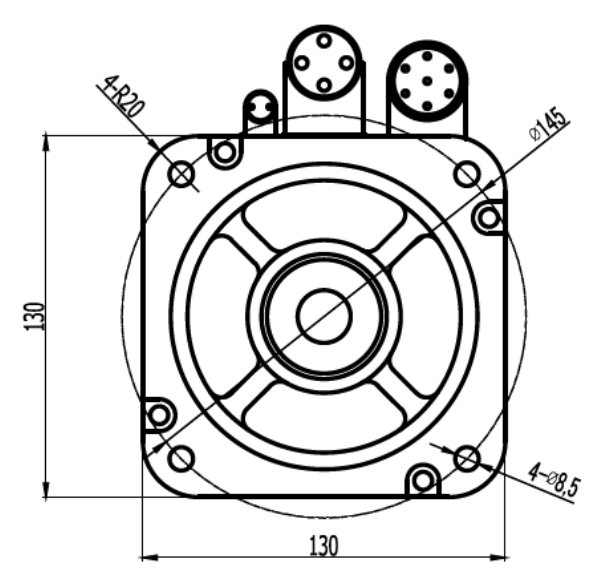

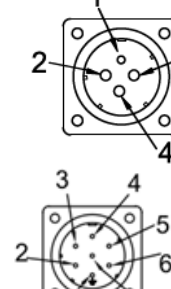

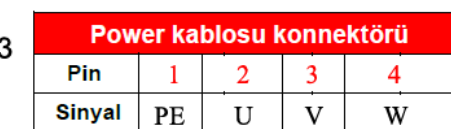

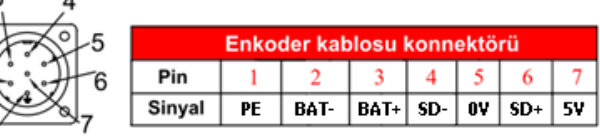

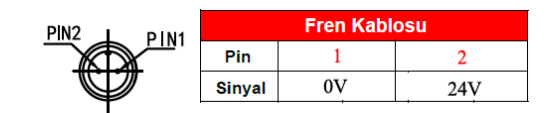

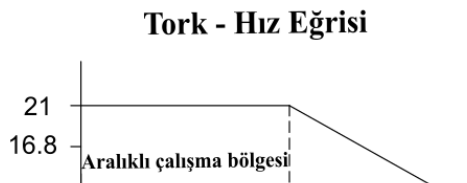

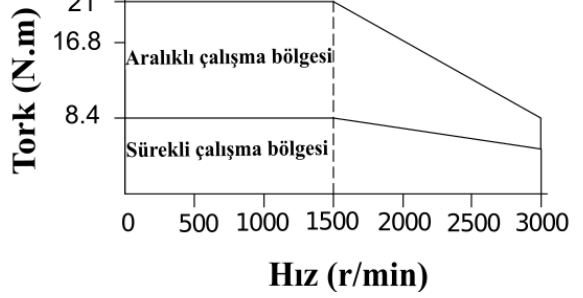

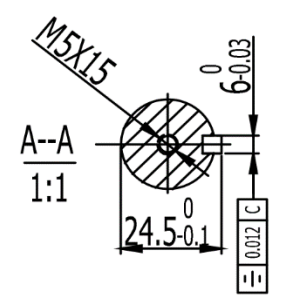

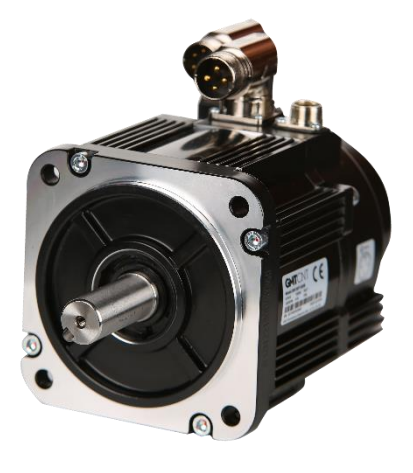

#### **SM130F1800X 130mm, yüksek ataletli, 1800W - 23 bit mutlak(absolute) enkoderlı ve frensiz servo motor**

Ölçü birimi:mm

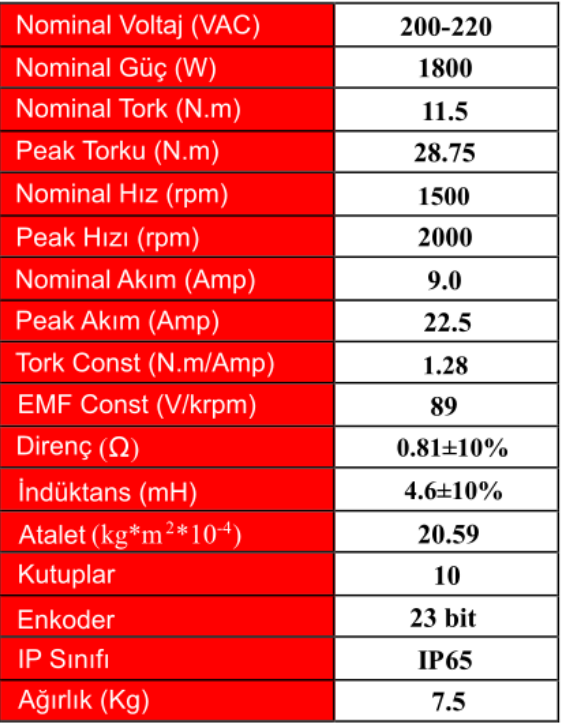

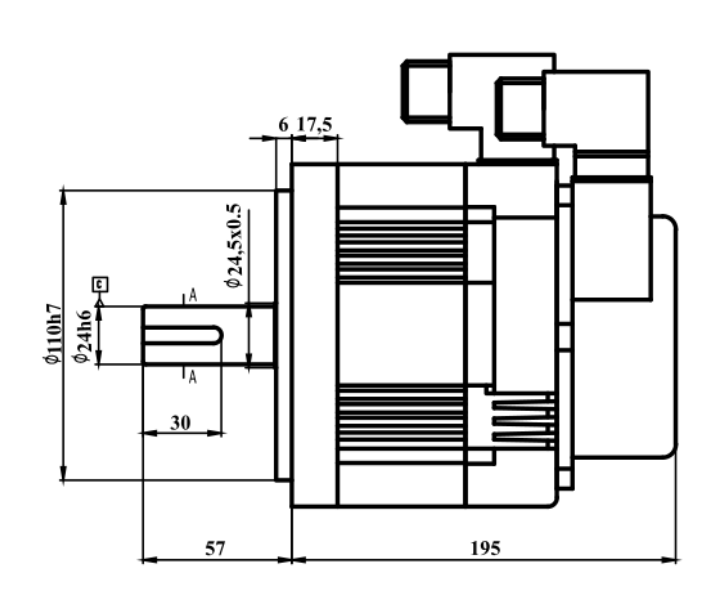

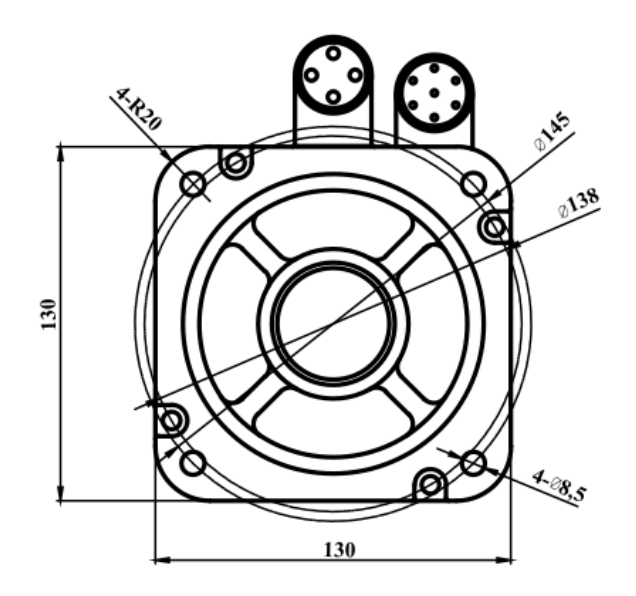

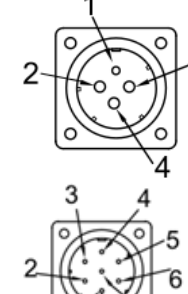

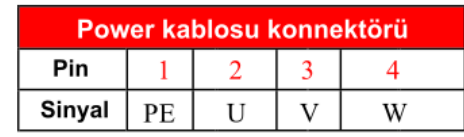

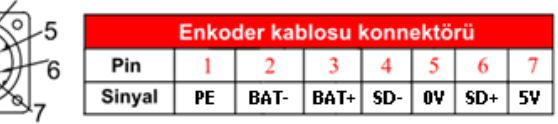

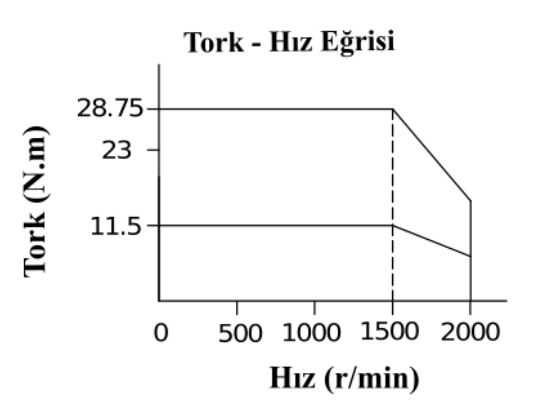

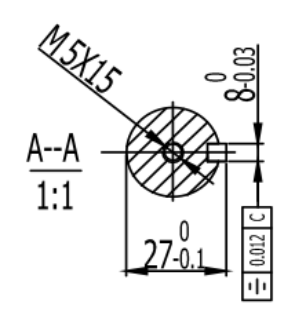

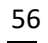

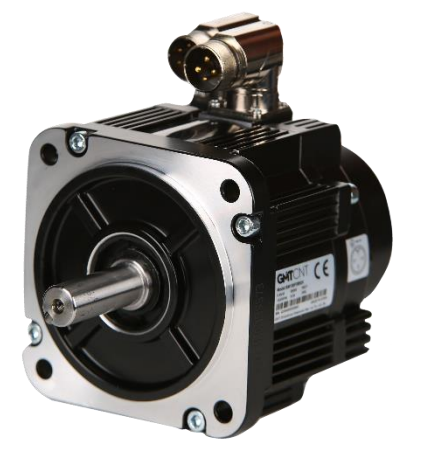

#### **SM130F1800B 130mm, yüksek ataletli, 1800W - 23 bit mutlak(absolute) enkoderlı ve frenli servo motor**

Ölçü birimi:mm

 $\overline{4}$ 

W

 $SD+$ 

 $\overline{2}$ 

 $24V$ 

5V

 $0\mathtt{V}$ 

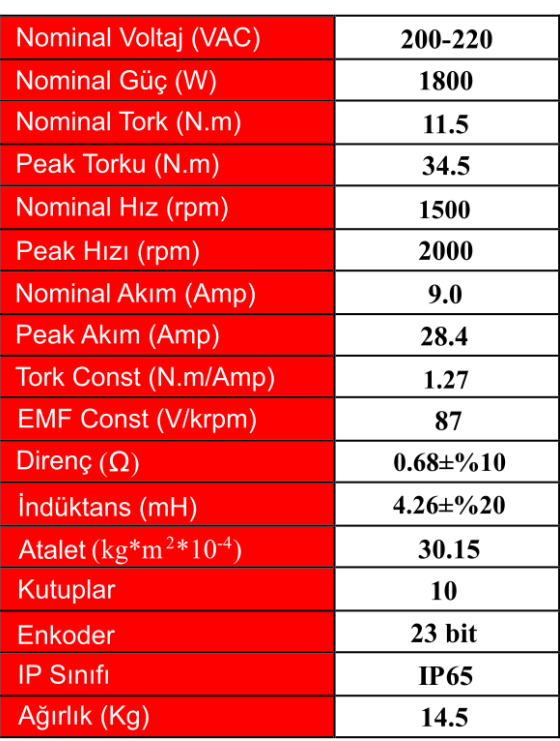

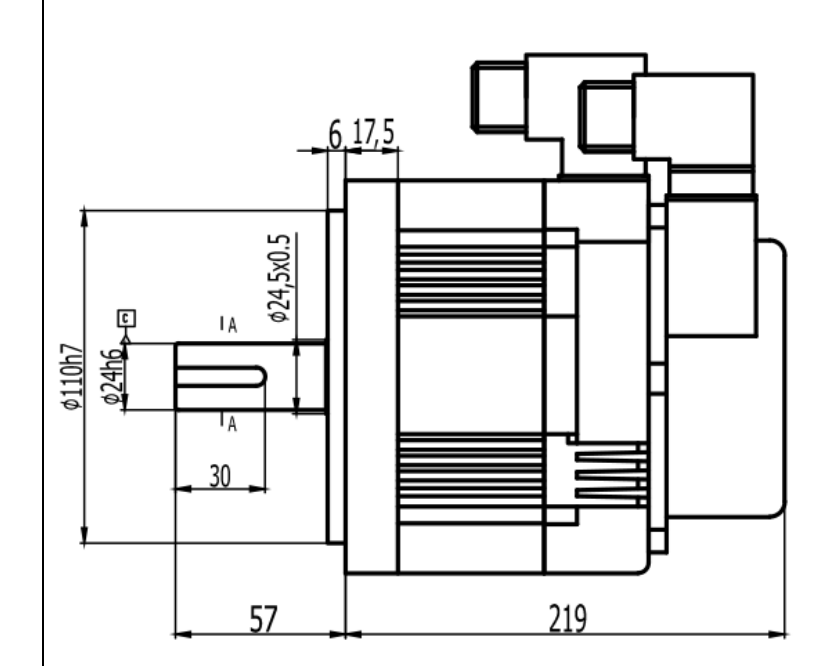

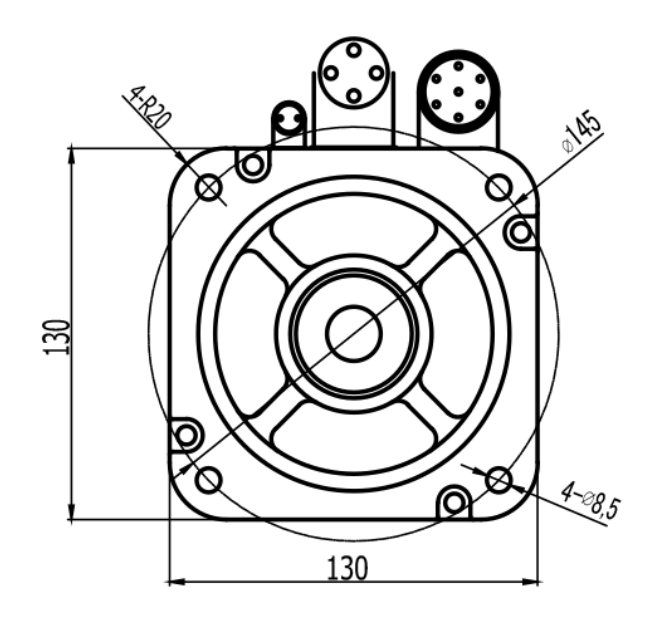

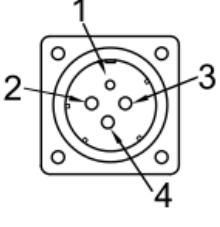

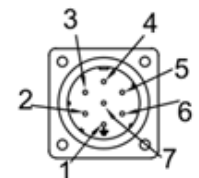

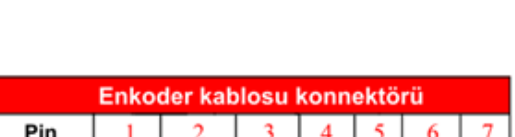

BAT+

BAT-

Power kablosu konnektörü

 $\overline{2}$ 

U

 $\mathbf{1}$ 

PE

3

 $\overline{V}$ 

SD-

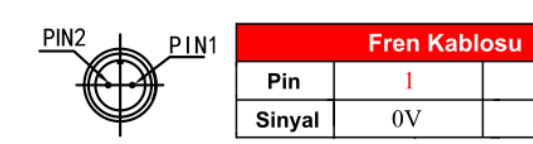

PE

Pin

Sinyal

Sinyal

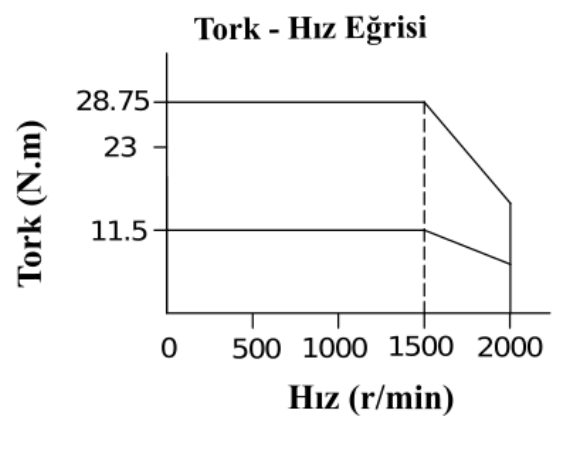

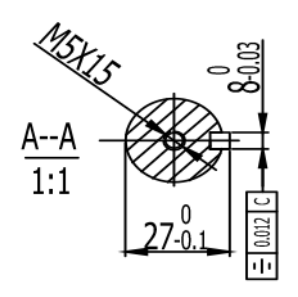

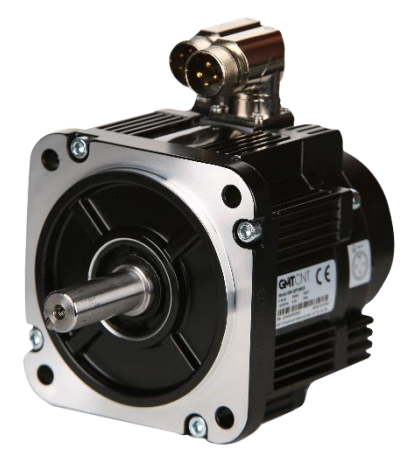

#### **Destek**

Bu kılavuz, GMTCNT SD Serisi Servo Sistemler için hazırlanmıştır. SD Serisi Servo Sistemler hakkında sorularınız için online destek platformumuz, <http://forum.gmtcontrol.com/> adresini kullanabilir veya aşağıda bilgileri yer alan iletişim bilgilerimizden bize ulaşabilirsiniz.

#### **GMT ENDÜSTRİYEL ELEKTRONİK SAN. VE TİC. LTD. ŞTİ.**

Çubuklu Mahallesi Boğaziçi Caddesi No:6/B 34805 Beykoz / İstanbul / Türkiye T +90 (216) 668 00 06

M +90 (534) 363 75 33 - +90 (534) 882 12 22 F +90 (216) 668 00 03 [gmt@gmtcontrol.com](file:///C:/Users/GMT/Desktop/gmt@gmtcontrol.com) <http://www.gmtcontrol.com/>

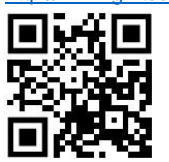

#### **Bakım**

Cihaz bakım ve onarımı eğitimli teknik personel tarafından yapılmalıdır. Yetkisiz müdahale yapıldığı takdirde kişisel yaralanmalar ve/veya cihazın hasar görmesi ile sonuçlanan durumlar olabilir. Arızalı cihazların onarımı için firmamıza başvurunuz.